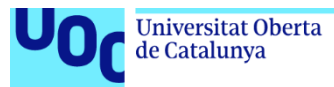

uoc.edu

### **Antonio Pérez Díaz**

Grado de Ingeniería Informática Sistemas de información integrados (ERP)

**Julián Pérez Aragón María Isabel Guitart Hormigo**

Junio 2023

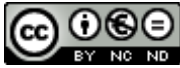

Esta obra está sujeta a una licencia de Reconocimiento-NoComercial-SinObraDerivada 3.0 España de Creative **[Commons](http://creativecommons.org/licenses/by-nc-nd/3.0/es/)** 

#### **FICHA DEL TRABAJO FINAL**

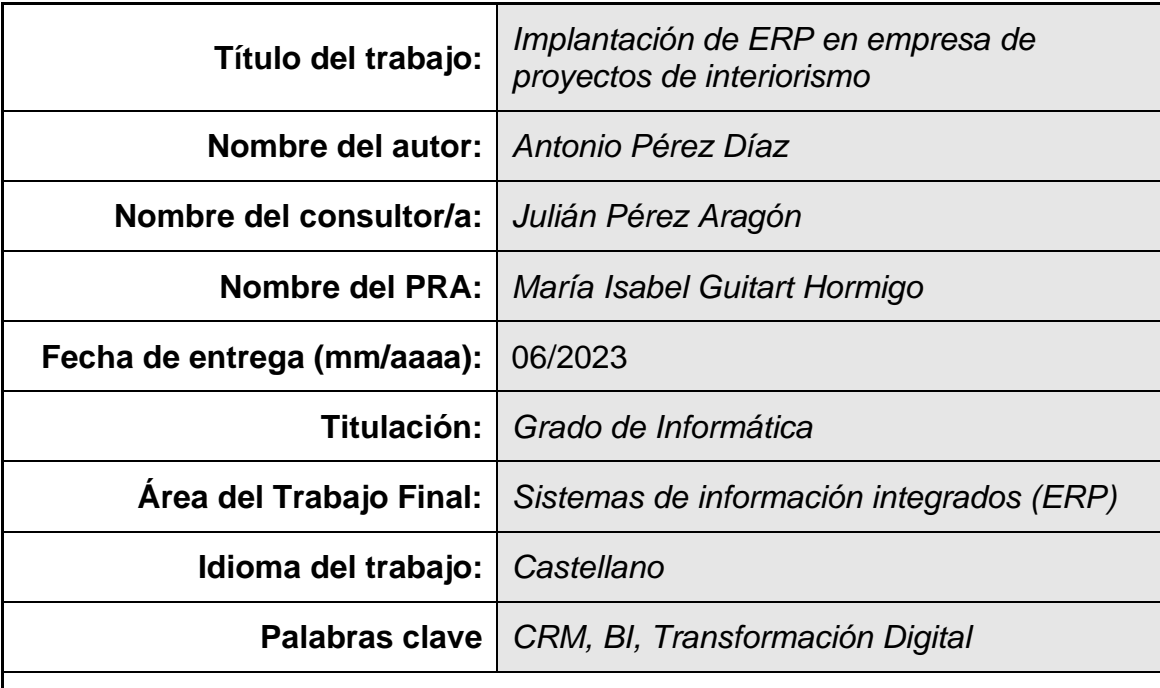

 **Resumen del Trabajo (máximo 250 palabras):** *Con la finalidad, contexto de aplicación, metodología, resultados i conclusiones del trabajo.*

El siguiente trabajo contiene la propuesta de implantación de un sistema ERP con módulos Customer Relationship Management y Business Intelligence para la empresa Los Sánchez S.L que se dedica al montaje de cocinas, muebles a medida y venta de descanso y electrodomésticos, con el fin de transformar los procesos empresariales para obtener una mejora y automatización de los procesos actuales.

Para el proyecto de consultoría se ha elegido una metodología en cascada por fases donde se procederá a la siguiente fase cuando se haya terminado la anterior.

Se otorga importancia al análisis de los procesos empresariales existentes y la obtención de requisitos. A partir de estos se proponen unas soluciones candidatas y se procede a un proceso de evaluación para elegir la opción mas adecuada.

Una vez elegida la solución según los criterios que la define como la mejor para el proyecto, pasamos a la planificación de la implementación donde se evaluarán los costes y los riesgos, así como los planes y la gestión del cambio.

En la siguiente fase del ciclo, se determinará la implementación de la solución donde se configurarán los módulos según las necesidades de Los Sánchez S.L, así como establecer una plan para migración de los datos del ERP existente.

En la última fase del ciclo en cascada se definirán los pasos en el seguimiento post implementación, poniendo énfasis en los tipos de mantenimiento existentes. Además, el monitoreo y uso de una herramienta de soporte son aspectos importantes para garantizar un proceso de mejora continua.

#### **Abstract (in English, 250 words or less):**

The project contains an implementation's proposal where an ERP system with Customer Relationship Management and Business Intelligence modules for Los Sanchez S.L., a company which is dedicated to the assembly of kitchens, custom furniture and sale of rest furniture and home appliances, in order to transform business processes to obtain an improvement and automation of current processes.

The consultancy project, a cascade methodology has been chosen in phases where the next phase will proceed when the previous one has been completed.

Importance is given to the analysis of existing business processes and obtain requirements. Based on these, candidate solutions are proposed and an evaluation process is carried out to choose the most suitable option.

Once the solution has been chosen according to the criteria that defines it as the best for the project, we move on to the implementation planning where costs and risks will be evaluated, as well as plans and change management.

In the next phase of the cycle, the implementation of the solution will be determined and the modules will be configured according to the needs of Los Sánchez S.L., as well as establishing a plan for data migration from the existing ERP.

In the last phase of the cascade cycle, the steps in the post-implementation follow-up will be defined, with emphasis on the existing types of maintenance. In addition, the monitoring and use of a support tool are crucial aspects to guarantee a continuous improvement process.

## **Índice**

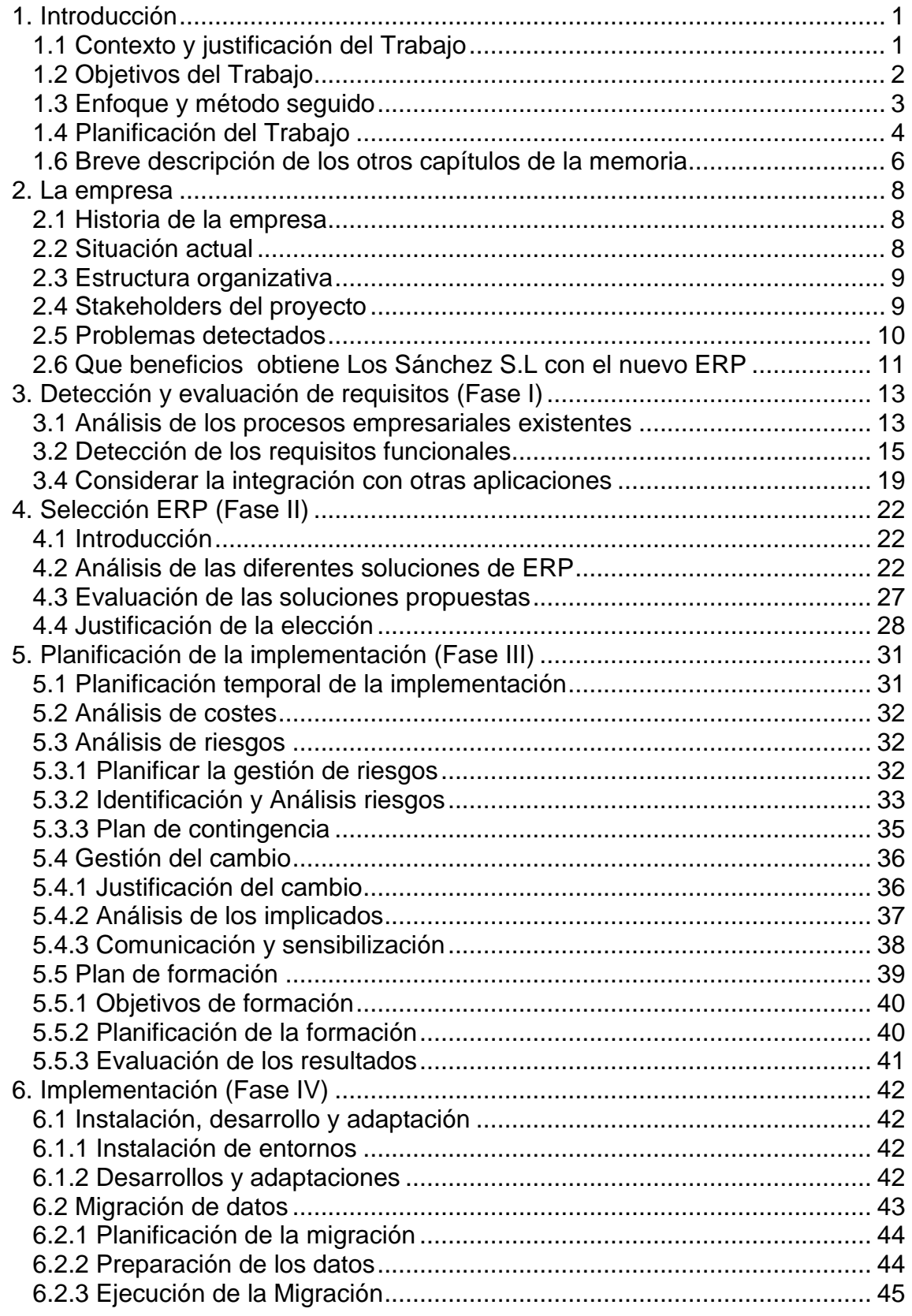

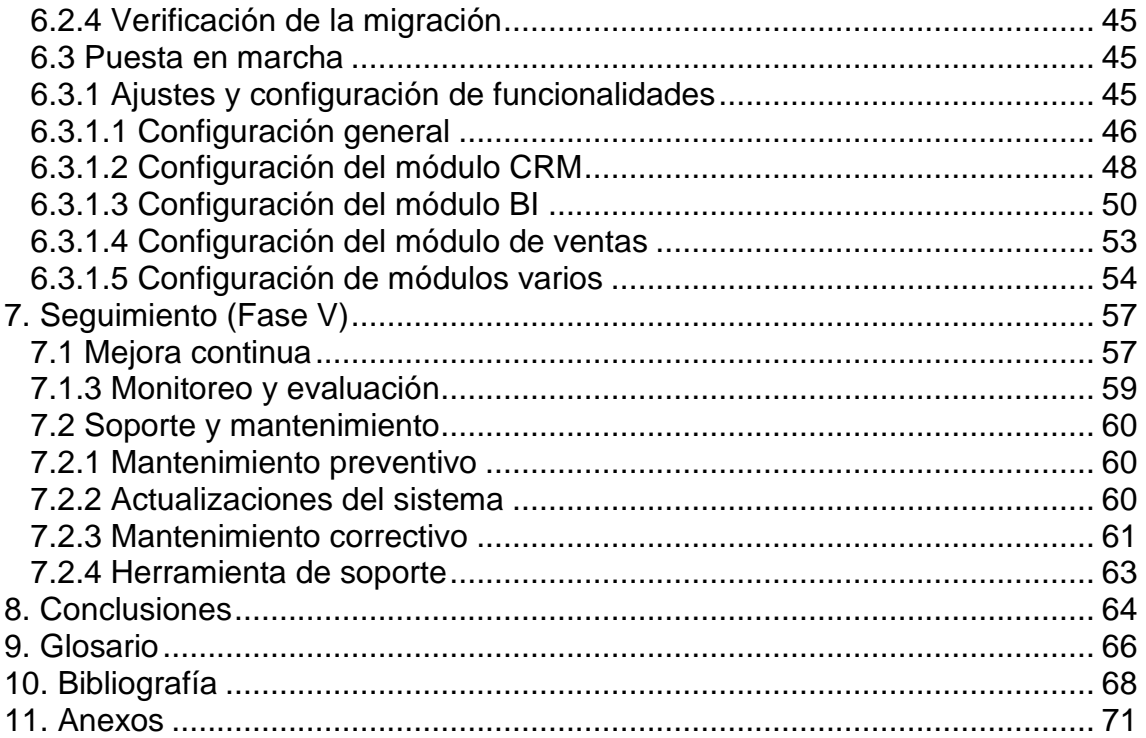

## **Lista de figuras**

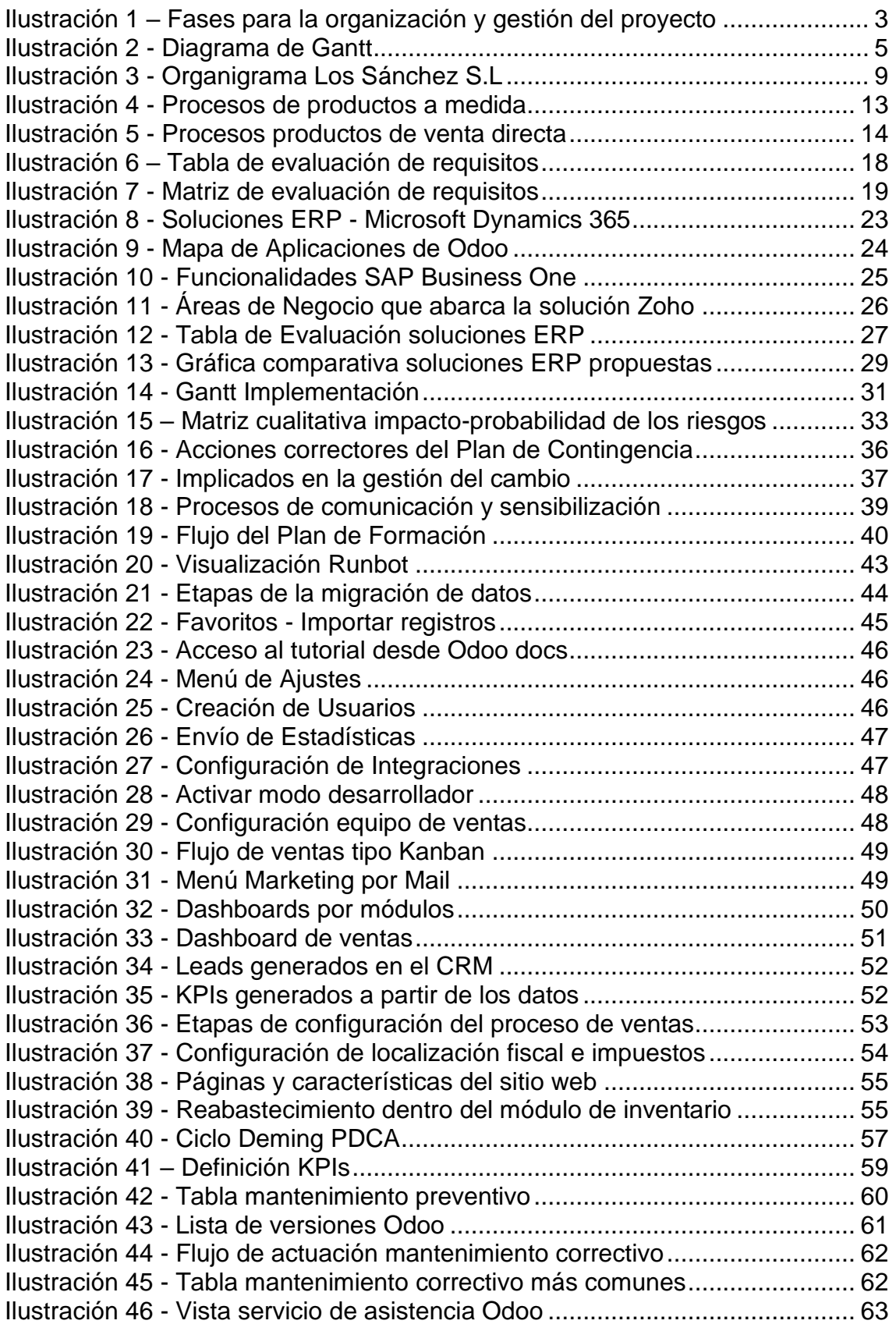

# <span id="page-7-0"></span>1. Introducción

#### <span id="page-7-1"></span>1.1 Contexto y justificación del Trabajo

El objetivo principal de este Trabajo Final de Grado (TFG) es analizar soluciones alternativas al sistema de planificación de recursos empresariales (ERP) actual de la empresa Los Sánchez S.L, con el fin de mejorar sus resultados y presencia online. Para ello, se propone la implantación de un módulo de gestión de la relación con el cliente (CRM) y de inteligencia de negocios (BI) que sea capaz de responder a las necesidades actuales de la empresa.

Los Sánchez S.L es una empresa ubicada en Granada que ha experimentado un crecimiento exponencial en los últimos cuatro años, triplicando su plantilla de ocho a más de veinte empleados y expandiendo su negocio con la apertura de una tienda física dedicada a la venta de muebles de descanso y otros artículos. A pesar de este crecimiento, es necesario digitalizar procesos clave que aseguren que este crecimiento resulta sostenible y de esta forma prepararemos a la organización para retos futuros y sostenibles

La historia de la pequeña y exitosa empresa comenzó en 2010 como una carpintería local. Sin embargo, a lo largo de los años, la compañía ha expandido sus líneas de negocio y ahora ofrece una amplia variedad de productos y servicios, incluyendo la venta de mobiliario, carpintería metálica y servicios a administraciones públicas. Este crecimiento ha llevado a consolidarse como una empresa de proyectos de interiorismo y la necesidad de un control más riguroso de personal, stock y aspectos fiscales.

A pesar de que actualmente utilizan un ERP customizado llamado A3ERP, que cubre principalmente la gestión contable y de stock, la empresa se da cuenta de que necesitan una solución más completa y eficiente para manejar su creciente negocio. Además, desean implementar un módulo de BI para analizar y generar estrategias de negocio, así como un módulo de CRM para mejorar la gestión de clientes.

El próximo gran reto de la empresa es expandirse al ámbito de la venta online, donde tienen una experiencia limitada. Por lo tanto, el TFG se centrará en la implementación de soluciones que permitan a Los Sánchez S.L adaptarse a las exigencias de este entorno y competir en igualdad de condiciones con otras empresas del sector. Además, la sustitución del ERP actual se presenta como una necesidad urgente para lograr este objetivo.

En el desarrollo del TFG, se llevará a cabo un análisis exhaustivo de las necesidades de la empresa en materia de gestión de datos, seguimiento de clientes, análisis de ventas y toma de decisiones. Se investigará y se compararán diferentes alternativas de sistemas ERP, CRM y BI, con el fin de determinar cuál se adapta mejor a los requerimientos de la empresa. Se pondrá en práctica un plan de implementación detallado y se evaluará la efectividad de las soluciones propuestas.

En conclusión, este TFG es una oportunidad para ayudar a la empresa Los Sánchez S.L a superar sus desafíos actuales y a expandirse en un mercado competitivo y en constante evolución. La implementación de un sistema ERP mejorado, así como la introducción de soluciones de CRM y BI, permitirán a la empresa tener una mayor capacidad de respuesta, una mejor toma de decisiones y una ventaja competitiva en su incursión en la venta online.

#### <span id="page-8-0"></span>1.2 Objetivos del Trabajo

El objetivo principal de este trabajo consiste en analizar alternativas para mejorar el sistema actual de planificación de recursos empresariales (ERP) de Los Sánchez S.L. y promover la presencia online de la empresa. Para lograr este objetivo, se propone la implementación de un módulo de gestión de relaciones con clientes (CRM) y de inteligencia empresarial (BI) capaz de satisfacer las necesidades actuales de la compañía.

A partir del objetivo principal se detalla una serie de objetivos desglosados:

• Realizar un análisis exhaustivo de los problemas del sistema actual de planificación de recursos empresariales (ERP) en Los Sánchez S.L. y explorar soluciones alternativas que puedan mejorar el rendimiento y la eficiencia del sistema.

• Identificar los requisitos específicos de la empresa y evaluar cuál sistema ERP se adapta mejor a ellos.

• Desarrollar un plan detallado para implementar un módulo BI (Business Intelligence) en la empresa, que permita una mayor capacidad de respuesta, una mejor toma de decisiones y la definición de estrategias de negocio en Internet.

• Diseñar una solución de CRM (Customer Relationship Management) adaptada a las necesidades de Los Sánchez S.L.

• Identificar los procesos que se pueden automatizar y desarrollar un plan para implementar la solución más adecuada.

• Medir y evaluar la efectividad de las soluciones propuestas mediante el seguimiento de métricas clave.

• Diseñar nuevos procesos que aprovechen las soluciones propuestas y que aumenten la eficiencia de la empresa.

• Desarrollar instrumentos que permitan una ventaja competitiva en la venta online, tales como una estrategia de marketing digital o un proceso de venta online.

• Identificar los procesos que generan desperdicios y tiempos de espera innecesarios y desarrollar un plan para reducirlos.

• Fomentar la comunicación interdepartamental mediante la implementación de herramientas y estrategias de colaboración, como el reporte de información, actualizaciones de estado y software de gestión de proyectos.

<span id="page-9-0"></span>1.3 Enfoque y método seguido

La metodología elegida para abordar este proyecto es la de cascada por fases, es una de las formas más tradicionales de gestionar proyectos de software y es ampliamente utilizada en la implementación de sistemas empresariales como los ERP (Enterprise Resource Planning).

Las razones por las que se adoptan este método son:

- Existe una visión clara de lo que debería ser el producto final.
- El alcance del proyecto está bien definido desde el principio.
- Se detectan los requisitos y no hay ambigüedad en ellos.

Esta metodología ha sido personalizada para el proyecto y se divide en cinco fases secuenciales que deben ser completadas antes de avanzar a la siguiente. Estas fases son:

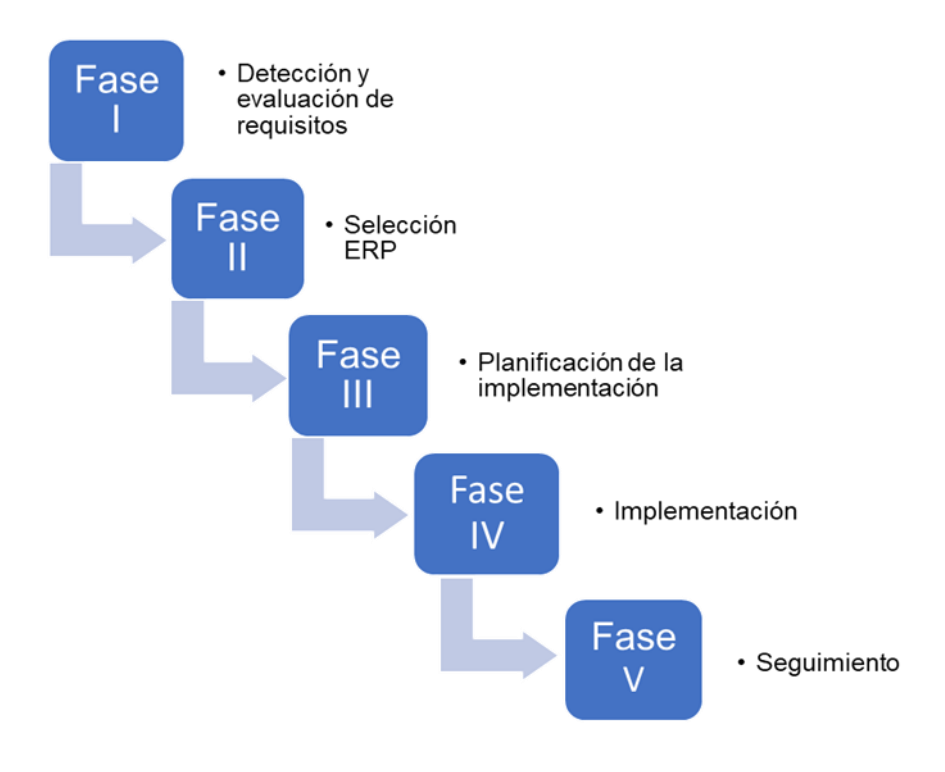

<span id="page-9-1"></span>*Ilustración 1 – Fases para la organización y gestión del proyecto*

Fase I. Detección y evaluación de Requisitos:

- Requisitos técnicos
- Análisis de procesos empresariales existentes
- Detección de las funcionalidades que se requieren
- Considerar integración con otras aplicaciones

Fase II. Selección ERP:

- Introducción
- Análisis de las diferentes soluciones de ERP
- Evaluación de las soluciones propuestas
- Justificación de la elección

Fase III. Planificación de la implementación:

- Análisis de riesgos
- Gestión del cambio
- Plan de Formación

Fase IV. Implementación:

- Desarrollo y adaptación
- Migración de datos
- Puesta en marcha

#### Fase V. Seguimiento:

- Mejora continua
- Soporte y mantenimiento
- Monitoreo y evaluación

La metodología de cascada por fases es lineal y secuencial por lo que cada fase debe completarse antes de avanzar a la siguiente. En el supuesto de que se detecten errores en una fase, es necesario retroceder a la fase anterior para corregirlos. Esta metodología es adecuada para proyectos como la implementación de un ERP, ya que se necesita un enfoque riguroso y detallado para garantizar que todas las funcionalidades estén disponibles y funcionen correctamente.

#### <span id="page-10-0"></span>1.4 Planificación del Trabajo

El trabajo se planifica respecto al calendario de entregas de las PECs propuesto en el aula y donde se tienen en cuenta las fases de la metodología en cascada definidas en el apartado anterior.

La planificación se muestra a continuación de manera gráfica con su correspondiente diagrama de Gantt:

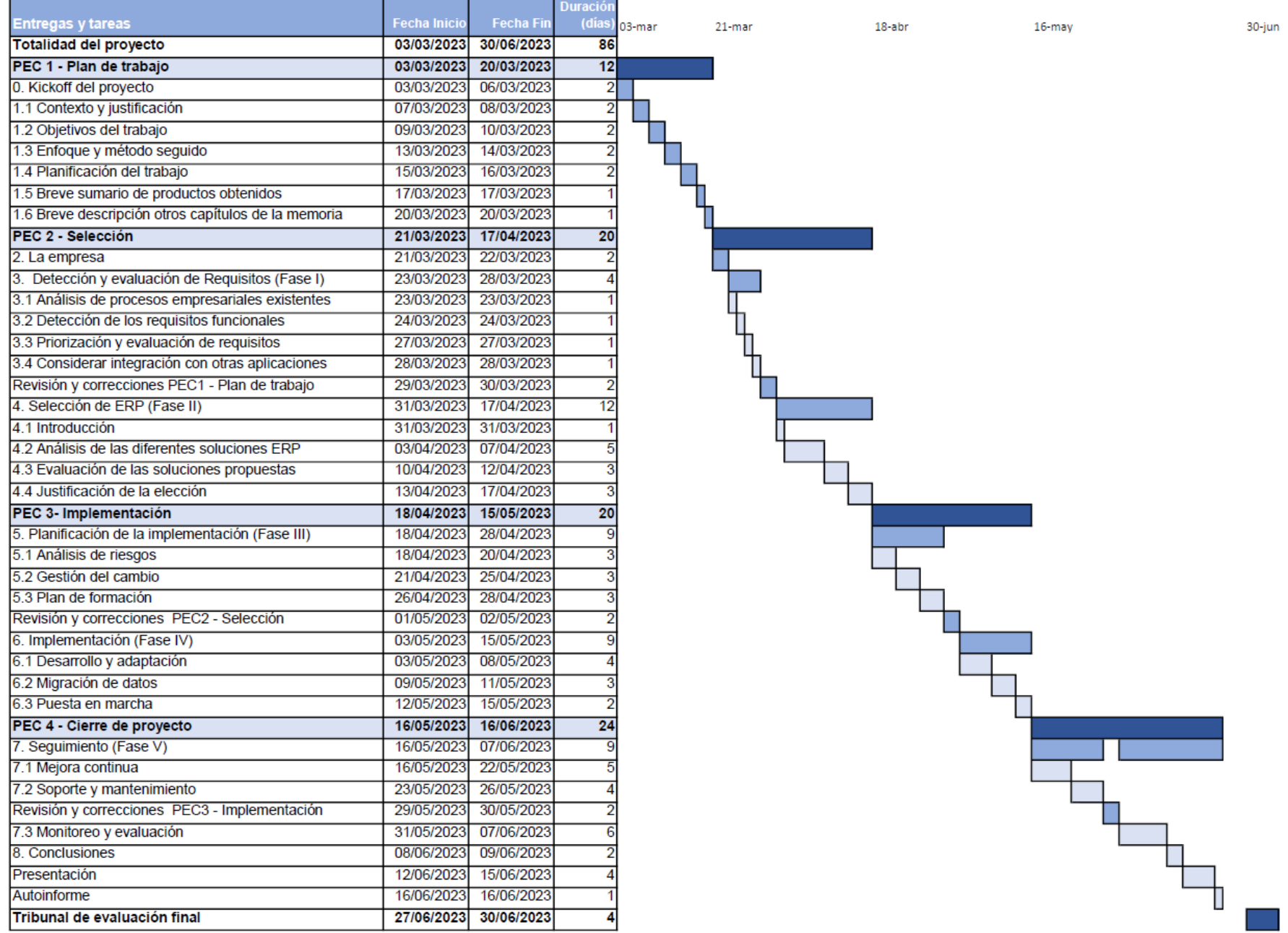

<span id="page-11-0"></span>*Ilustración 2 - Diagrama de Gantt*

1.5 Breve sumario de productos obtenidos

La finalidad de este trabajo es implantar un ERP adaptado a las necesidades de "Los Sánchez SL". Con el que se pretende mejorar los procesos de la empresa y ayudar a su expansión y digitalización.

Con la implantación del ERP se potenciará la venta online, el empleo de la inteligencia negocio y CRM para brindar a la empresa de información que permita mejorar la experiencia con el cliente.

Para la obtención de la mejor solución se ha determinado una metodología donde primeramente se detectarán y evaluarán los requisitos. Una vez obtenidos los requisitos se llevará a cabo un estudio exhaustivo de las diferentes soluciones y cual se adapta mejor.

Después de la selección del ERP se planificará su implementación donde se tendrá en cuenta aspectos como los riesgos que se pueden producir durante la implementación, como se debe gestionar dentro la empresa este cambio y un plan de formación que detalle los roles y que formación van a recibir para que la transición sea exitosa.

- <span id="page-12-0"></span>1.6 Breve descripción de los otros capítulos de la memoria
	- 1. **Introducción:** breve descripción de los conceptos introductorios del proyecto como son el contexto y la justificación, los objetivos, la metodología empleada y la planificación.
	- 2. **La empresa:** en este capítulo de estudiará la situación actual de la empresa, se identificarán áreas que necesitan mejorar y se plantearán estrategías.
	- 3. **Detección y evaluación de requisitos:** se definirán los requisitos técnicos, así como el análisis de los procesos de la empresa existentes y la posibilidad de integración del sistema por implantar. Una vez recopilada esta información se procederá a documentar los requisitos de manera clara y completa.
	- 4. **Selección ERP**: se realizará un estudio previo de las soluciones para hacer una selección de la opción que mejor se adapte a las necesidades de la empresa.
	- 5. **Planificación de la implementación:** se llevará a cabo un análisis de los riesgos, una gestión del cambio acorde y un plan de formación para que la implementación sea exitosa.
- 6. **Implementación:** en este apartado se abordarán asuntos de vital importancia para la implementación de un ERP como son el desarrollo y adaptación del producto, la migración de los datos existentes y la puesta en marcha.
- 7. **Seguimiento:** el seguimiento de la solución estará basado en la mejora continua y un mantenimiento post-implementación.
- 8. **Conclusiones:** evaluación final de los resultados, logros y lecciones aprendidas durante el proyecto. El resumen de los objetivos y resultados así como los desafíos y limitaciones detectados en el proyecto.
- 9. **Glosario:** lista de términos técnicos y definiciones especificas utilizadas en el proyecto. La lista estará ordenada de forma alfabética.
- 10.**Bibliografía**: listado en versión APA edición 7 de todas las fuentes que se utilizaron para la investigación y elaboración del proyecto.
- 11.**Anexos:** documentos adicionales que se adjutarán al final del proyecto incluyendo información complementaria y de apoyo.

# <span id="page-14-0"></span>2. La empresa

#### <span id="page-14-1"></span>2.1 Historia de la empresa

La empresa Sánchez S.L fue fundada en 2010 por su actual propietario y un empleado que se dedicaban exclusivamente al montaje de cocinas. Con el paso del tiempo, la empresa comenzó a expandir su oferta, incluyendo la instalación de puertas, suelos de tarima, armarios a medida y la venta de pequeño mobiliario y artículos de descanso. Debido a esta expansión, la empresa experimentó un crecimiento exponencial en su volumen de pedidos y número de empleados.

En 2013, se contrató a un responsable de administración para manejar la contabilidad y las finanzas de la empresa, lo que permitió que el equipo gerencial se enfocara en la expansión del negocio.

Entre 2013 y 2017, la empresa se enfocó en mejorar sus procesos internos, lo que incluyó la implantación del sistema de gestión A3ERP. La elección de este sistema se debió a que ofrecía una combinación óptima de precio y prestaciones. En general, este periodo fue crucial para establecer una base sólida que permitió a la empresa mantener su crecimiento y éxito continuo en el mercado. Durante este periodo de consolidación, la empresa mantuvo un equipo de siete empleados y se convirtió en una Sociedad Limitada.

#### <span id="page-14-2"></span>2.2 Situación actual

La empresa Sánchez S.L ha experimentado un impresionante crecimiento desde 2018 hasta la actualidad, triplicando el número de empleados y superando los 20 trabajadores actuales. Este éxito se ha debido en gran medida a la adquisición de una carpintería de aluminio para el montaje de cerramientos en aluminio, lo que les ha permitido diversificar su oferta de servicios, así como a la firma de un contrato estable con un organismo público.

Recientemente, la empresa también ha inaugurado una nueva tienda física especializada en artículos de descanso, lo que ha ayudado a llegar a un público más amplio y ha consolidado su posición en el mercado.

Sin embargo, el aumento de la plantilla y la colaboración con la administración pública han generado nuevos desafíos. Los requisitos de documentación exhaustivos exigidos por la administración pública han planteado un reto para la empresa en términos de gestión administrativa. Además, la pandemia de COVID-19 ha generado cambios significativos en los hábitos de consumo de los clientes, lo que ha requerido una adaptación rápida y efectiva para mantenerse competitivos.

Para abordar estos desafíos, el gerente y el responsable de administración han decidido dar el salto y transformar los procesos de la empresa. Están explorando opciones de software de gestión empresarial más avanzado y eficiente para

mejorar la eficiencia en la gestión de la empresa, así como formas de adaptarse a los cambios en el mercado y satisfacer las necesidades de los clientes de manera efectiva. En resumen, Sánchez S.L está preparada para continuar creciendo y expandiéndose en el futuro gracias a su capacidad de adaptación y compromiso con la innovación.

#### <span id="page-15-0"></span>2.3 Estructura organizativa

En este apartado se muestra la estructura organizativa actual por departamentos y el rol del responsable de cada área:

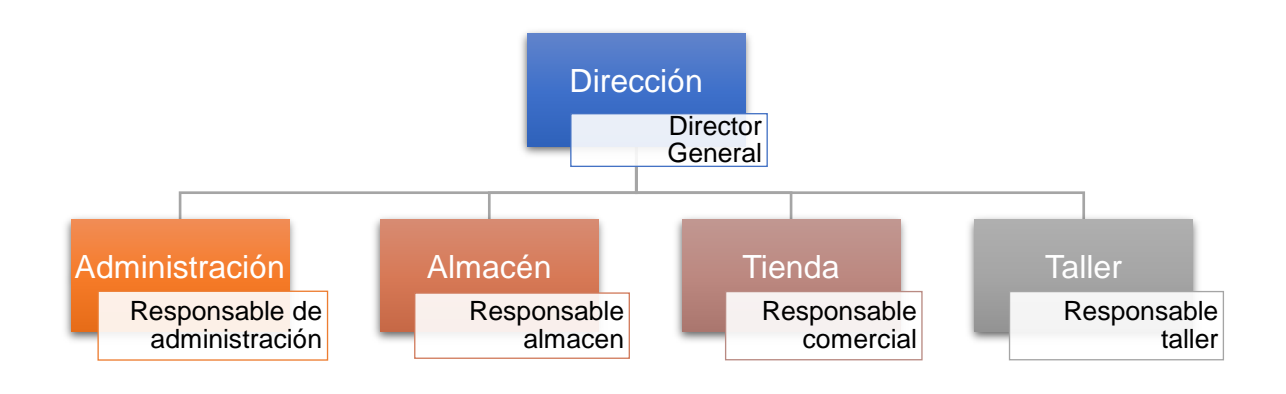

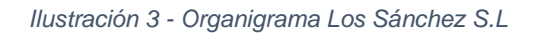

### <span id="page-15-2"></span><span id="page-15-1"></span>2.4 Stakeholders del proyecto

La implantación de un nuevo ERP es un proceso que afecta a todas las áreas departamentales de la empresa, por lo que la identificación y gestión adecuada de los stakeholders es crucial para garantizar el éxito del proyecto. En este caso, los stakeholders del proyecto serán los responsables de cada área departamental:

**Director general:** el director general de la empresa será un stakeholder clave debido a su papel en la toma de decisiones estratégicas y su amplio conocimiento del negocio. Por lo tanto, se espera que la gerencia esté muy involucrada en todas las fases del proyecto y participe activamente en la toma de decisiones.

**Responsable administración:** el responsable de administración es otro stakeholder importante debido a que es el más transversal y trabaja estrechamente con el resto de departamentos. Además, el departamento de administración utiliza la mayoría de los módulos del ERP, por lo que su implicación es fundamental en el proyecto.

**Responsable almacén:** el responsable de almacén también es clave debido a que la logística es un proceso fundamental en la cadena de valor de la empresa. Actualmente, el proceso logístico funciona de forma manual, por lo que la integración con el nuevo ERP es una oportunidad para mejorar y optimizar el proceso logístico.

**Responsable comercial:** el responsable comercial es importante debido a que la implantación de los nuevos módulos de CRM y BI cambiarán los procesos de ventas. Por lo tanto, su experiencia y feedback serán de vital importancia para estos módulos.

**Responsable taller:** la implicación del responsable del taller es fundamental debido a que la cadena de producción es consciente de que hay mucho margen de mejora y que la integración con otros departamentos puede aportar un gran valor a la empresa. Por lo tanto, su implicación en el proyecto será fundamental para garantizar que el proceso de producción sea más eficiente y rentable.

#### <span id="page-16-0"></span>2.5 Problemas detectados

La identificación de la problemática actual de la empresa es un paso crucial para determinar el alcance del proyecto. En primer lugar, se debe analizar detenidamente la situación actual de la empresa, identificando las áreas que presentan dificultades y problemas. Es fundamental contar con una visión clara y completa de los problemas que afectan a la empresa y entender su impacto en los diferentes departamentos, procesos y actividades.

A partir de la identificación de estos problemas, se pueden generar nuevos procesos que minimicen estos problemas y sus consecuencias negativas. Por ejemplo, si la empresa tiene dificultades en la gestión de sus proveedores, se pueden generar nuevos procesos de selección, evaluación y seguimiento de proveedores para garantizar que la empresa cuente con los mejores proveedores disponibles y los procesos sean más eficientes.

- **Falta de integración entre departamentos:** gran parte de la gestión de las diferentes áreas se realiza de manera separada. Así se dificulta aspectos como la comunicación, la coordinación y la toma de decisiones. También genera una falta de información que provoca errores constantes.
- **Falta de gestión de las relaciones con los clientes:** no hay un seguimiento efectivo por la falta de CRM. Esto genera una pérdida de oportunidades de venta y reduce la satisfacción del cliente.
- **Problemas detectados en la gestión de recursos humanos:** se detectan dificultades para mantener un control eficiente de la plantilla, incluyendo horarios, fichaje, gestión de ausencias, nóminas y desarrollo profesional.
- **Carencias en la gestión financiera:** debido a la falta de control en determinadas ocasiones entre los ingresos y los gastos se generan situaciones donde existan pérdidas económicas.
- **Falta de automatización de procesos:** el uso del actual ERP solo a la parte de contabilidad y finanzas provoca que determinadas tareas y procesos automatizables se estén llevando a cabo de manera manual. Esto provoca ineficiencia y consumo extra de tiempo y recursos.
- **No se observa un estándar de trabajo:** ausencia de procesos y procedimientos establecidos en la realización de tareas. Esto afecta a la calidad del trabajo, aumenta la probabilidad de errores y retrasos así como la formación de los nuevos empleados.
- **Decisiones estratégicas sin datos fiables:** se observa que alguna de las decisiones estratégicas se han hecho sin un estudio previo y esto ha provocado errores en la planificación de algunos de los proyectos que se realizaron con anterioridad.
- **Información que podría estar integrada en el ERP se encuentra en local:** hace 3 años tuvieron un incidente donde perdieron una gran cantidad de información relevante por la pérdida de datos en local debido al almacenamiento de información.
- **Dificultades para llegar a nuevos mercados:** la falta de integración con aplicaciones genera dificultades para llegar al mercado online y expandir el negocio a otros territorios.

<span id="page-17-0"></span>2.6 Que beneficios obtiene Los Sánchez S.L con el nuevo ERP

La implementación del nuevo ERP con módulos adicionales de CRM y BI representa una oportunidad única para Los Sánchez S.L de mejorar su capacidad de gestión y crecimiento en un entorno cada vez más competitivo. Se pretende que a pesar de este crecimiento se optimicen los procesos y se reduzcan los desperdicios. Algunos de los beneficios clave de esta solución incluyen:

**Integración entre departamentos:** el uso de un ERP permitirá una gestión más eficiente e integrada de los diferentes departamentos, permitiendo una mejor comunicación, coordinación y toma de decisiones.

**Establecimiento de estándares de trabajo:** la implementación permitirá el establecimiento de procesos y procedimientos estándar en la realización de tareas, mejorando la calidad del trabajo, reduciendo los errores y retrasos, y facilitando la formación de los nuevos empleados.

**Gestión de relaciones con los clientes:** la integración del CRM permitirá un seguimiento efectivo de las relaciones con los clientes, mejorando la satisfacción y la retención del cliente, con lo que se espera un aumento en las oportunidades de venta.

**Optimizar la gestión de la cadena de suministro:** conseguir la optimización del inventario y la logística de la empresa. Se contempla también la automatización de adquisición de productos a nuestros proveedores.

**Gestión eficiente de recursos humanos**: la implementación de un sistema de gestión de recursos humanos permitirá un control más eficiente de la plantilla, incluyendo horarios, fichaje, gestión de ausencias, nóminas y desarrollo profesional.

**Mejora en la gestión financiera:** el uso de un ERP permitirá un mayor control sobre los ingresos y los gastos, de este modo se minimizan el riesgo de pérdidas económicas.

**Automatización de procesos:** el uso de un ERP permitirá la automatización de tareas y procesos, mejorando la eficiencia y reduciendo los errores. La automatización de tareas y procesos se resume en una disminución de tiempos y por lo tanto de costes.

**Toma de decisiones basadas en datos:** la implementación de un sistema BI permitirá la obtención de datos precisos y fiables, facilitando la toma de decisiones estratégicas a partir de los datos.

**Centralización de la información:** el uso de un ERP permitirá la centralización de la información empresarial, evitando la pérdida de información relevante y mejorando la eficiencia y eficacia en la gestión de la información.

**Expansión a nuevos mercados:** la integración de aplicaciones permitirá llegar al mercado online y expandir el negocio a otros territorios, lo que permitirá aumentar la competitividad y el crecimiento de la empresa.

# <span id="page-19-0"></span>3. Detección y evaluación de requisitos (Fase I)

<span id="page-19-1"></span>3.1 Análisis de los procesos empresariales existentes

En Los Sánchez S.L el análisis de los procesos existentes nos retorna dos flujos de procesos en función de sí el producto es a medida y requiere instalación o por otro lado se trata de una venta directa.

A partir de esta clasificación tenemos los siguientes procesos:

#### **Producto a medida que requiere instalación**

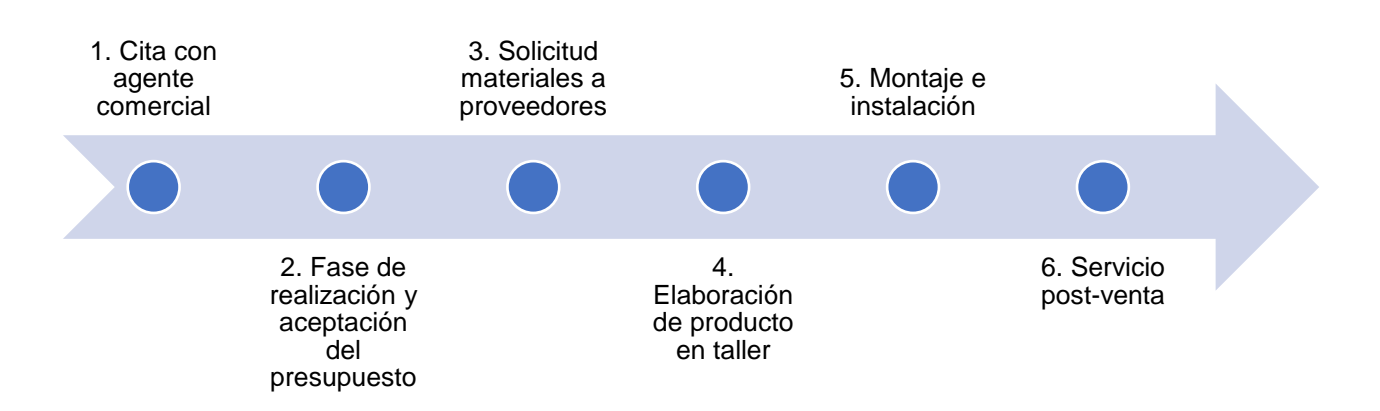

*Ilustración 4 - Procesos de productos a medida*

<span id="page-19-2"></span>**1. Cita con agente comercial:** En la primera fase del proceso, el cliente se reúne con un agente comercial de la empresa para exponer sus necesidades y requisitos específicos. Durante la cita, el agente comercial hace una presentación de los productos y servicios de la empresa así como proporcionar al cliente asesoramiento detallado sobre los productos que pueden adaptarse a sus necesidades.

**2. Fase de realización y aceptación del presupuesto:** Una vez que finaliza la cita y se definen los requisitos del cliente, se procede a la elaboración un presupuesto detallado que incluye el desglose de los costes de los materiales, el tiempo de trabajo, los costes de instalación y cualquier otro coste asociado con el proyecto. El cliente revisa y acepta el presupuesto antes de proceder a la siguiente fase. En el proceso de aceptación se atienden dudas y posibles modificaciones de la idea inicial.

**3. Solicitud de materiales a proveedores:** Una vez que se ha aceptado el presupuesto, se solicitan los materiales a los proveedores que son necesarios para el proyecto.

**4. Elaboración de producto en taller:** En esta fase, los técnicos y artesanos de la empresa elaboran el producto en el taller, utilizando los materiales y herramientas necesarios. Durante esta fase, se realiza un control de calidad para asegurar que el producto cumple con los estándares de la empresa y del cliente.

**5. Montaje e instalación**: En la fase de montaje e instalación el producto se envía al sitio del cliente para su montaje e instalación. Los operarios montadores de la empresa realizan el montaje y la instalación del producto. Estos siguen las indicaciones plasmadas en un documento asegurándose de que el producto final se ajuste a los requisitos específicos del cliente. Una vez que se completa la instalación, el responsable de operarios revisa los trabajos realizados junto al cliente para determinar sí se han cumplido las expectativas o ha quedado algo pendiente.

**6. Servicio post-venta**: Esta fase es importante para mantener la satisfacción del cliente, un buen servicio post-venta es fundamental para que el cliente vuelva o recomiende a la empresa. El objetivo es brindar un servicio post-venta de calidad y mantener una relación de confianza con el cliente. En esta fase, es importante seguir en contacto con el cliente para recibir retroalimentación y ofrecer cualquier servicio adicional que pueda necesitar.

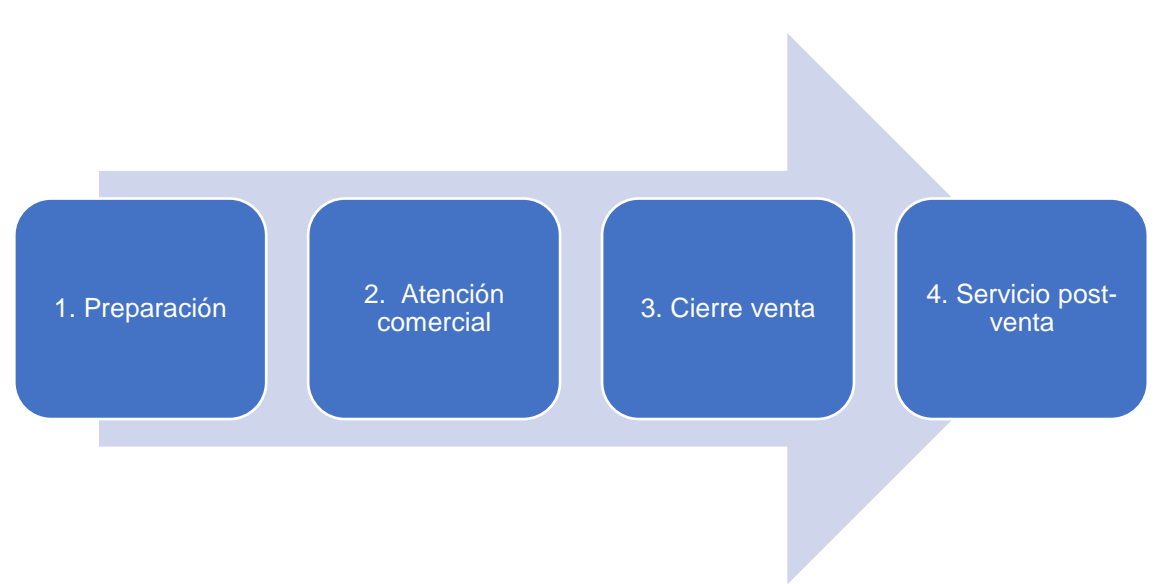

#### **Producto venta directa**

*Ilustración 5 - Procesos productos de venta directa*

<span id="page-20-0"></span>**1. Preparación:** Esta fase se refiere a la planificación y preparación previa antes de la venta. El objetivo de esta fase es obtener todo lo relevante para la venta, catálogos, productos en exposición y formación en los productos para asesorar al cliente. La preparación es clave para que el resto del proceso tenga éxito.

**2. Atención comercial:** Esta fase es la que se lleva a cabo durante la interacción directa con el cliente. El objetivo es presentar los productos o servicios de manera clara y persuasiva para captar el interés y atención del cliente. En esta fase, es importante escuchar las necesidades del cliente y ofrecer soluciones que se adapten a sus necesidades.

**3. Cierre de venta:** Esta fase se refiere a la toma de decisiones y el cierre de la venta. El objetivo es persuadir al cliente para que tome la decisión de comprar y cerrar la venta con éxito. En esta fase, es importante saber manejar las objeciones del cliente y reforzar los beneficios de la compra.

**4. Servicio post-venta**: Esta fase es importante para mantener la satisfacción del cliente, un buen servicio post-venta es fundamental para que el cliente vuelva o recomiende a la empresa. El objetivo es brindar un servicio post-venta de calidad y mantener una relación de confianza con el cliente. En esta fase, es importante seguir en contacto con el cliente para recibir retroalimentación y ofrecer cualquier servicio adicional que pueda necesitar. En esta fase se puede incluir entrega sí el producto lo requiere.

#### <span id="page-21-0"></span>3.2 Detección de los requisitos funcionales

Uno de los aspectos clave para elegir un ERP adecuado a las expectativas de la empresa Los Sánchez S.L es conocer previamente cuales son los requisitos funcionales que los usuarios esperan del nuevo sistema.

Los requisitos se dividen en requisitos generales y según los departamentos del organigrama:

Generales:

- Debe poder ser accesible desde dispositivos móviles y pc.
- Integración para sincronizar los pedidos que se reciban en un sistema de venta online externo.
- Integración con plataformas de pago para realizar transacciones online.
- Contar con un módulo especifico o con la posibilidad de integrar un sistema de tickets de soporte para brindar asistencia al cliente de calidad.
- Integración con herramientas de marketing digital para las promociones.
- Integración de los procesos entre departamentos y automatización de una cantidad de tareas.
- Creación de usuarios por roles ajustando las preferencias y permisos de cada cuenta.
- Administración de los clientes y sus datos de contacto.

#### Dirección:

- Herramienta para la gestión de proyectos.
- Gestión de objetivos y KPIs para evaluar el rendimiento.
- Informes de gestión y financieros.

Administración:

- Gestión de recursos humanos (contratos, nóminas, fichaje, vacaciones…).
- Gestión integral de procesos financieros (facturación, contabilidad, presupuestos, fiscalidad…).
- CRM para la gestión de ventas.
- Automatizar procesos como el envío de facturas vía mail por medio de lotes de ejecución periódicos.
- Posibilidad de realizar cancelaciones de pedidos y reembolsos.

Almacén:

- Gestión de compras y aprovisionamiento (control de stocks, pedidos a proveedores, logística..).
- Gestión de inventario.
- Localización y seguimiento de productos en almacén y tienda.
- Generación de albaranes.
- Controles de calidad.
- Automatizar solicitud de artículos a proveedores cuando se llegue a una cantidad predeterminada.

Tienda:

- Localización y seguimiento de productos en almacén y tienda.
- Se deberán obtener distintos tipos de informes: ventas, listados de pagos, resultados de promociones, entre otros.
- Generación y distribución de newsletters y comunicaciones internas.

Taller:

- Planificación y programación de los trabajos.
- Control de tiempos y costes en la producción.
- Gestión de mantenimiento preventivo y correctivo de las máquinas.

### 3.3 Priorización y evaluación de requisitos

Para la priorización y evaluación de los requisitos diseñamos una matriz de evaluación con la que se evalúa cada requisito en función de su grado de importancia y la dificultad que se presenta para implementarlo.

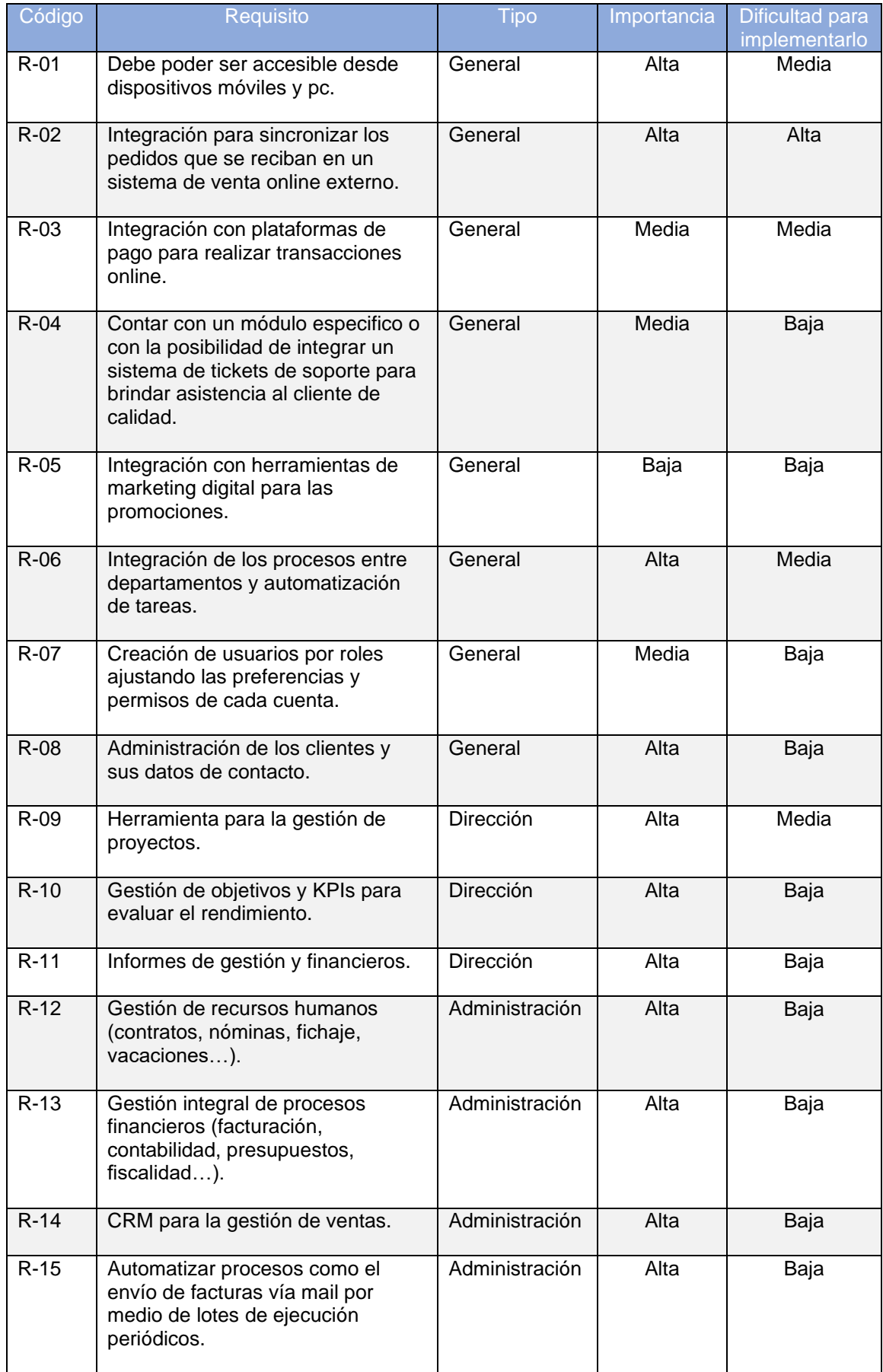

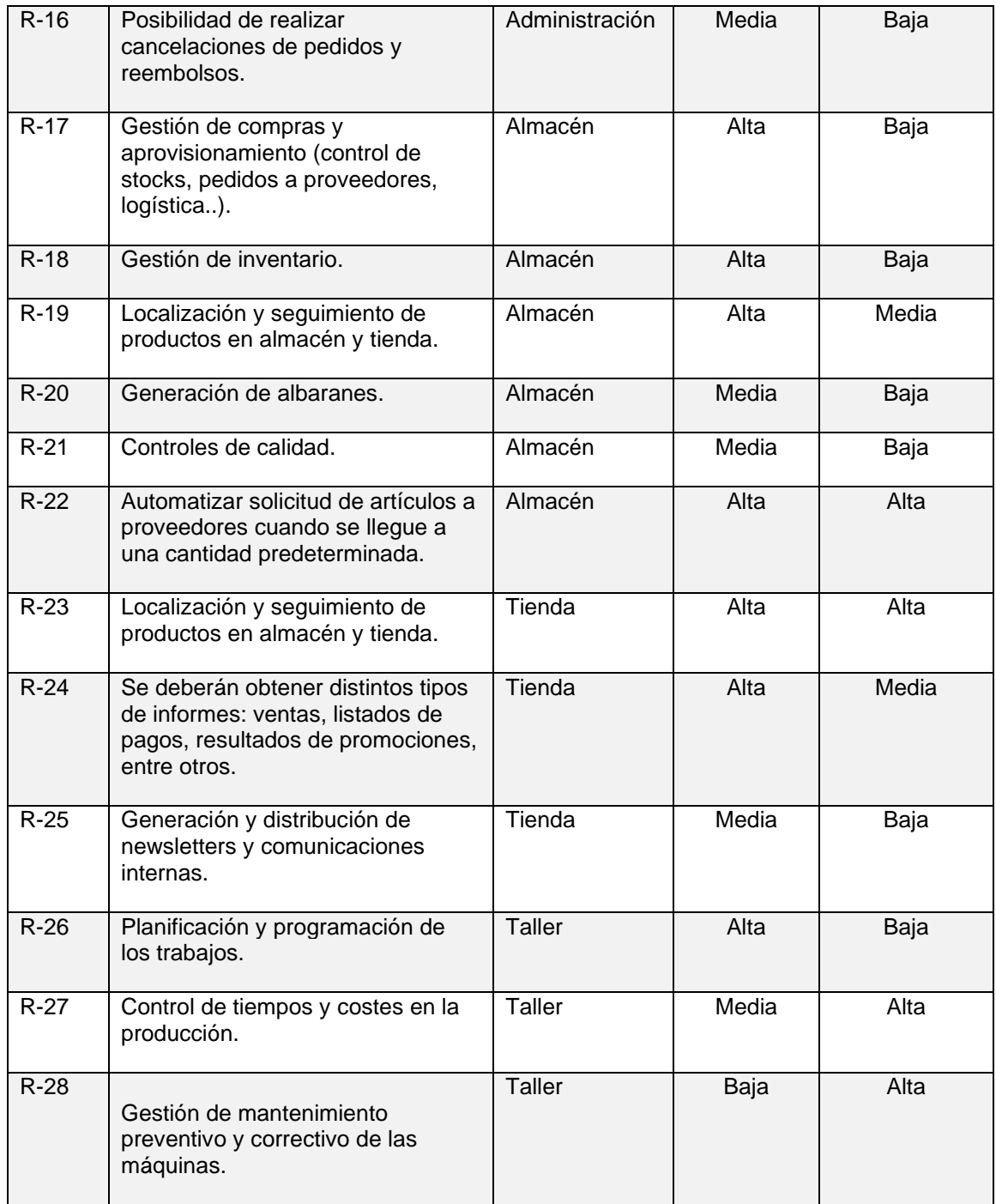

<span id="page-24-0"></span>*Ilustración 6 – Tabla de evaluación de requisitos*

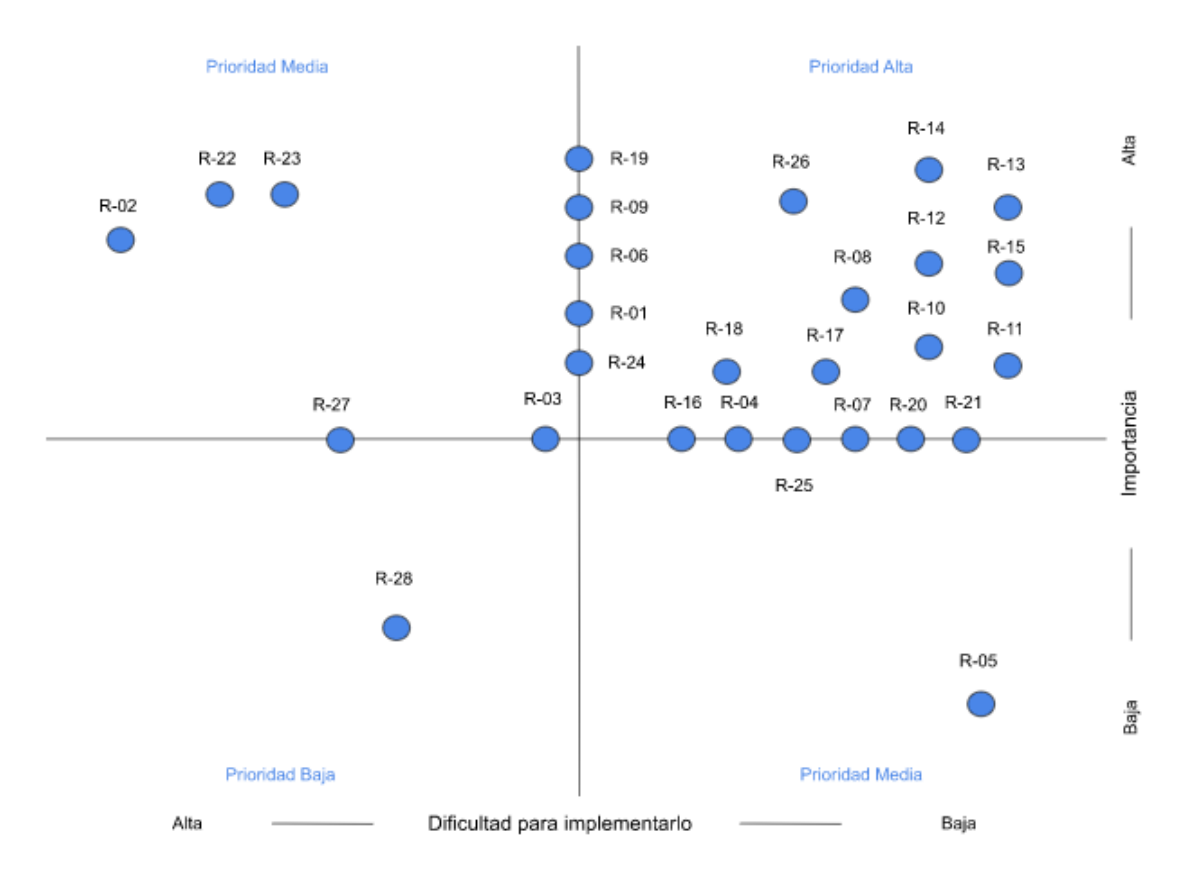

*Ilustración 7 - Matriz de evaluación de requisitos*

<span id="page-25-1"></span>Una vez que se ha obtenido la matriz de requisitos, clasificándolos según su grado de importancia y dificultad de implementación, se procederá a priorizar aquellos que se encuentran en el recuadro superior derecho, ya que son los que presentan menor dificultad para su implementación en relación a su nivel de importancia.

#### <span id="page-25-0"></span>3.4 Considerar la integración con otras aplicaciones

Uno de los objetivos de la implantación del nuevo ERP es el de conseguir un modelo de arquitectura centralizada donde todos los procesos y sistemas estén centralizados. A esta arquitectura se pretende implantar un CRM como integración de tipo horizontal hacia adelante con la que agregar valor a la cadena de suministro. Esta implantación supone la creación de una relación más cercana y personalizada con los clientes

Esto supone una serie de ventajas que se exponen a continuación:

- $\checkmark$  Reducción de costes debido al uso de una sola plataforma.
- $\checkmark$  Integración de procesos que permiten el aumento de la eficiencia y reducción de tiempos.
- $\checkmark$  Permite un mayor control y gobernanza de los datos lo que facilita el acceso, la seguridad y reduce el riesgo de cometerse errores.

En los requisitos se han incluido integraciones con aplicaciones externas para cubrir aspectos del proceso que no completa el propio ERP tal y como se indica a continuación:

I. Integración para sincronizar los pedidos que se reciban en un sistema de venta online externo.

Este requisito hace referencia a la sincronización del ERP con las operaciones online. De esta manera los pedidos online se introducirán en el ERP de manera automática, mejorando la precisión de los datos y reducir los errores en el proceso de gestión de pedidos.

Para que esta integración sea posible se deben tener en cuenta ciertos aspectos:

- Antes de comenzar el proceso de integración se debe evaluar sí el sistema de venta online es compatible con el ERP que se desea emplear.
- Configuración del ERP: el ERP debe ser configurado acordar a la integración. Esto puede suponer la creación de una API para la comunicación entre ambos sistemas. La API permite que los datos se sincronicen entre ambos sistemas en tiempo real.
- Se deberán realizar pruebas para asegurarse de que la integración está funcionando correctamente y de manera exitosa.

II. Integración con plataformas de pago para realizar transacciones online.

Como se ha definido previamente, el objetivo es integrar el ERP con una plataforma de comercio electrónico para la online. Al seleccionar la plataforma adecuada, es importante considerar la disponibilidad de una pasarela de pago que utilice el protocolo 3D Secure para garantizar una capa adicional de seguridad en las transacciones online.

Entre las alternativas posibles tenemos Adyen<sup>[31]</sup>, Amazon Pay, Ingenico<sup>[32]</sup> y Paypal.

En el objetivo de este proyecto no se entrará en detalle en cuales son las diferencias entre estas alternativas ya que, sí bien cada opción tiene sus ventajas y desventajas, no consideramos que sea vinculante a la hora de elegir una opción u otra.

III. Integración de un sistema de tickets de soporte.

En algunos casos, el ERP seleccionado puede no contar con un módulo específico para la gestión de incidencias de los clientes. Sin embargo, existen otras soluciones que se pueden utilizar para satisfacer esta necesidad. Por ejemplo, muchas soluciones CRM cuentan con un portal para que los clientes puedan acceder y exponer posibles incidencias. Este portal permite una comunicación más directa y efectiva con los clientes, lo que puede mejorar la relación con ellos y reducir la cantidad de reclamaciones que puedan presentarse.

Además, la integración del portal de incidencias del CRM con el ERP puede proporcionar varios beneficios para la empresa. Por un lado, permite la automatización de procesos, lo que puede reducir la carga de trabajo del equipo encargado de gestionar las incidencias. También puede mejorar la visibilidad y la trazabilidad de las incidencias, ya que todas las interacciones entre los clientes y el equipo de soporte se registran en el sistema. Esto puede ayudar a identificar tendencias y patrones en los tipos de incidencias que se presentan, lo que a su vez puede ayudar a mejorar la calidad de los productos y servicios de la empresa.

IV. Integración con herramientas de marketing digital para las promociones.

Otra de las integraciones interesante es la de integrar con nuestro ERP herramientas aplicadas al marketing digital de nuestro negocio. Las herramientas de marketing digital a integrar pueden ser:

- Herramientas para gestionar la publicidad en redes sociales para optimizar promociones y su impacto.
- Herramientas de análisis de datos para medir la efectividad de las promociones. Por ejemplo, a través de una API tenemos la posibilidad de integrar Google Analytics para automatizar tareas de configuración y la creación de informes.
- Herramientas para confeccionar campañas por mail optando por la segmentación según los intereses de los usuarios.

# <span id="page-28-0"></span>4. Selección ERP (Fase II)

#### <span id="page-28-1"></span>4.1 Introducción

En el proceso de análisis para evaluar las distintas soluciones de ERP disponibles, se tendrán en cuenta varios criterios relevantes. En primer lugar, se considerarán las necesidades específicas de la empresa, en términos de funcionalidades, capacidades y objetivos estratégicos. Además, se valorarán otros aspectos como el coste de la solución, el soporte técnico y de mantenimiento que pueda ofrecer el fabricante, la escalabilidad y la flexibilidad para integrarse con otras aplicaciones.

En el apartado de evaluación de las soluciones propuestas, se aplicarán criterios de evaluación para determinar cuál de las soluciones analizadas es la más adecuada para satisfacer las necesidades de la empresa los Sánchez S.L. Será crucial examinar detenidamente cada una de las opciones disponibles y comparar sus fortalezas y debilidades, a fin de tomar una decisión coherente.

Finalmente, se presentará una justificación detallada de por qué se ha elegido la solución ganadora. En esta fase del proceso, se explicarán las razones específicas por las que se considera que esta opción es la mejor para la empresa, tanto en términos de funcionalidades como de aspectos más prácticos, como el coste y el soporte del fabricante. Esta evaluación será fundamental para garantizar que se toma la decisión correcta y se implementa la solución de ERP más efectiva para los Sánchez S.L.

- <span id="page-28-2"></span>4.2 Análisis de las diferentes soluciones de ERP
- 4.2.1 Microsoft Dynamics 365 Business Central

Microsoft Dynamics 365 es una suite empresarial completa que ofrece una solución integrada para administrar todos los procesos de tu empresa. Esta solución se aloja en la nube y consta de diversas herramientas, como un ERP (Microsoft Dynamics 365 Business Central), un CRM (Microsoft Dynamics 365 Sales), Business Intelligence (Power BI) y otras herramientas de ofimática.

Esta suite posee un enorme potencial para la gestión empresarial, gracias a su avanzada tecnología, su usabilidad sencilla y su capacidad de personalización y escalabilidad. En consecuencia, Microsoft Dynamics 365 se convierte en la opción más completa para la gestión de empresas.

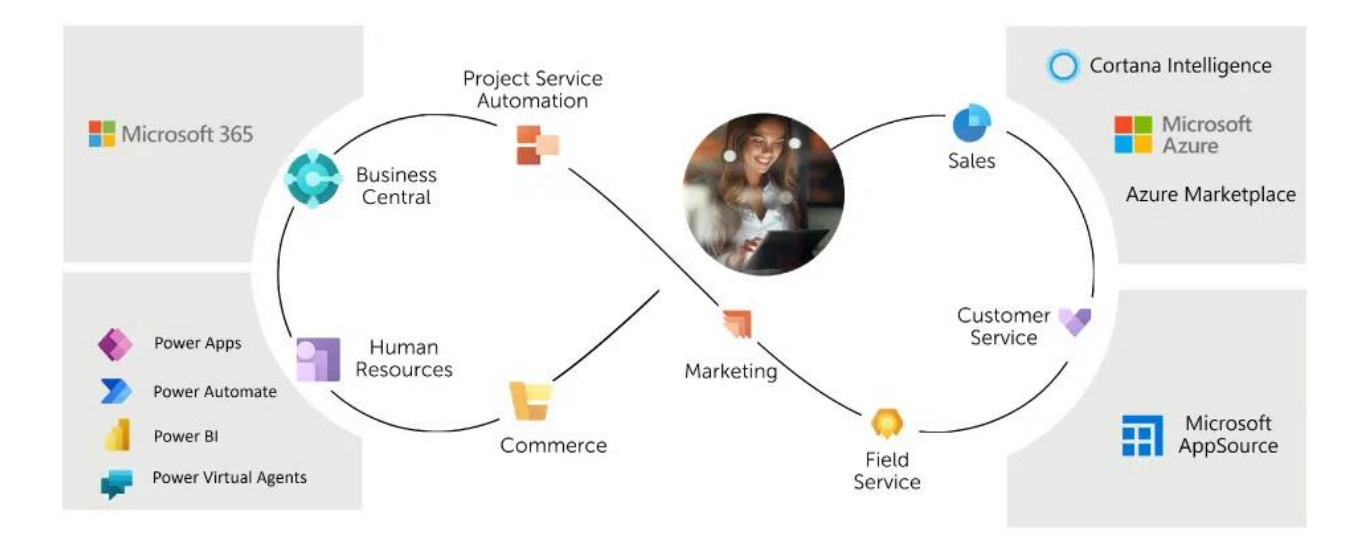

*Ilustración 8 - Soluciones ERP - Microsoft Dynamics 365*

<span id="page-29-0"></span>Con Microsoft Dynamics 365, podrás acceder a una amplia variedad de servicios para gestionar eficientemente todos los procesos de tu compañía, así como para administrar las relaciones con tus clientes. Esta solución ha sido diseñada para simplificar y automatizar todos los aspectos de la gestión empresarial, desde la contabilidad y finanzas hasta el servicio al cliente y ventas.<sup>[9]</sup>

#### 4.2.2 Odoo

Odoo es una plataforma de software empresarial de código abierto que ofrece una amplia gama de aplicaciones integradas diseñadas para facilitar la gestión e integración de los departamentos de una empresa, incluyendo ventas, finanzas, logística y almacén, recursos humanos, marketing, fabricación y proyectos, entre otras.

Una de las ventajas de Odoo es la automatización de procesos, con la que permite que las empresas sean más eficientes y productivas al simplificar sus operaciones. Además, como se ha expuesto anteriormente las aplicaciones están diseñadas para trabajar de manera integrada, lo que permite que la información se comparta automáticamente entre ellas, evitando la necesidad de ingresar datos manualmente en varias aplicaciones.

Odoo es altamente personalizable, lo que permite a los usuarios adaptar las aplicaciones a sus necesidades empresariales específicas. La plataforma también es accesible online y desde cualquier dispositivo móvil.

Al ser un modelo de código abierto, Odoo cuenta con una gran comunidad de desarrolladores y usuarios que trabajan en conjunto para mejorar la plataforma y añadir nuevas funcionalidades. Esta mejora continua asegura que Odoo esté siempre actualizado con las últimas tendencias y tecnologías empresariales, lo que la hace una solución sólida y eficiente para empresas de cualquier tamaño o índole.

| <b>FINANZAS</b>         | <b>VENTAS</b>               | <b>SITIOS WEB</b>      | <b>INVENTARIO Y MRP</b> |
|-------------------------|-----------------------------|------------------------|-------------------------|
| Contabilidad            | CRM                         | Creador de sitios web  | Inventario              |
| Facturación             | Ventas                      | Comercio electrónico   | Fabricación             |
| Gastos                  | Punto de venta              | Blogs                  | PLM                     |
| Hoja de cálculo (BI)    | Suscripciones               | Foro                   | Compra                  |
| Documentos              | Alquiler                    | Chat en directo        | Mantenimiento           |
| Firmar                  | Conector de Amazon          | eLearning              | Calidad                 |
|                         |                             |                        |                         |
| <b>RECURSOS HUMANOS</b> | <b>MARKETING</b>            | <b>SERVICIOS</b>       | <b>PRODUCTIVIDAD</b>    |
| Empleados               | Marketing Social            | Proyecto               | Conversaciones          |
| Contratación            | Marketing electrónico       | Hoja de horas          | Aprobaciones            |
| Ausencias               | <b>Marketing SMS</b>        | Servicio de campo      | IoT                     |
| Valoraciones            | Eventos                     | Servicio de asistencia | VolP                    |
| Referencias             | Automatización de marketing | Planificación          | Knowledge New!          |
| Flota                   | Encuestas                   | Citas                  |                         |

*Ilustración 9 - Mapa de Aplicaciones de Odoo*

<span id="page-30-0"></span>El conjunto de herramientas que ofrece Odoo es una solución completa y asequible para las necesidades de cualquier negocio, tal como se muestra en su mapa de aplicaciones. La plataforma se encuentra en constante evolución, lo que garantiza la inclusión de mejoras y nuevas herramientas en el futuro.

Es importante destacar que la solución de Odoo ofrece una integración perfecta entre sus aplicaciones, lo que facilita la gestión y mejora la eficiencia en el flujo de trabajo. Además, gracias a su interfaz intuitiva y fácil de usar, los usuarios pueden adaptarse rápidamente a la plataforma y aprovechar al máximo sus funcionalidades.[10]

Odoo ofrece la posibilidad de configuración con opciones de pago que se recomendaron con anterioridad como son Adyen e Ingenico. En Odoo docs podemos encontrar como configurar los métodos de pago para ambos terminales de pago.

#### 4.2.3 SAP Business One

SAP Business One es una solución empresarial completa y altamente integrada, ofrecida por el fabricante alemán, diseñada específicamente para atender las necesidades de pequeñas y medianas empresas. Esta solución incluye una amplia variedad de herramientas, como contabilidad, finanzas, gestión de inventario, ventas, CRM, compras y muchas otras más, lo que permite a las empresas gestionar integralmente sus procesos de negocio de manera eficiente.

Gracias a la integración de estas herramientas, las empresas pueden disfrutar de una visión unificada y precisa de su empresa en tiempo real, lo que les permite tomar decisiones informadas y estratégicas para mejorar su rendimiento y crecimiento empresarial.

La funcionalidad de finanzas y contable es una potente herramienta que permite a las empresas llevar un registro actualizado de sus finanzas para cumplir con las obligaciones fiscales y legales. También cuenta con un sistema de conciliaciones bancarias y gestión de pagos eficiente. Con esta herramienta, las empresas pueden automatizar sus procesos financieros, reducir errores y mejorar su rendimiento financiero a largo plazo.

La funcionalidad de gestión de ventas y clientes abarca todo el proceso de venta, desde la primera interacción con el cliente hasta el cierre de la venta. Además, la solución permite una gestión completa de los datos de los clientes, lo que ayuda a las empresas a comprender mejor sus necesidades y preferencias. A partir de estos datos, las empresas pueden crear campañas de marketing altamente personalizadas y efectivas, basadas en los intereses y comportamientos de los clientes, lo que a su vez mejora las ventas y la fidelización del cliente. Además, las empresas pueden optimizar su proceso de ventas y ofrecer una experiencia de compra personalizada y satisfactoria para sus clientes.

La funcionalidad de Business Intelligence (BI) y análisis de informes es una herramienta clave para la toma de decisiones estratégicas. La solución ofrece un amplio listado de informes estándar que pueden ser personalizados para adaptarse a las necesidades específicas de cada empresa. Además, cuenta con herramientas de análisis en tiempo real y visualización de datos, lo que permite a las empresas analizar y comprender sus datos de manera más profunda e intuitiva. Con esta información, las empresas pueden tomar decisiones informadas y basadas en datos, lo que les ayuda a mejorar la eficiencia, reducir costos y aumentar la rentabilidad de su negocio.[11]

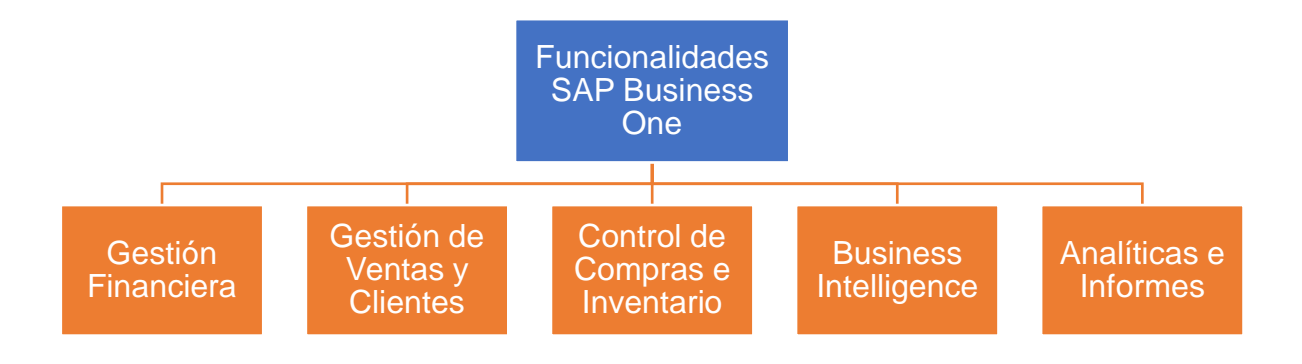

*Ilustración 10 - Funcionalidades SAP Business One*

### <span id="page-31-0"></span>4.2.4 Zoho One

Zoho One es una solución integral que ofrece una amplia variedad de aplicaciones empresariales, un total de 45, que cubren diversas áreas de gestión de una empresa. La optimización de procesos es uno de los aspectos importantes de Zoho One, junto a y su accesibilidad en online desde cualquier dispositivo lo hace ideal para pequeñas y medianas empresas.

Una de las herramientas destacadas es Zoho Desk, una aplicación específica de ticketing enfocada en la atención y soporte al cliente. Además, Zoho SalesIQ es una herramienta interesante para la venta en línea, ya que ofrece un software de chat en directo y análisis de visitantes del sitio web.

Zoho One también ofrece herramientas específicas para nóminas, cumplimiento de impuestos, gestión de documentos y firma electrónica. Esto lo convierte en una solución completa y versátil para las empresas. En definitiva, Zoho One ofrece un amplio abanico de herramientas que pueden adaptarse a las necesidades de cualquier empresa para mejorar su productividad y eficiencia.<sup>[12]</sup>

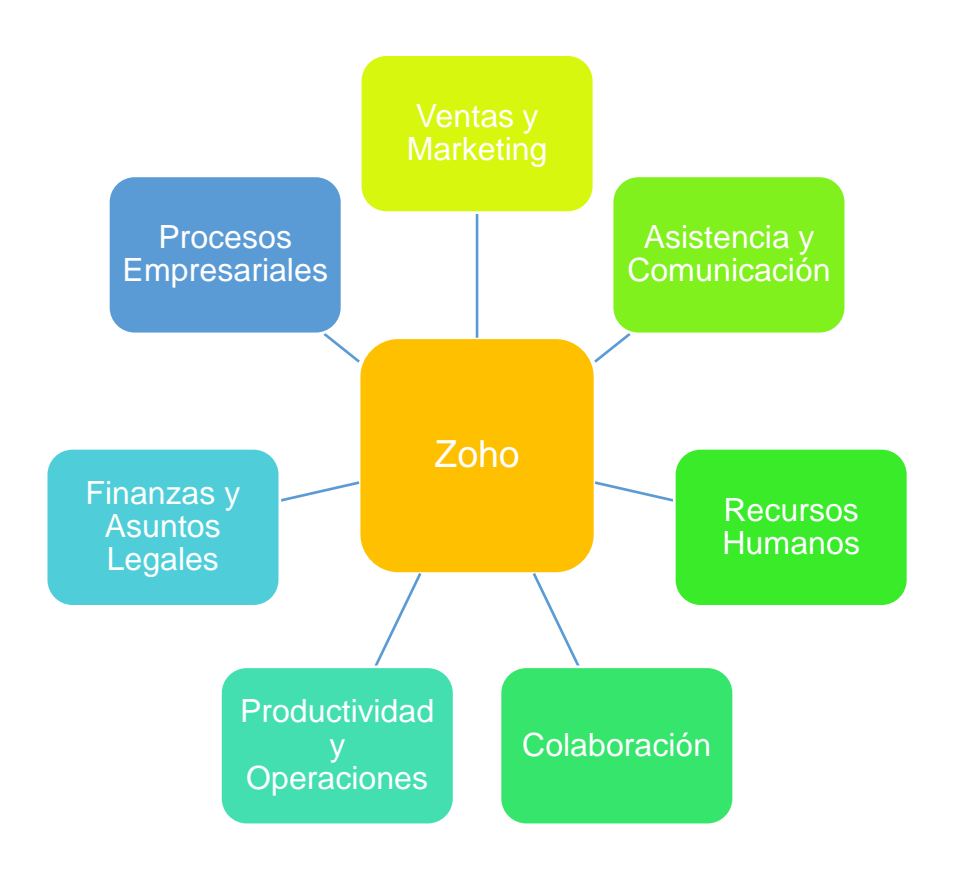

*Ilustración 11 - Áreas de Negocio que abarca la solución Zoho*

<span id="page-32-0"></span>Zoho One es una solución empresarial completa que aporta una gran cantidad de valor a los procesos empresariales de Los Sánchez S.L. Uno de los aspectos que destaca de esta solución es su versatilidad, ya que ofrece un amplio rango de aplicaciones que cubren múltiples áreas de negocio, desde la gestión de la productividad, hasta la gestión financiera, recursos humanos, proyectos, marketing y ventas, entre otras.

Esta versatilidad permite a Los Sánchez S.L. aprovechar una amplia variedad de herramientas que se ajustan perfectamente a sus necesidades empresariales, y que pueden adaptarse a medida que su empresa crece y evoluciona.

Otro aspecto destacable de Zoho One es su facilidad de implementación. Esta solución empresarial está diseñada para ser fácilmente integrada en los procesos empresariales existentes, y ofrece herramientas de integración sencillas que facilitan el proceso de transición. Además, Zoho One es una solución basada en la nube, lo que permite a Los Sánchez S.L. acceder a sus herramientas y aplicaciones desde cualquier lugar, en cualquier momento y desde cualquier dispositivo.

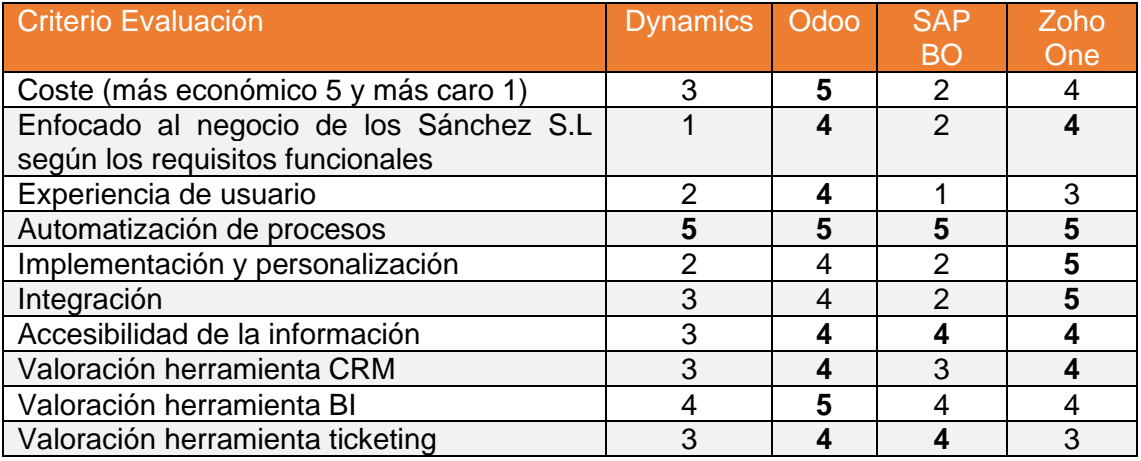

<span id="page-33-0"></span>4.3 Evaluación de las soluciones propuestas

#### *Ilustración 12 - Tabla de Evaluación soluciones ERP*

<span id="page-33-1"></span>En cuanto a costes se refiere Odoo es la opción más económica y tiene la ventaja de que parte de una opción de código abierto gratuita y la opción Enterprise que es competitiva en función de los usuarios. La segunda opción que se le acerca es Zoho One ya que también ofrece un plan en la nube escalable según el número de usuarios.

En términos de experiencia de usuario todos cuentan con una interfaz moderna e intuitiva, quizás SAP BO es el que se ha quedado un poco más anticuado. El ganador en este caso es Odoo ya que destaca por su capacidad de personalización.

La automatización de procesos está presente en las cuatro herramientas y no hemos podido determinar diferencias significativas entre ellas. Dynamics tiene una potente herramienta de automatización como es Power automate para crear flujos de trabajo automatizados y tareas diarias. Odoo studio, Zoho Creator y SAP Business One Workflow son similares y satisfacen las necesidades de los Sánchez S.L.

La opción más sencilla de implementar es Zoho One ya que su enfoque basado en la nube y su facilidad de uso. Le sigue Odoo ya que la comunidad de usuarios es muy activa y fomenta la resolución de dudas. En cuanto a Dynamics y SAP BO son soluciones más complejas de implementar que requiere conocimientos técnicos previos.

En cuanto a integración sí nos basamos en dos criterios, integraciones nativas y API para integrar con otras aplicaciones externas. La que obtiene más

puntuación es Zoho One ya que cuenta con una gran cantidad de integraciones nativas y una API abierta para la integración con aplicaciones externas. La más limitada en este sentido es SAP Business One ofreciendo un enfoque de integración más limitado.

Uno de los aspectos importantes a evaluar es la accesibilidad a la información, aquí se produce un empate técnico entre Odoo, SAP Business One y Zoho One ya que además de contar con interfaces de usuario intuitivas ofrecen la accesibilidad a través de dispositivos móviles. Dynamics se queda un poco por debajo del resto pero les sigue muy de cerca.

Después de un exhaustivo estudio de los CRMs disponibles en cada una de las soluciones evaluadas, se ha observado que todas ellas cuentan con un CRM potente. Sin embargo, sorprende tanto Odoo como Zoho One ya que ofrecen una experiencia de gestión de ventas relevante en tiempo real y facilidad de configuración gracias a su integración con otras aplicaciones.

Estas soluciones empresariales permiten la configuración de sus CRMs de manera sencilla. Además, la integración de las distintas aplicaciones en estas soluciones permite una gestión más eficiente y completa de los datos, lo que se traduce en una toma de decisiones más acertada y una mayor productividad.

Odoo presenta su propia herramienta BI Odoo studio y además es fácilmente integrable con otras herramientas de visualización y análisis de datos como Power BI. Esto lo convierte en una opción muy versátil y aunque todas las opciones cubren las expectativas, Odoo se ha puntuado por encima del resto. Las cuatro soluciones ofrecen herramientas de ticketing muy completas que permiten personalizar flujos de trabajo para cubrir todas las necesidades de la empresa Los Sánchez S.L. Al estar cubiertas todas las necesidades la puntuación se basa en la facilidad de personalización y configuración. En este caso hay un empate técnico entro Odoo y Zoho One.

<span id="page-34-0"></span>4.4 Justificación de la elección

A continuación, se presenta una gráfica que muestra los resultados obtenidos en la tabla anterior de manera visual y fácilmente comprensible. Al analizar la gráfica, se puede identificar rápidamente cuál es la opción más adecuada para el proyecto de Los Sánchez S.L:

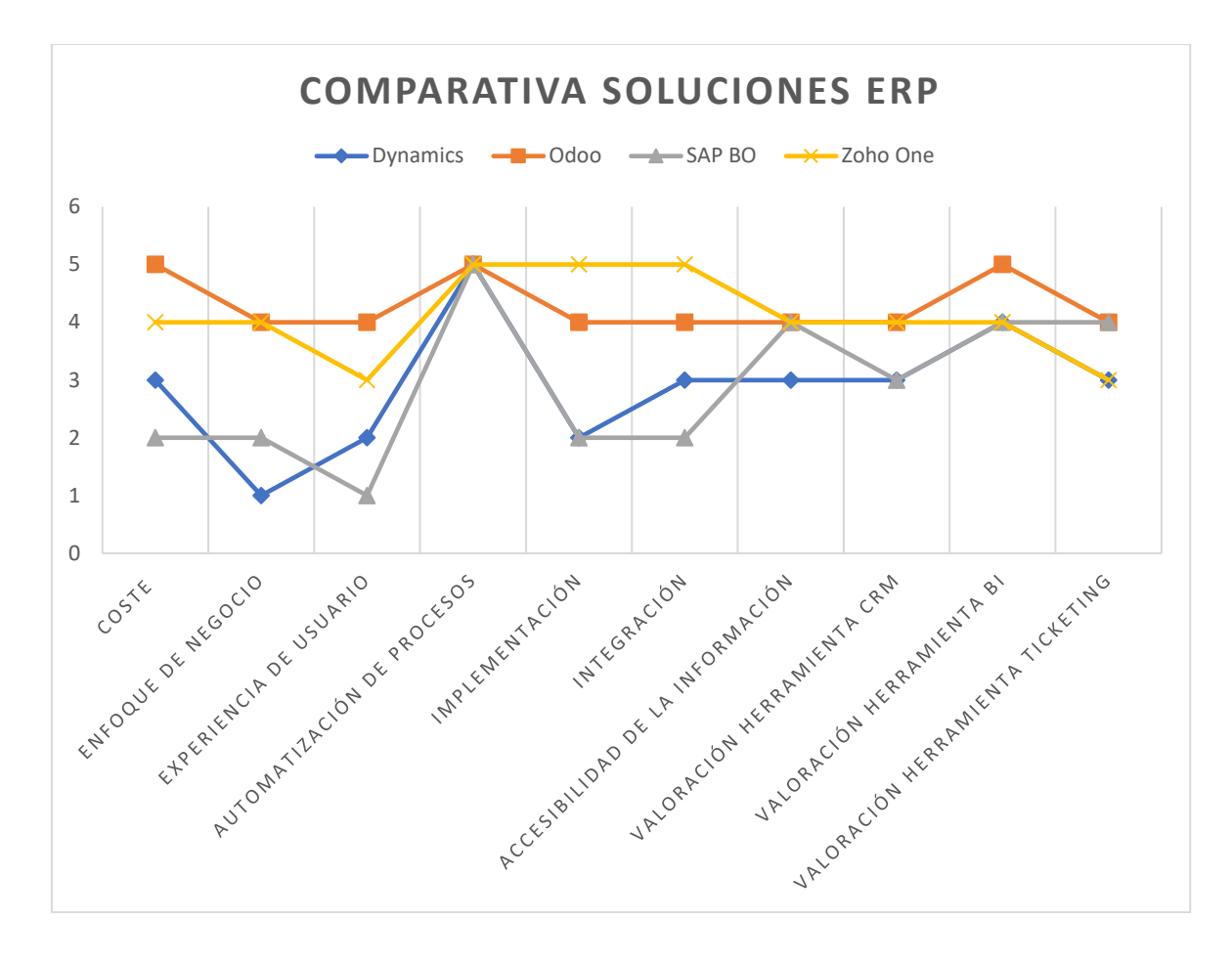

*Ilustración 13 - Gráfica comparativa soluciones ERP propuestas*

<span id="page-35-0"></span>A partir de los datos de la gráfica se observa que las dos opciones que más puntuación han obtenido en función de los criterios de evaluación son Odoo y Zoho One. Esta primera valoración descarta las opciones SAP BO y Dynamics ya que se van de precio y su complejidad para integración puede beneficiar a empresas medianas o grandes pero no es positivo para una empresa pequeña como lo es los Sánchez S.L. También se ha tenido en cuenta que aunque Dynamics y SAP BO son herramientas más potentes, esto no sería aprovechable en este proyecto por lo que no tiene sentido y la empresa tendría que crecer muchísimo para que esta decisión no sea acertada.

Una vez se descartan dos de las cuatro opciones por razones de peso nos podemos centrar en justificar la elección entre Odoo y Zoho One. En la gráfica ambas soluciones han obtenido una puntación muy similar por lo que hay que desglosar los criterios para provocar un desempate.

Las funcionalidades de ambas soluciones cubren los aspectos del proyecto, pero es cierto que Odoo es más personalizable y este aspecto motiva al equipo de los Sánchez S.L que ya han tenido una experiencia previa con poca personalización y las carencias que esto supone. Es cierto que como se observa en la gráfica más personalización supone mayor coste en integración e implementación
respecto a Zoho One pero se considera que a medio largo plazo será positivo para las necesidades del negocio.

Odoo también representa una ventaja respecto a Zoho One que desde la empresa han considerado importante y es el módulo de fabricación y gestión de proyectos ya que al no dedicarse sólo a vender un producto como por ejemplo cuando se vende una cocina, se produce un flujo de planificación y producción que pasa desde la elaboración de los planos, pedido del material, fabricación y montaje. Odoo es mucho más completo en este sentido y es una razón de peso.

### 5. Planificación de la implementación (Fase III)

#### 5.1 Planificación temporal de la implementación

En el punto 1.4 se ha presentado la planificación del trabajo que incluye la temporalización de las distintas fases del proyecto. En esta sección, se proporciona una planificación temporal detallada para la implementación del sistema ERP en la empresa Sánchez S.L.

El primer paso será establecer los requisitos preliminares donde se define la composición del equipo de proyecto y los diferentes planes que otorgan viabilidad al mismo.

En el siguiente paso se indica la planificación de las diferentes formaciones que recibirá el personal referente al nuevo ERP de Odoo.

A continuación, se establece el tiempo de instalación de entornos y desarrollos y adaptaciones propios. También se define la temporalidad para la migración de los datos.

Por último, se define la puesta en marcha donde se configuran los diferentes módulos del CRM adaptados a las necesidades de Los Sánchez S.L y que se complementa con las pruebas de validación, integración y rendimiento de la solución.

| <b>Entregas y tareas</b>                            | Fecha Inicio | <b>Fecha Fin</b> | <b>D</b> uración | (días) 03-jul | $18-$ ag |
|-----------------------------------------------------|--------------|------------------|------------------|---------------|----------|
| Implementación del ERP                              | 03/07/2023   | 18/08/2023       | 35               |               |          |
| <b>Requisitos preliminares</b>                      | 03/07/2023   | 05/07/2023       | 3                |               |          |
| Composición equipo de proyecto                      | 03/07/2023   | 03/07/2023       |                  |               |          |
| Plan de proyecto                                    | 03/07/2023   | 03/07/2023       |                  |               |          |
| Plan de costes                                      | 04/07/2023   | 04/07/2023       |                  |               |          |
| Plan de riesgos                                     | 05/07/2023   | 05/07/2023       |                  |               |          |
| Plan de comunicación                                | 05/07/2023   | 05/07/2023       |                  |               |          |
| Plan de formación                                   | 06/07/2023   | 13/07/2023       |                  |               |          |
| Formaciones online genéricas                        | 06/07/2023   | 07/07/2023       |                  |               |          |
| Formaciones online específicas                      | 10/07/2023   | 11/07/2023       |                  |               |          |
| Formaciones presenciales                            | 12/07/2023   | 13/07/2023       |                  |               |          |
| Instalación, desarrollo y adaptación                | 14/07/2023   | 21/07/2023       |                  |               |          |
| Instalación de entornos                             | 14/07/2023   | 18/07/2023       |                  |               |          |
| Desarrollos y adaptaciones                          | 19/07/2023   | 21/07/2023       |                  |               |          |
| Migración de datos                                  | 24/07/2023   | 01/08/2023       |                  |               |          |
| Preparación de los datos                            | 24/07/2023   | 25/07/2023       |                  |               |          |
| Ejecución de la migración                           | 26/07/2023   | 28/07/2023       |                  |               |          |
| Verificación de la migración                        | 31/07/2023   | 01/08/2023       | 2                |               |          |
| Puesta en marcha                                    | 02/08/2023   | 18/08/2023       | 13               |               |          |
| Configuración general                               | 02/08/2023   | 02/08/2023       |                  |               |          |
| Configuración módulo CRM                            | 03/08/2023   | 04/08/2023       |                  |               |          |
| Configuración módulo Bl                             | 07/08/2023   | 08/08/2023       |                  |               |          |
| Configuración módulo ventas                         | 09/08/2023   | 09/08/2023       |                  |               |          |
| Configuración módulos varios                        | 10/08/2023   | 11/08/2023       |                  |               |          |
| Pruebas de validación, integración y<br>rendimiento | 14/08/2023   | 18/08/2023       | 5                |               |          |

*Ilustración 14 - Gantt Implementación*

#### 5.2 Análisis de costes

Los costes de la implementación del nuevo ERP se dividen en seis partidas.

- Instalación y configuración del ERP
- Adquisición de licencias/suscripción de Odoo
- Formación de los usuarios a través del plan de formación
- Adquisición dispositivos móviles
- Puesta en marcha y arranque
- Presupuesto para contingencias

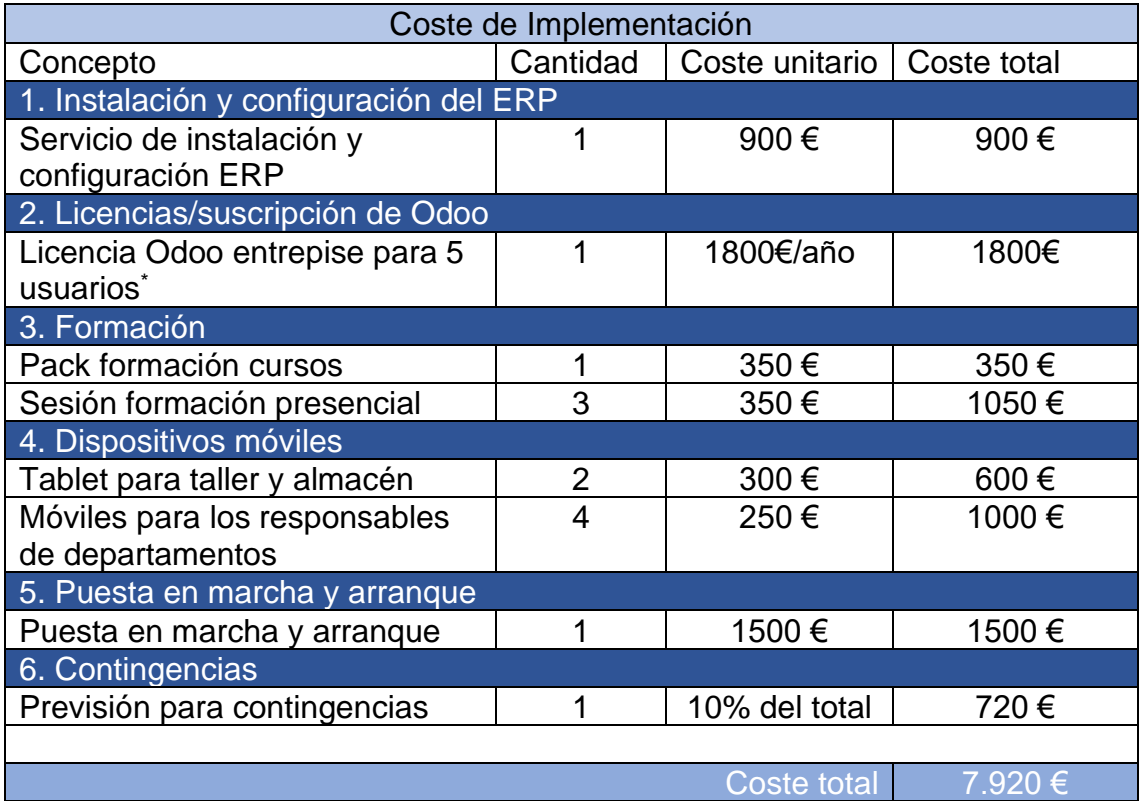

\* Para calcular el precio de la licencia se ha hecho en base a que según la configuración de módulos el coste por usuario mes oscila entre los 20 y 40€ usuario/mes por lo que se ha optado por un coste intermedio de 30€/usuario mes.

#### 5.3 Análisis de riesgos

#### 5.3.1 Planificar la gestión de riesgos

La planificación de la gestión de riesgos es esencial para garantizar que los riesgos identificados y analizados sean apropiados para el proyecto en cuestión.

Además de identificar los riesgos, la planificación también implica determinar quiénes serán los participantes clave en la gestión de riesgos.

En este proyecto, Antonio Pérez será el encargado de implementar el plan de gestión de riesgos y coordinar las acciones necesarias para mitigar cualquier riesgo identificado. El responsable de cada departamento de los Sánchez S.L se encargará de comunicar y coordinar la gestión de los riesgos específicos de su área con Antonio.

Por último se determina la elaboración de un plan de contingencias para definir acciones mitigadoras de los riesgos identificados.

#### 5.3.2 Identificación y Análisis riesgos

Para el análisis de los riesgos de la implementación del proyecto se utiliza una matriz cualitativa de impacto-probabilidad de riesgos que se encuentra definida a continuación:

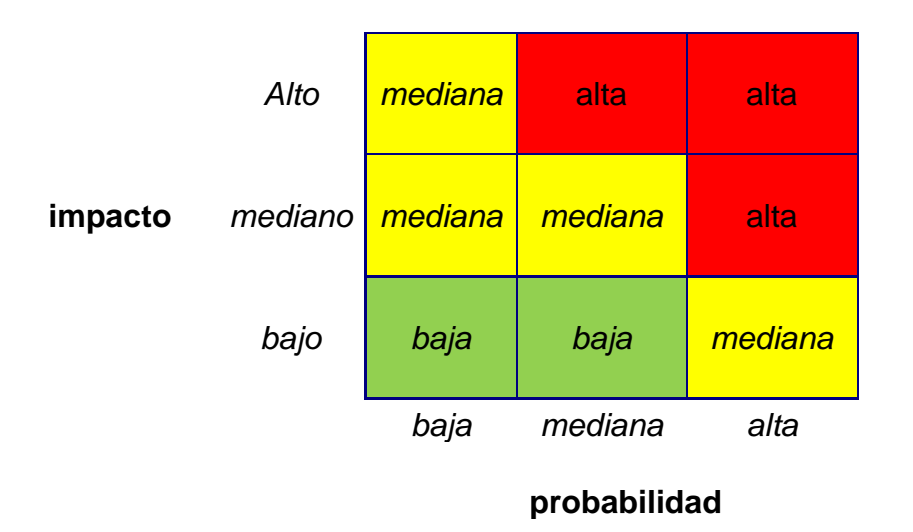

*Ilustración 15 – Matriz cualitativa impacto-probabilidad de los riesgos*

La intersección de la probabilidad y el impacto se utiliza para clasificar el riesgo en una de las siguientes categorías:

**Riesgo alto:** aquellos riesgos que tienen un alto impacto y una alta probabilidad de ocurrencia.

**Riesgo medio:** aquellos riesgos que tienen un impacto moderado y una probabilidad media o alta de ocurrencia.

**Riesgo bajo:** aquellos riesgos que tienen un impacto bajo y una probabilidad baja o media de ocurrencia.

A continuación se exponen cada uno de los riesgos identificados y su análisis, de esta forma se pueden priorizar y mitigar:

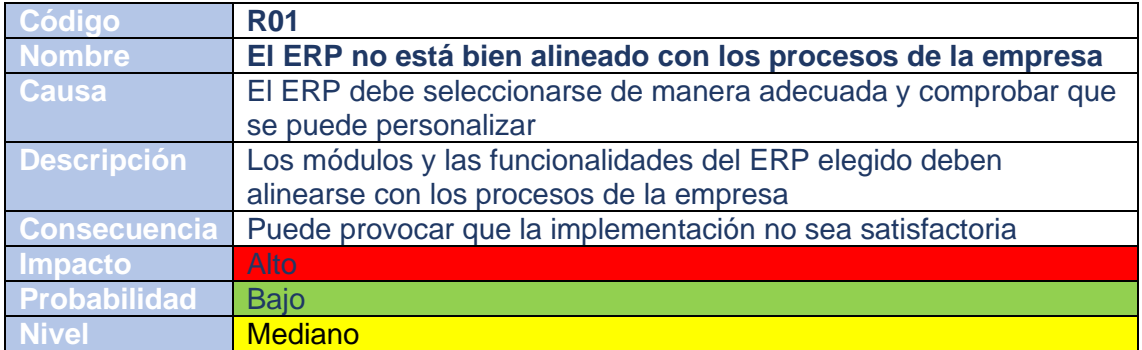

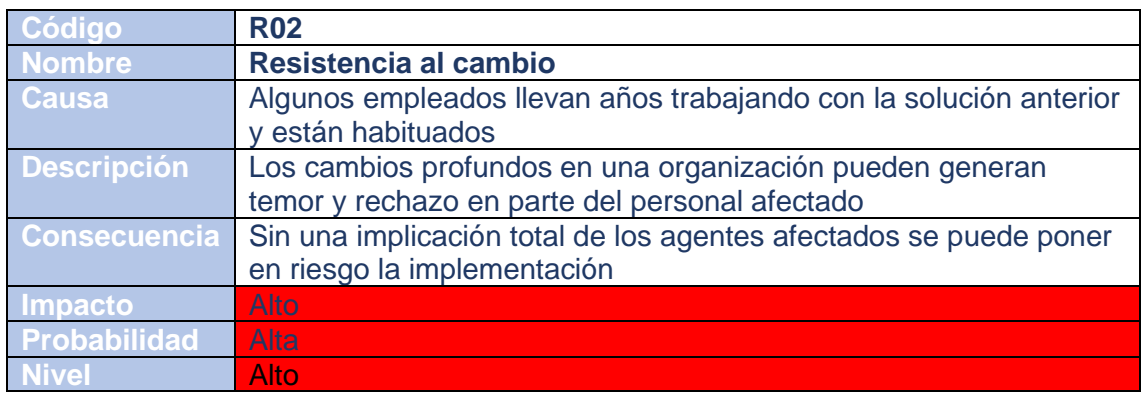

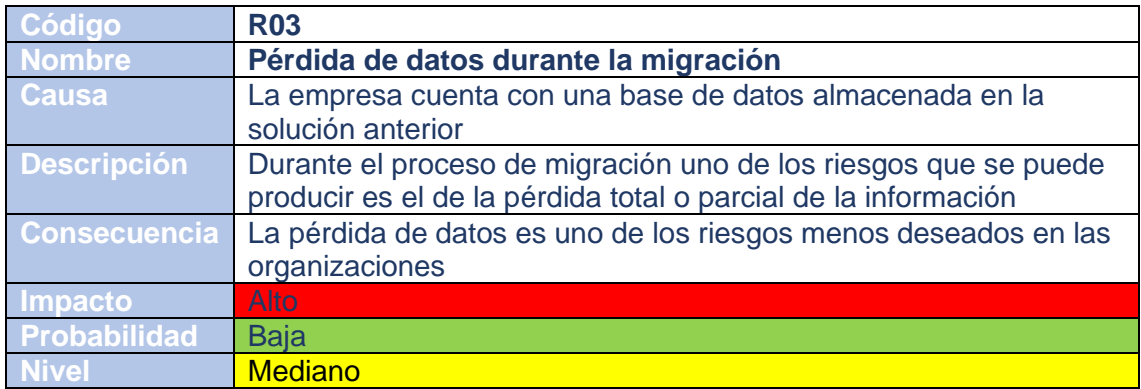

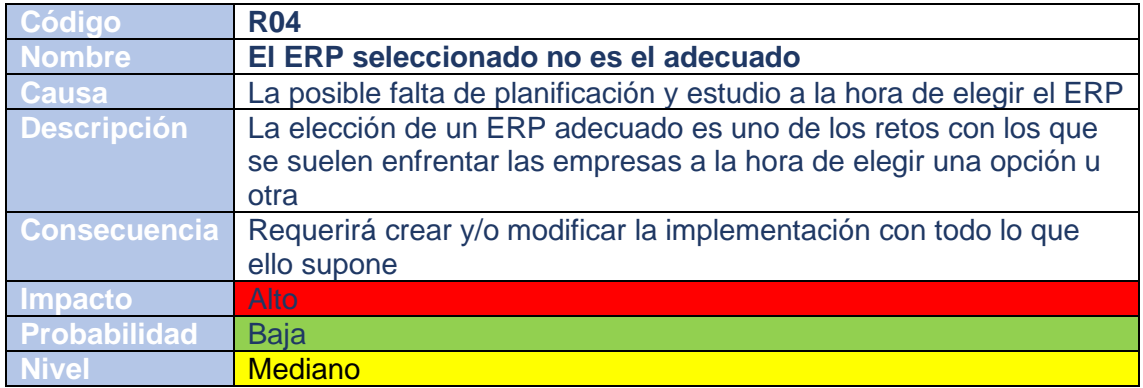

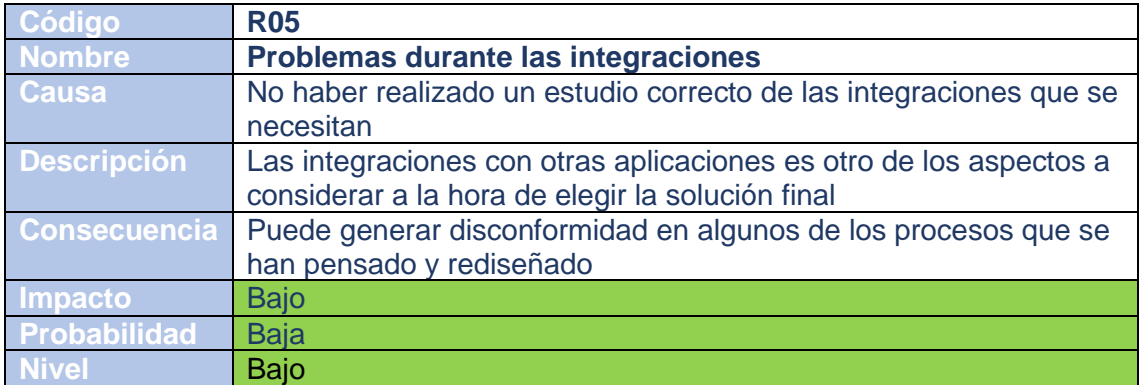

#### 5.3.3 Plan de contingencia

El objetivo del plan de contingencia es el de minimizar los riesgos potenciales que se identificaron en el apartado anterior y en el caso de que estos se produzcan, establecer una serie de pautas para restaurar las consecuencias que se puedan producir.

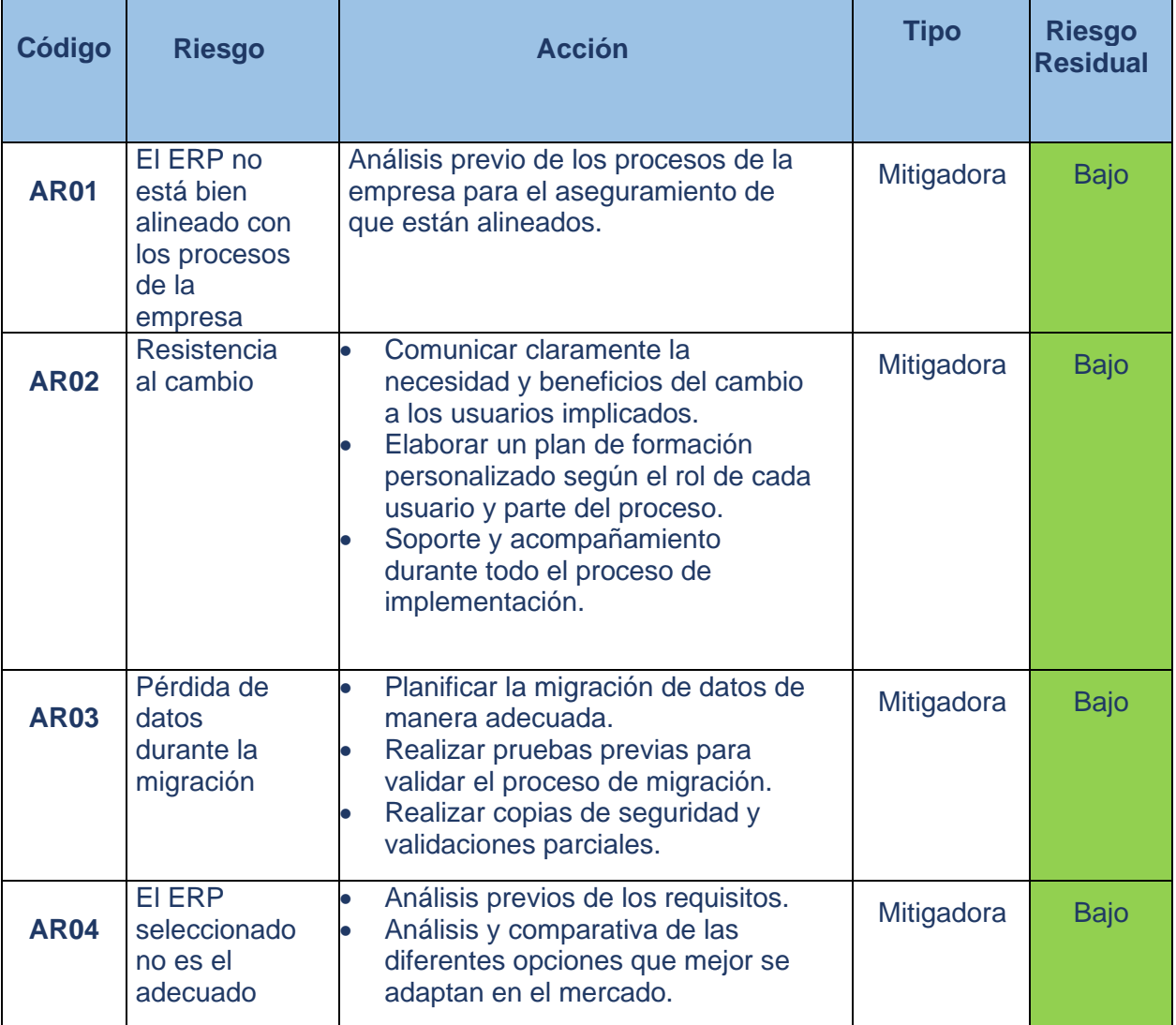

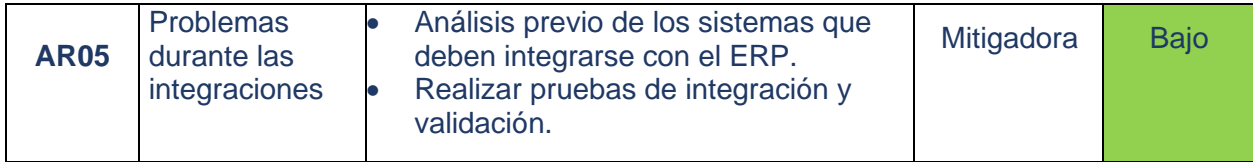

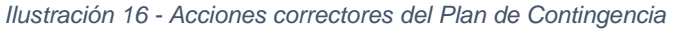

En resumen, al analizar el plan de contingencia se puede observar que todas las medidas adoptadas son de carácter mitigador, debido a que se parte de la premisa de que es preferible mitigar los riesgos en primer lugar, antes de considerar otras opciones como la aceptación o su escalación. Sin embargo, es importante señalar que en caso de que alguno de estos riesgos se materialice, se requerirán otras medidas adicionales para abordarlo de manera efectiva.

#### 5.4 Gestión del cambio

#### 5.4.1 Justificación del cambio

Los cambios profundos en las organizaciones suelen crear reacciones adversas por la inseguridad e incertidumbre que se genera. Por esto, es importante generar conciencia en el cambio que se va a producir ya que esto demuestra compromiso por el éxito y el futuro de la empresa Los Sánchez S.L.

Para ello, se deben definir objetivos específicos y alcanzables que justifiquen el cambio que se pretende llevar a cabo. De esta forma, se podrá comunicar claramente a los miembros de la organización qué se espera lograr con el cambio y cómo se espera hacerlo. Esto ayudará a reducir la incertidumbre y a fomentar una cultura de participación y compromiso en el proceso de cambio.

Los objetivos para la gestión del cambio son los siguientes:

• Brindar apoyo continuo y personalizado a todos los involucrados en el proceso de cambio, desde el inicio hasta el final del proyecto. Esto incluye proporcionar recursos adecuados, herramientas y capacitación para asegurar que los empleados tengan las habilidades necesarias para adaptarse a los nuevos cambios.

• Asegurarse de que se comunique claramente el plan de cambio y las etapas involucradas a todas las partes interesadas. Es esencial que los roles y responsabilidades estén definidos y sean entendidos por todos los involucrados. Además, se debe fomentar una cultura abierta de comunicación para garantizar que se aborden todas las inquietudes y preguntas de los empleados en todo momento.

• Crear un ambiente laboral inclusivo y motivador que fomente la colaboración y el trabajo en equipo. Para lograr esto, se pueden implementar dinámicas de equipo bien definidas, como sesiones de brainstorming, reuniones de seguimiento regulares y espacios de trabajo colaborativos. Es importante fomentar la confianza y la colaboración entre los miembros del equipo para garantizar el éxito del proyecto de cambio.

• Diseñar y ejecutar un plan de formación integral que ayude a los empleados a afrontar los cambios de manera efectiva y adecuada. El plan de formación debe incluir capacitaciones en habilidades blandas, técnicas y tecnológicas, así como en el uso de nuevos procesos y herramientas. Además, se deben proporcionar oportunidades para que los empleados practiquen y experimenten con los nuevos cambios para asegurarse de que se sientan cómodos y seguros en su implementación.

• Establecer un plan de seguimiento y evaluación para medir el progreso del cambio y realizar ajustes según sea necesario. Se deben definir indicadores clave de desempeño (KPI) para evaluar la eficacia de los cambios implementados y asegurarse de que se estén alcanzando los objetivos del proyecto. Los empleados deben ser informados regularmente sobre el progreso del proyecto para mantenerlos informados y comprometidos con el proceso de cambio.

5.4.2 Análisis de los implicados

Para lograr una gestión exitosa del cambio, es fundamental analizar quiénes serán los afectados y anticiparse a cuál será su postura frente al cambio. El objetivo principal de la gestión del cambio es neutralizar las posturas que se oponen al cambio, incentivar aquellas que están a favor y aclarar las dudas de aquellos que se encuentran indecisos para que se sumen al proceso de cambio de manera positiva.

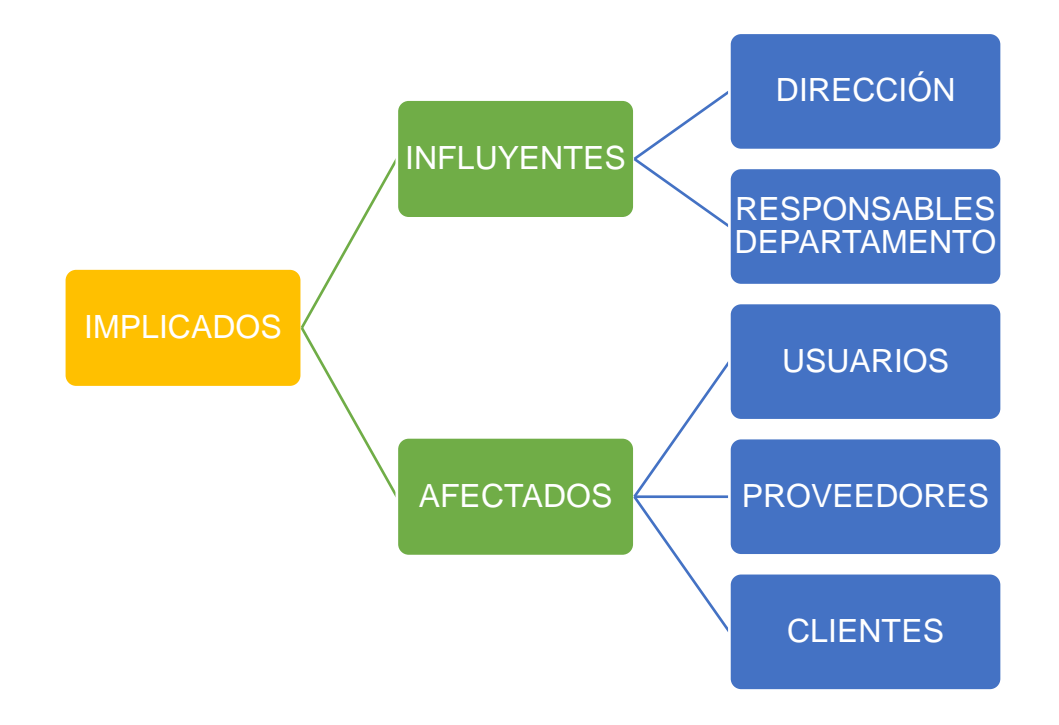

*Ilustración 17 - Implicados en la gestión del cambio*

La decisión de implementar un cambio en una organización suele recaer en los líderes o **influyentes** que tienen un mayor peso en la toma de decisiones. En el caso de Sánchez S.L, el cambio fue fruto de un consenso entre la dirección y los responsables de los diferentes departamentos de la empresa. Estos líderes detectaron ciertas carencias y necesidades de mejora en los procesos empresariales que motivaron la iniciativa de implementar un nuevo sistema de gestión empresarial.

Por otro lado, están los **afectados** donde nos encontramos a los usuarios que van a utilizar el nuevo ERP o los empleados que se verán por el cambio de los procesos de la organización.

Por otro lado, los proveedores de la empresa también pueden verse afectados por la implementación de un nuevo ERP, ya que se producirán cambios en la forma de gestionar los pedidos y las compras. Es importante establecer una comunicación clara y efectiva con los proveedores para explicar los cambios y adaptar los procesos de manera coordinada para garantizar una transición suave.

Las relaciones con los clientes también se verán afectadas porque se va a cambiar estructuralmente la forma de relacionarse con ellos. Asimismo, se deben tomar medidas para minimizar cualquier impacto negativo que la implementación pueda tener en las relaciones con los clientes.

Con una adecuada gestión del cambio, la empresa puede maximizar los beneficios y minimizar los riesgos que la implementación del nuevo ERP pueda suponer.

#### 5.4.3 Comunicación y sensibilización

La comunicación efectiva es fundamental para asegurar que todas las partes interesadas comprendan por qué se está realizando el cambio, cuáles son sus objetivos y cómo se llevará a cabo. Es importante involucrar a los empleados, proveedores, clientes y otras partes interesadas desde el inicio del proceso y comunicar con claridad los beneficios del cambio para la organización y para cada una de las partes involucradas. La construcción de un plan de comunicación es una forma eficaz de que la comunicación sea de manera efectiva y controlada.

Por otro lado, la sensibilización es fundamental para involucrar a los empleados en el proceso de cambio y asegurar que estén motivados para actuar. Es necesario asegurarse de que todos los empleados comprendan cómo el cambio afectará su trabajo y las oportunidades que se presentarán como resultado del mismo. Otro aspecto a considerar es la formación de los empleados en el nuevo ERP y en los nuevos procesos.

Por último, crear un sentido de urgencia ayuda a asegurar que la organización actúe con determinación. Esto puede implicar la comunicación de la necesidad crítica del cambio y la identificación de los riesgos y oportunidades que se presentan si la organización no actúa. Es importante crear un ambiente en el que

los empleados comprendan que el cambio es necesario para el éxito futuro de la organización. [17]

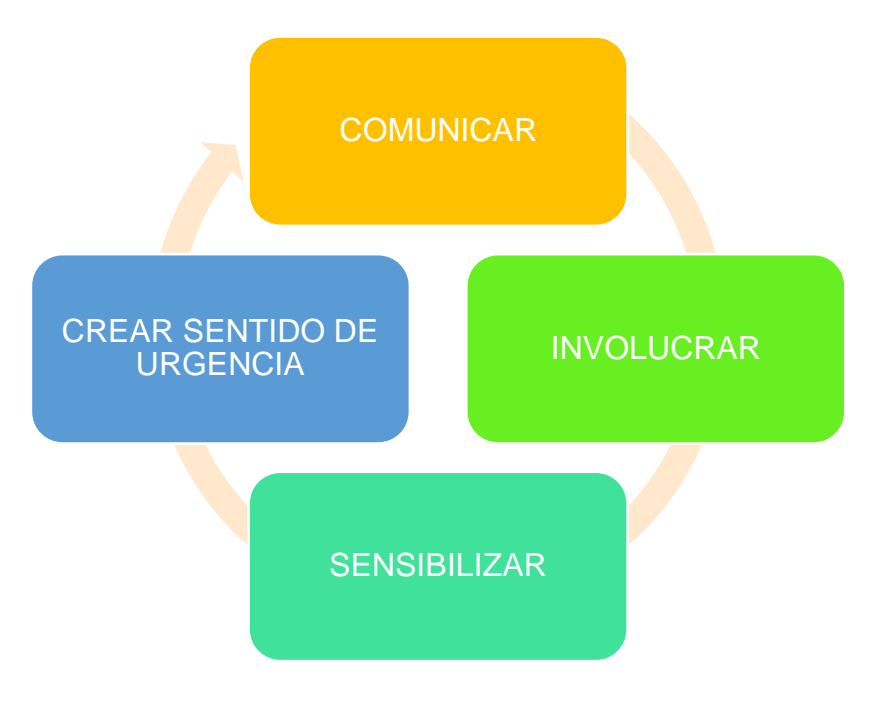

*Ilustración 18 - Procesos de comunicación y sensibilización*

#### 5.5 Plan de formación

El plan de formación que se ha diseñado es crucial para garantizar que los usuarios obtengan las habilidades necesarias para utilizar eficientemente la herramienta. Se ha optado por combinar diferentes métodos para asegurar que la formación sea lo más completa y efectiva posible.

En primer lugar, se han planificado una serie de cursos online que los empleados deberán realizar con éxito. Estos cursos son una excelente opción para familiarizar a los empleados con la herramienta, ya que pueden realizarse de manera flexible y adaptarse a los horarios de cada uno. Estos cursos se realizarán a través de la plataforma Odoo Máster.[19]

Por otro lado, se han programado sesiones presenciales con el objetivo de fomentar la colaboración y la sinergia entre los empleados y el formador. Estas sesiones incluirán actividades prácticas en entorno real, permitiendo que los empleados aprendan mediante la observación y puedan plantear dudas y resolverlas en el momento.

Además, las sesiones presenciales permiten una comunicación más efectiva y una mayor interacción entre el formador y los empleados. Esto puede resultar muy beneficioso, especialmente para aquellos que pueden tener dificultades para entender los conceptos teóricos de la herramienta [18].

OBJETIVOS PLANIFICACIÓN EVALUACIÓN

*Ilustración 19 - Flujo del Plan de Formación*

#### 5.5.1 Objetivos de formación

El plan de formación se basa en una serie de objetivos que se detallan a continuación:

- Capacitar a los usuarios en el uso del ERP previamente a su implantación.
- Formar para formar significa que se formará a un grupo interno como expertos en el ERP para que después puedan formar al resto de usuarios.
- Servir de guía para los formadores y formados durante el proceso de formación.
- Promover y mejorar la satisfacción de los empleados con el uso del ERP.
- Incrementar la productividad de los empleados.
- Asegurar la correcta implantación del ERP.
- Reducir los tiempos de adaptación de los empleados.

#### 5.5.2 Planificación de la formación

La planificación de la formación es una de las etapas más importantes del plan de formación ya que además de en la etapa de definición de objetivos, en esta etapa se sientan las bases para un plan de formación de calidad.

Durante la planificación de la formación, se definen aspectos clave como la duración, el contenido y la metodología de la formación. Además, se establecen los roles y responsabilidades de los diferentes actores involucrados, como los formadores y los participantes en cada una de las formaciones.

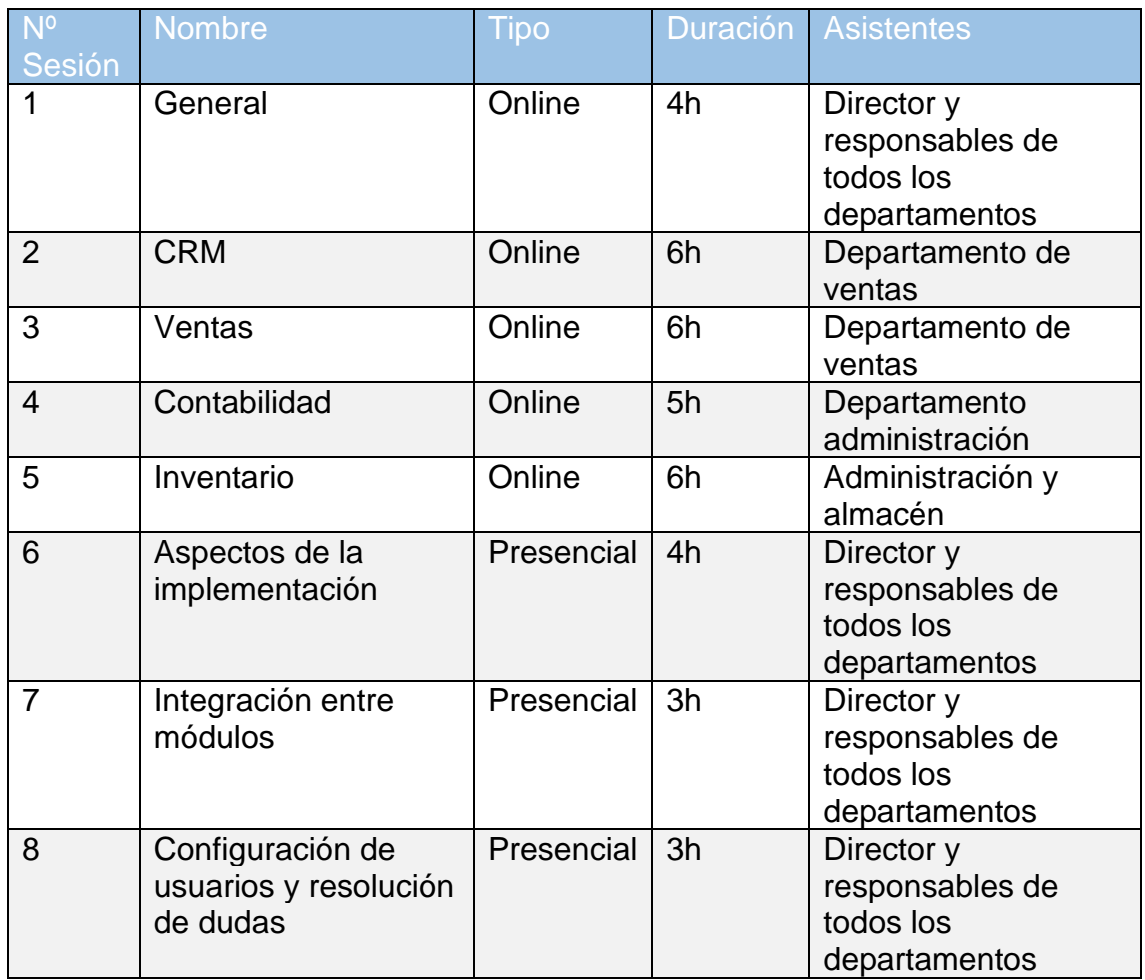

Como se mencionó anteriormente, los cursos online serán la primera etapa de formación y se llevarán a cabo previamente. Estos cursos están disponibles en la página web<https://www.odoo-master.com/slides/all>y constan de un total de 27 horas pero que serán realizados . La formación presencial se dividirá en tres sesiones que en total sumarán 10 horas. Durante estas sesiones se trabajará en la implementación del ERP Odoo en la empresa Los Sánchez S.L, y los usuarios podrán configurar su usuario y realizar pruebas para aclarar cualquier duda que puedan tener. De esta manera, se podrán resolver los aspectos pendientes y optimizar la utilización del software en la empresa.

#### 5.5.3 Evaluación de los resultados

En el caso de los cursos online, se realizará un examen tipo test al finalizar el curso, el cual será obligatorio para todos los participantes. Para aprobar, será necesario obtener una puntuación igual o superior al 80% de la máxima posible.

Por otro lado, para los cursos presenciales, se requerirá que los asistentes hayan completado previamente la formación en línea correspondiente. Durante la formación presencial, no se realizará una evaluación teórica, ya que esta se centrará exclusivamente en la práctica, sin tener como objetivo la evaluación de los participantes.

## 6. Implementación (Fase IV)

#### 6.1 Instalación, desarrollo y adaptación

#### 6.1.1 Instalación de entornos

La solución Odoo ofrece diferentes alternativas en cuanto a instalación de entornos se refiere, las opciones posibles son:

- Instalación local: Esta opción es adecuada para pequeñas empresas que no requieren de un amplio despliegue de recursos y que desean encargarse de la gestión de los recursos de hardware. Odoo se puede instalar directamente en los servidores de la empresa, lo que permite un mayor control y personalización.
- Instalación en la nube: Una de las ventajas de Odoo es que también se puede instalar en la nube. Esta opción es ideal para empresas que desean tener una solución de software de gestión empresarial accesible desde cualquier lugar con conexión a internet. Los proveedores de servicios en la nube más populares para la instalación de Odoo son Google Cloud Platform, Microsoft Azure y Amazon Web Services.
- Instalación en un servidor dedicado: Esta opción es interesante para empresas con necesidades específicas que requieren una mayor capacidad de almacenamiento, control y personalización. Al elegir esta opción, la empresa puede asegurarse de tener una infraestructura de TI dedicada y personalizada para sus necesidades.

En el caso de Sánchez S.L, hemos descubierto que recientemente han invertido en un servidor dedicado bajo Windows server 2019, que es administrado por una empresa externa a un precio asequible y con un servicio del que aseguran estar muy contentos. Tras analizar los recursos, hemos concluido que cuenta con recursos suficientes para instalar Odoo en este servidor.

#### 6.1.2 Desarrollos y adaptaciones

Una de las razones de peso por las que se eligió Odoo como ERP es que ofrece una implementación que puede personalizarse ya que hablamos de un producto de código abierto.

Runbot es una instancia donde realizar pruebas con una base de datos real y que nos permite simular diferentes casuísticas que se pueden plantear en el modelo de negocio de Los Sánchez S.L.

El acceso a runbot es sencillo a través de la url: <https://runbot.odoo.com/> y permite que ciertas funcionalidades se puedan adaptar y/o probar antes de decidir su implementación.

| R&D                            |                                                                                                    |                                                                                                    | R&D                                                                                                    | $\alpha$<br>Cogin Search                                                                                                    |
|--------------------------------|----------------------------------------------------------------------------------------------------|----------------------------------------------------------------------------------------------------|----------------------------------------------------------------------------------------------------|----------------------------------------------------------------------------------------------------|
| $\star$ master<br>$C \equiv 0$ | 4 hours ago<br>۰<br>odoo<br>٠<br>enter<br>相当<br>÷<br>$\bullet$<br>#<br>۰<br>desi.<br>docu.<br>$\bullet$<br>۰<br>upgrade<br>upgrade                             | 5 hours ago<br>odoo<br>۰<br>$\bullet$<br>۰<br>$\bullet$<br>enter<br>$\bullet$<br>$\bullet$<br>desi.<br>۰<br>Đ<br>docu.<br>۰<br>۰<br>upgrade<br>upgrade                          | 7 hours ago<br>odoo<br>۰<br>$\bullet$<br>۰<br>$\blacksquare$<br>enter.<br>¥.<br>$\bullet$<br>۰<br>desi.<br>docu<br>$\bullet$<br>۰<br>۰<br>upgrade<br>upgrade     | Pending: 0 (+194) Testing: 29 / 664<br>8 hours ago<br>۰<br>۰<br>odoo<br>$\bullet$<br>enter<br>મ<br>$\bullet$<br>$\overline{\bullet}$<br>#<br>۰<br>desi.<br>docu<br>丑<br>$\bullet$<br>۰<br>upgrade<br>upgrade |
| $\star$ saas-16.2<br>$C$ 0     | 11 hours ago<br>۰<br>$\bullet$<br>٠<br>odoo<br>÷<br>enter.<br>ø.<br>$\bullet$<br>٠<br>desi.<br>docu.<br>æ<br>o<br>۰<br>template.<br>upgrade                    | 13 hours ago<br>odoo<br>۰<br>$\bullet$<br>$\ddot{\circ}$<br>$\bullet$<br>enter<br>$\overline{\bullet}$<br>$\bullet$<br>Đ<br>۰<br>desi<br>docu.<br>۰<br>۰<br>upgrade<br>template | 15 hours ago<br>odoo<br>$\bullet$<br>۰<br>enter.<br>۰<br>$\blacksquare$<br>۰<br>$\bullet$<br>40<br>desi.<br>$\bullet$<br>docu.<br>۰<br>template<br>٠<br>upgrade  | 16 hours ago<br>۰<br>L.<br>۰<br>odoo<br>enter<br>ó<br>#<br>$\bullet$<br>۰<br>desi.<br>docu.<br>٠<br>۰<br>template.<br>۰<br>upgrade                                                                           |
| $\star$ saas-16.1<br>CQ        | 12 hours ago<br>۰<br>odoo<br>$\rightarrow$<br>٠<br>$\bullet$<br>enter.<br>$\bullet$<br>$\bullet$<br>۰<br>desi.<br>æ<br>docu.<br>o<br>۰<br>template.<br>upgrade | 13 hours ago<br>odoo<br>$\bullet$<br>۰<br>$\bullet$<br>٠<br>enter<br>$\bullet$<br>$\bullet$<br>desi.<br>÷<br>۰<br>docu.<br>o<br>۰<br>upgrade<br>template                        | 14 hours ago<br>odoo<br>۰<br>$\bullet$<br><b>B</b><br>۰<br>enter<br>۰<br>۰<br>desi.<br>$\bullet$<br>÷9.<br>docu.<br>۰<br>template.<br>۰<br>upgrade               | 16 hours ago<br>۰<br>ዔ<br>odoo<br>اد⊷ا<br>÷<br>enter<br>ø.<br>#<br>۰<br>$\bullet$<br>desi.<br>docu.<br>÷<br>۰<br>۰<br>template<br>upgrade                                                                    |
| $*16.0$<br>$C$ 0               | 2 hours ago<br>٠<br>$\bullet$<br>۰<br>enter.<br>odoo<br>Ð<br>÷.<br>$\bullet$<br>desi.<br>o<br>×.<br>docu.<br>o<br>۰<br>template.<br>upgrade                    | 11 hours ago<br>$\bullet$<br>۰<br>odoo<br>÷<br>٠<br>enter.<br>۰<br>۰<br>4Đ)<br>desi.<br>docu.<br>۰Đ<br>۰<br>upgrade<br>۰<br>template                                            | 12 hours ago<br>odoo<br>٠<br>$\bullet$<br>٠<br>$\bullet$<br>enter.<br>¢<br>ø<br>desi.<br>$\blacksquare$<br>di.<br>docu.<br>¢<br>o<br>upgrade.<br>template        | 15 hours ago<br>$\bullet$<br>٠<br>٠<br>odoo<br>enter.<br>۰<br>÷<br>desi.<br>۰<br>docu.<br>۰<br>۰<br>upgrade<br>template                                                                                      |
| $\star$ saas-15.2<br>$C$ 0     | 98 minutes ago<br>$\bullet$<br>۰<br>۰<br>enter.<br>odoo<br>÷<br>۰<br>۰<br>desig.<br>docu.<br>o<br>¢<br>template.<br>upgrade                                    | 12 hours ago<br>odoo<br>$\bigoplus$<br>۰<br>enter<br>Ð<br>۰<br>o<br>۰<br>$\bigoplus$<br>docu.<br>desig.<br>۰Đ<br>۰<br>۰<br>upgrade<br>template.                                 | 13 hours ago<br>odoo<br>$\bullet$<br>۰<br>$\bullet$<br>enter.<br>۰<br>۰<br>$\bullet$<br>ø<br>$\blacksquare$<br>desi.<br>docu.<br>٠<br>٠<br>upgrade.<br>template. | 16 hours ago<br> ∌⊺ <br>۰<br>odoo<br>۰<br>enter<br>ъ<br>۰<br>۰<br>desi.<br>docu.<br>o<br>٠<br>template.<br>upgrade                                                                                           |

*Ilustración 20 - Visualización Runbot*

Clasificación de las instancias en Runbot:

Color verde: Todas las fases de construcción se han realizado con éxito. Se puede utilizar con garantías.

Color rojo: Alguna de las fases de construcción ha fallado durante el proceso. No estará operativo al 100%.

Color azul: Está en proceso de construcción. No está operativo al 100%.

Color gris: Alguna de las fases del proceso de construcción no ha podido terminarse ya que alguno de los administradores ha omitido la realización de esa fase. No estará operativo al 100%.

6.2 Migración de datos

El proceso de migración de datos cuenta con una serie de etapas, tal y como se expone a continuación:

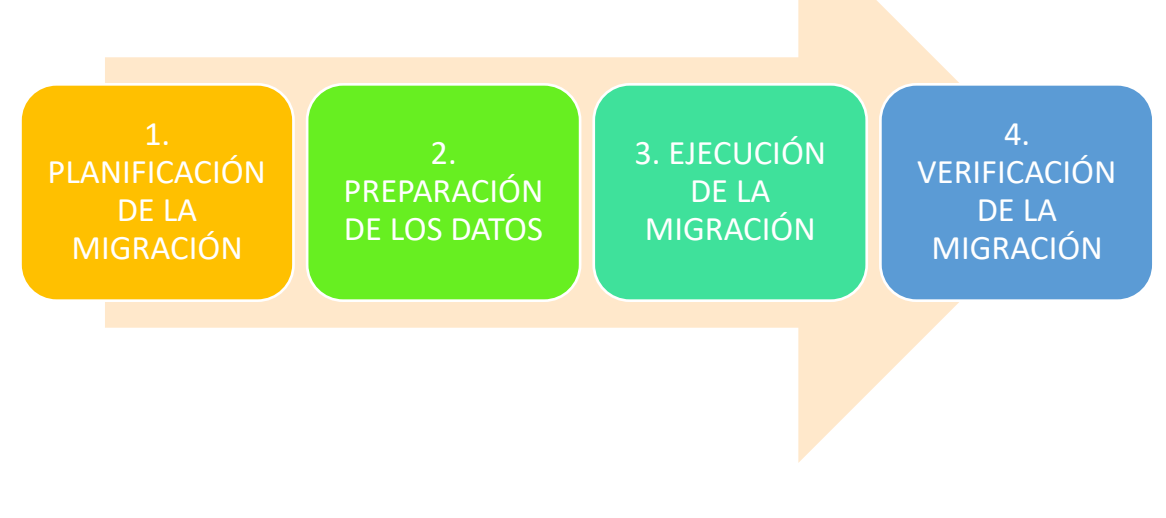

*Ilustración 21 - Etapas de la migración de datos*

#### 6.2.1 Planificación de la migración

Uno de los riesgos detectados fue la posible pérdida de datos durante la migración por lo que para mitigar este riesgo se propuso una planificación de la migración que evite que la posible pérdida.

Se definen los responsables de la migración de datos, dentro de la empresa Los Sánchez S.L la responsable de administración es la persona que más ha tratado con los datos del anterior ERP por lo que junto con el soporte de consultoría con experiencia previa en migraciones serán los responsables de la migración.

El establecimiento de copias de seguridad de los datos por sí ocurre un desastre durante la migración de los mismos. Una copia de seguridad completa y copias de seguridad incrementales durante el tiempo que dure la migración.

Los datos se agruparán según criterios de criticidad ya que hay datos que son más críticos que otros, por ejemplo los datos que deben almacenarse un tiempo determinado por motivos fiscales serán más críticos que otros datos.

#### 6.2.2 Preparación de los datos

Durante la etapa de preparación de datos para la migración, se lleva a cabo una evaluación exhaustiva de la compatibilidad de los datos del antiguo sistema en el nuevo. Es fundamental garantizar que los datos sean legibles y puedan ser utilizados en el nuevo entorno de manera efectiva y eficiente.

Además, en este proceso también se estudian los datos almacenados en el sistema anterior, para determinar cuales son duplicados o demasiado antiguos y por lo tanto, no son necesarios para la migración y pueden ser eliminados, este hecho facilita la fluidez y evita errores durante la migración.

#### 6.2.3 Ejecución de la Migración

Una vez realizadas las fases anteriores, en esta fase los datos se transfieren al nuevo sistema.

Existen recursos útiles para la migración de datos a Odoo, como una guía [22] que explica cómo importar datos desde formatos de Excel (.xlsx) o CSV (.csv). Para facilitar el proceso, Odoo proporciona plantillas disponibles en su menú.

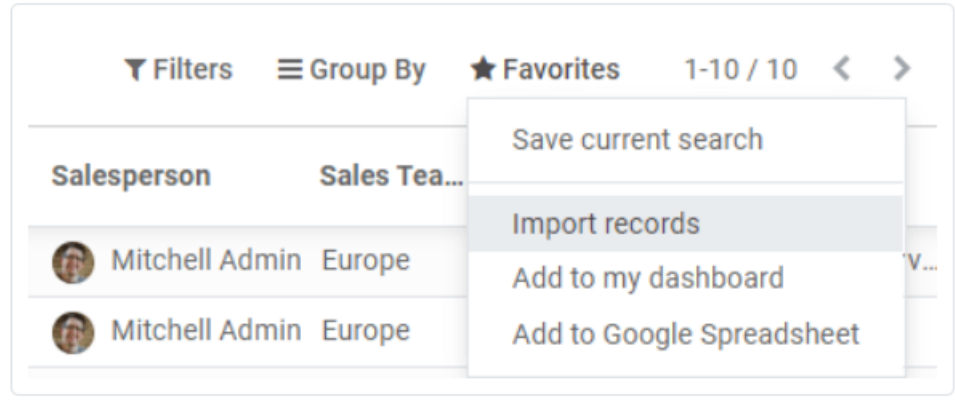

*Ilustración 22 - Favoritos - Importar registros*

Además, en la guía referenciada se incluyen instrucciones para personalizar las plantillas, organizando los datos por columnas y considerando diversos aspectos como la importación desde otras aplicaciones y los formatos que deben considerarse.

#### 6.2.4 Verificación de la migración

El proceso de verificación de los datos es uno de los pasos más importantes en el proceso de migración de datos ya que corroborará que los datos se han migrado con éxito.

Es importante durante esta fase una revisión al detalle de los datos migrados y que estos se comparen con los datos originales en el ERP anterior con el fin de poder encontrar discrepancias y errores. Garantizar los datos conlleva a evitar una pérdida de productividad o errores de bulto como facturar por error a otro cliente.

#### 6.3 Puesta en marcha

#### 6.3.1 Ajustes y configuración de funcionalidades

Antes de comenzar con la configuración del ERP es importante haber leído la documentación referente a los módulos que se van a trabajar durante la implementación en Odoo docs [\(https://www.odoo.com/documentation/saas-](https://www.odoo.com/documentation/saas-16.2/applications.html)[16.2/applications.html](https://www.odoo.com/documentation/saas-16.2/applications.html) )<sup>[25]</sup>.

Desde esta documentación se puede acceder directamente a los tutoriales de Odoo, a continuación se muestra un ejemplo:

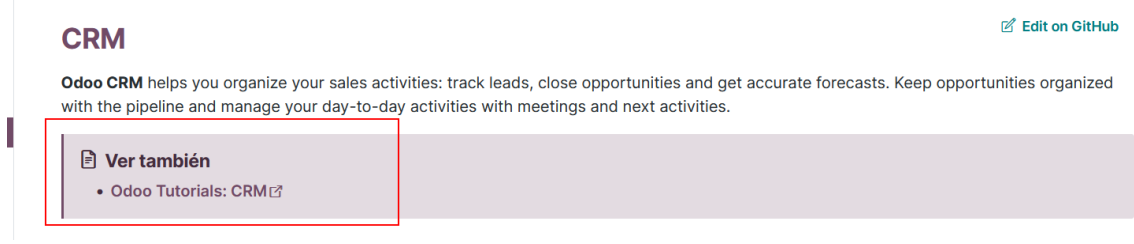

*Ilustración 23 - Acceso al tutorial desde Odoo docs*

### 6.3.1.1 Configuración general

Desde el menú de ajustes se han realizado una serie de configuraciones para optimizar la solución a los Sánchez S.L.

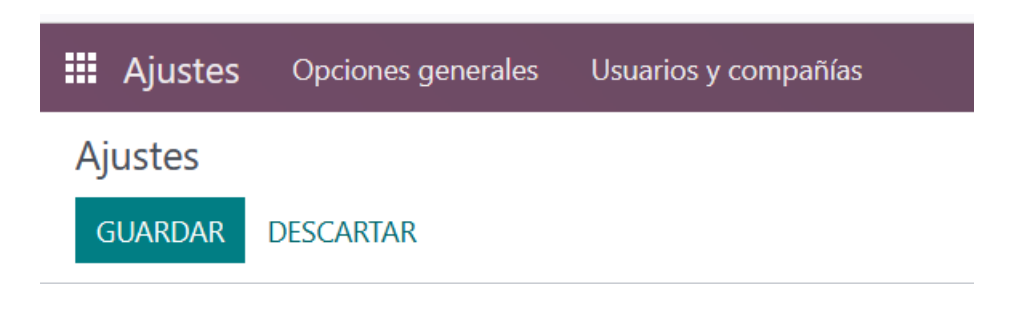

*Ilustración 24 - Menú de Ajustes*

Las opciones de ajuste son fundamentales para configurar el ERP de manera adecuada en relación con la compañía. En particular, destacamos las opciones que se enfocan en la creación de usuarios y su administración.

Una tarea importante en el proceso de implementación del ERP es la creación de usuarios. En esta fase se deben agregar todos los empleados que van a utilizar el sistema para garantizar un acceso seguro y controlado a los datos empresariales.

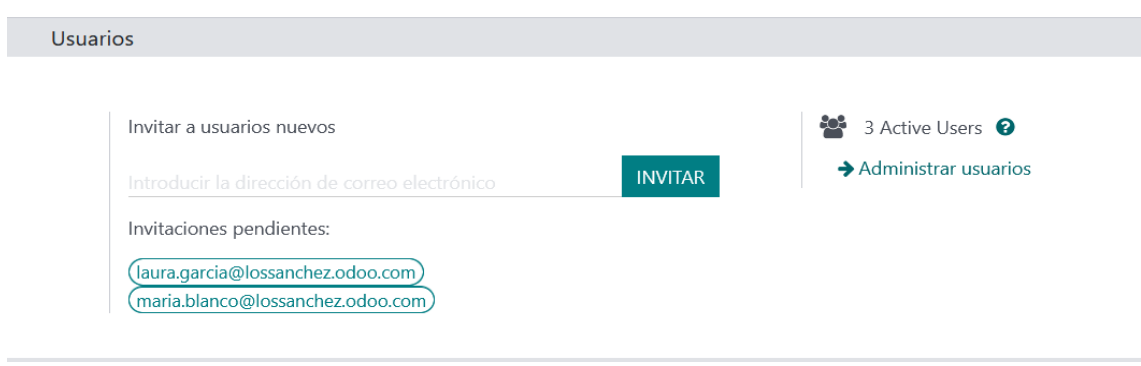

*Ilustración 25 - Creación de Usuarios*

En el apartado de ajustes denominado "estadísticas" se pueden añadir cuentas de correo electrónico para recibir informes periódicos con el resumen de los cambios realizados en el sistema.

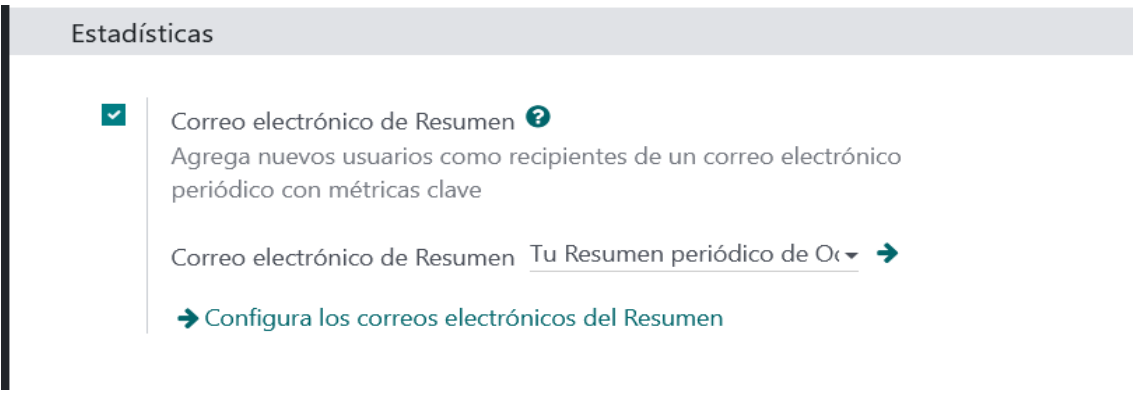

*Ilustración 26 - Envío de Estadísticas*

A continuación, se presenta un resumen de las opciones relevantes para la implementación del proyecto en cuestión.

En el menú de integraciones, se dispone de la opción para configurar el calendario en conjunto con otras aplicaciones como Google y Outlook.

Una opción muy práctica es la posibilidad de obtener imágenes de productos directamente desde Google, lo que no solo nos permite ahorrar tiempo, sino que también evita problemas potenciales relacionados con las licencias.

Además, la opción de autenticación LDAP resulta muy útil para compartir directorios de forma remota a través de la red.

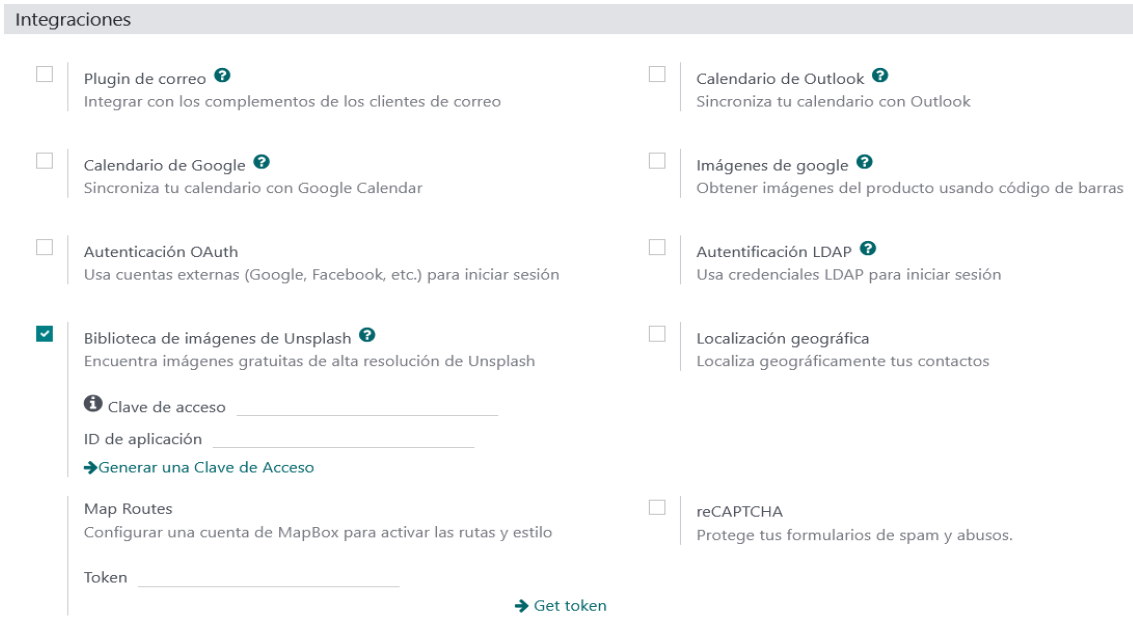

*Ilustración 27 - Configuración de Integraciones*

Desde la opción "Developer Tools" se puede activar el modo desarrollador para realizar pruebas:

> Developer Tools Activar modo de desarrollador Activar modo de desarrollador (con activos) Activar el modo de desarrollador (con activos de prueba)

> > *Ilustración 28 - Activar modo desarrollador*

#### 6.3.1.2 Configuración del módulo CRM

En la configuración del módulo CRM de Odoo, se comienza definiendo el equipo de ventas de Los Sánchez S.L. Esta herramienta permite crear equipos de trabajo, incluyendo detalles como el líder del equipo y su información de contacto. Además, es posible agregar miembros al equipo según sea necesario.

| $\equiv$ CRM<br>Configuración<br>Ventas<br>Reportes                       |                 |              |       |
|---------------------------------------------------------------------------|-----------------|--------------|-------|
| Equipos de ventas / Equipo Comercial                                      | <b>O</b> Acción | $1/1 \leq$ > | Nuevo |
| Equipo de ventas                                                          |                 |              |       |
| <b>Equipo Comercial</b>                                                   |                 |              |       |
| $\blacktriangleright$ Pipeline?                                           |                 |              |       |
| <b>DETALLES DEL EQUIPO</b>                                                |                 |              |       |
| Líder del equipo<br>Jose Sánchez                                          |                 |              |       |
| Pseudónimo de correo?<br>jose.sanchez<br>@lossanchez.odoo.com             |                 |              |       |
| Aceptar los correos<br>Todos<br>electrónicos de?                          |                 |              |       |
| <b>Miembros</b>                                                           |                 |              |       |
| AÑADIR                                                                    |                 |              |       |
| Maria Blanco<br>Laura García                                              |                 |              |       |
| М<br>maria.blanco@lossanchez.odoo.com<br>laura.garcia@lossanchez.odoo.com |                 |              |       |
|                                                                           |                 |              |       |
|                                                                           |                 |              |       |

*Ilustración 29 - Configuración equipo de ventas*

Durante el análisis de la empresa, se identificó un problema significativo de "falta de gestión de las relaciones con los clientes", que se atribuyó en gran medida a la falta de un sistema de CRM efectivo. Para mejorar el seguimiento y gestión de los clientes potenciales, Odoo ofrece una vista Kanban<sup>[23]</sup> en su módulo de CRM. Esta vista permite un seguimiento efectivo y visual de las actividades del equipo de ventas y el estado de cada oportunidad de venta, lo que facilita la identificación de oportunidades de mejora en el proceso de ventas:

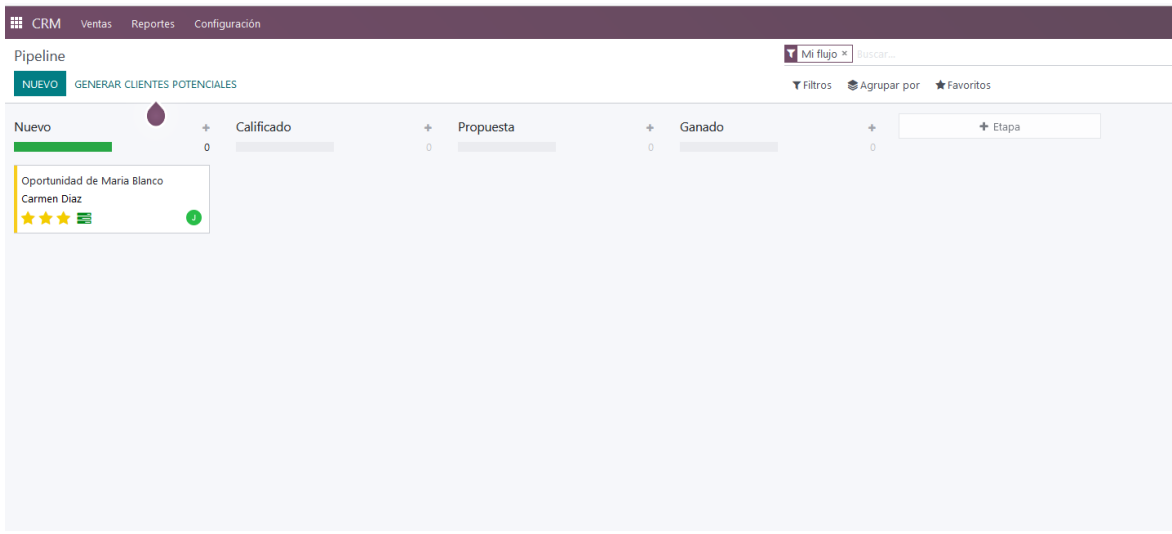

*Ilustración 30 - Flujo de ventas tipo Kanban*

La planificación proporciona una vista rápida y clara de los procesos del equipo de ventas, lo que permite una revisión rápida del estado general de las ventas en curso. Además, se pueden planificar citas y programar notificaciones para recordar la fecha y hora de las reuniones con suficiente antelación.

Aunque es un módulo independiente del CRM, el módulo de marketing por mail ofrece una gestión del envío masivo de mails a los clientes para las diferentes campañas. Además, nos aporta plantillas para ofrecer mails profesionales de manera rápida y eficaz.

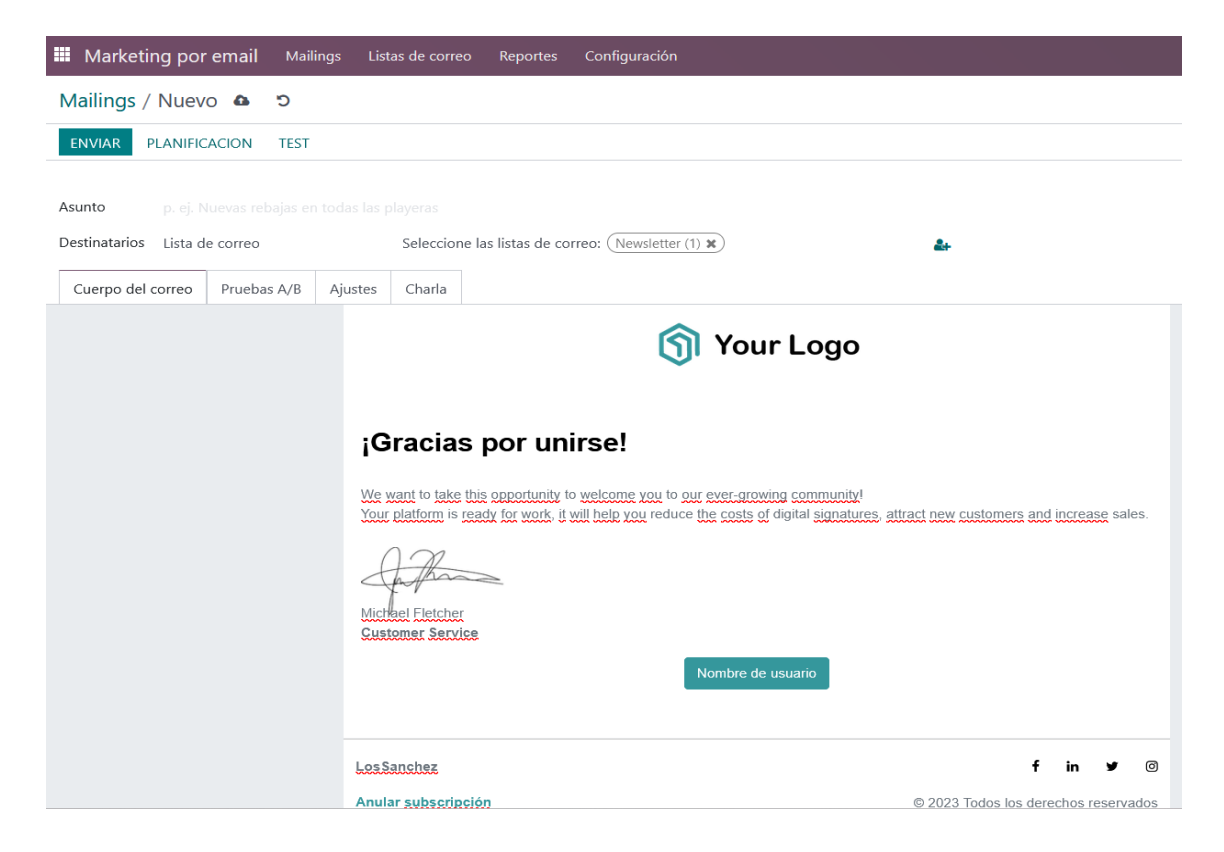

*Ilustración 31 - Menú Marketing por Mail*

#### 6.3.1.3 Configuración del módulo BI

Odoo ofrece una herramienta potente en cuanto a visualización de datos se refiere. Permite la posibilidad a los usuarios de crear dashboards a los que se pueden añadir vistas de gráficos e informes.

Esta combinación permite que la información y el conjunto de los datos sea gestionada de manera rápida y eficaz.

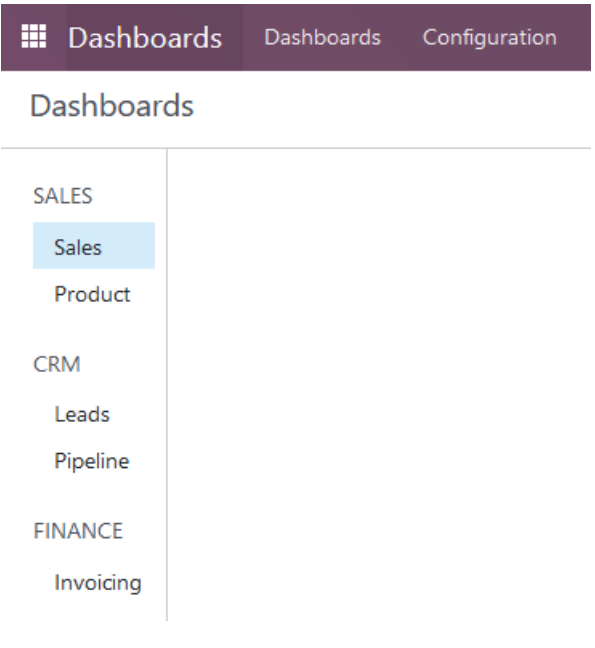

*Ilustración 32 - Dashboards por módulos*

Para el módulo de ventas nos permite la visualización de un dashboard para visualizar las ventas y otro para visualizar los productos.

En la siguiente ilustración se muestra una visual del dashboard de ventas, en la parte superior podemos ver los filtros para seleccionar por periodos de días, localización, producto, cliente y otros parámetros de venta. Lo que nos permite obtener una visual de nuestras ventas según estos criterios.

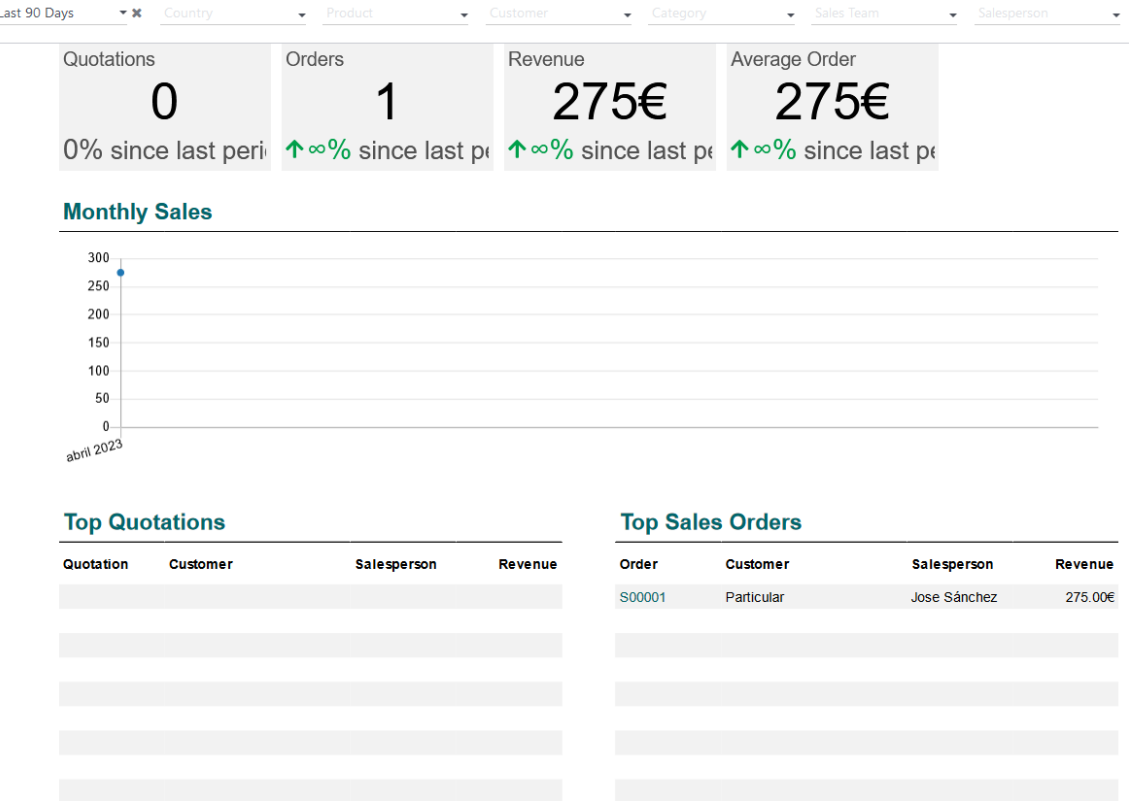

*Ilustración 33 - Dashboard de ventas*

En el apartado del CRM, uno de los dashboards más interesantes es el de Leads, ya que proporciona información valiosa sobre la generación y conversión de clientes potenciales. Este dashboard muestra la cantidad de leads generados en diferentes regiones, así como el promedio de cierre y retorno que ofrecen.

Sin embargo, Los Sánchez han identificado una oportunidad de mejora en la configuración estándar de Odoo. Aunque inicialmente se puede filtrar por países, su empresa se enfoca en ventas locales y provinciales en lugar de ventas internacionales. Por lo tanto, han decidido personalizar este filtro para que muestre valores según municipios y/o provincias, lo que les permitirá obtener información más precisa y relevante para su negocio.

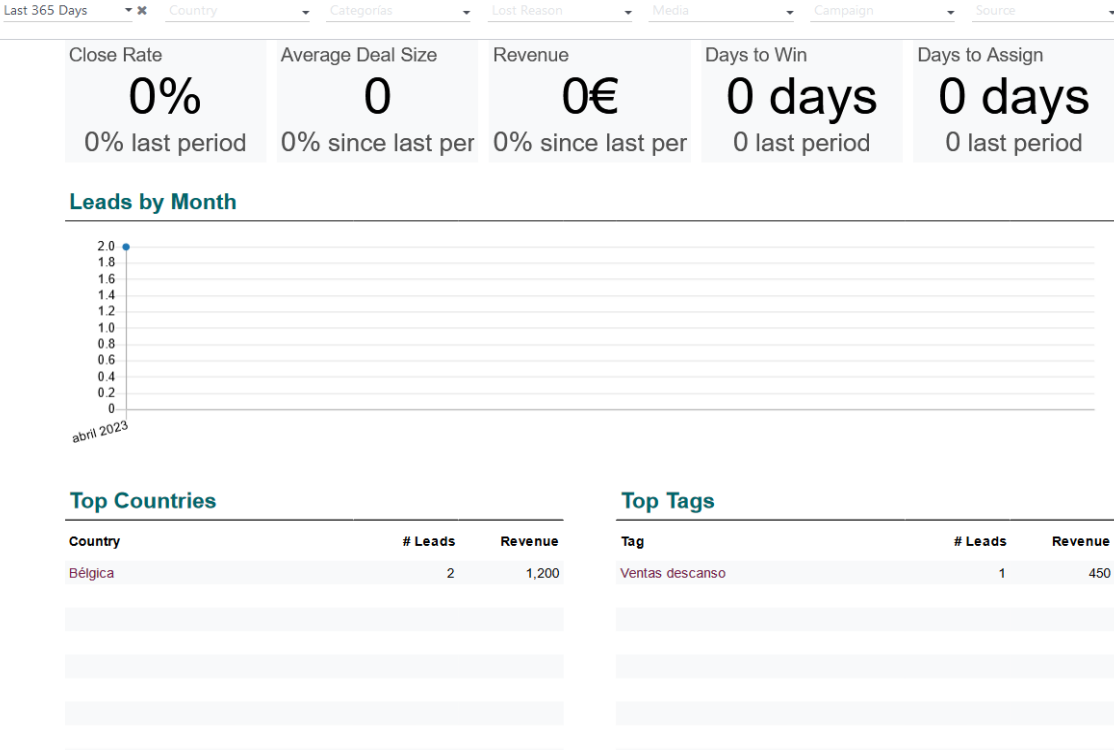

*Ilustración 34 - Leads generados en el CRM*

A partir de estos datos se definen una serie de KPIs para evaluar el rendimiento tal y como estaba especificado en los requisitos de dirección.

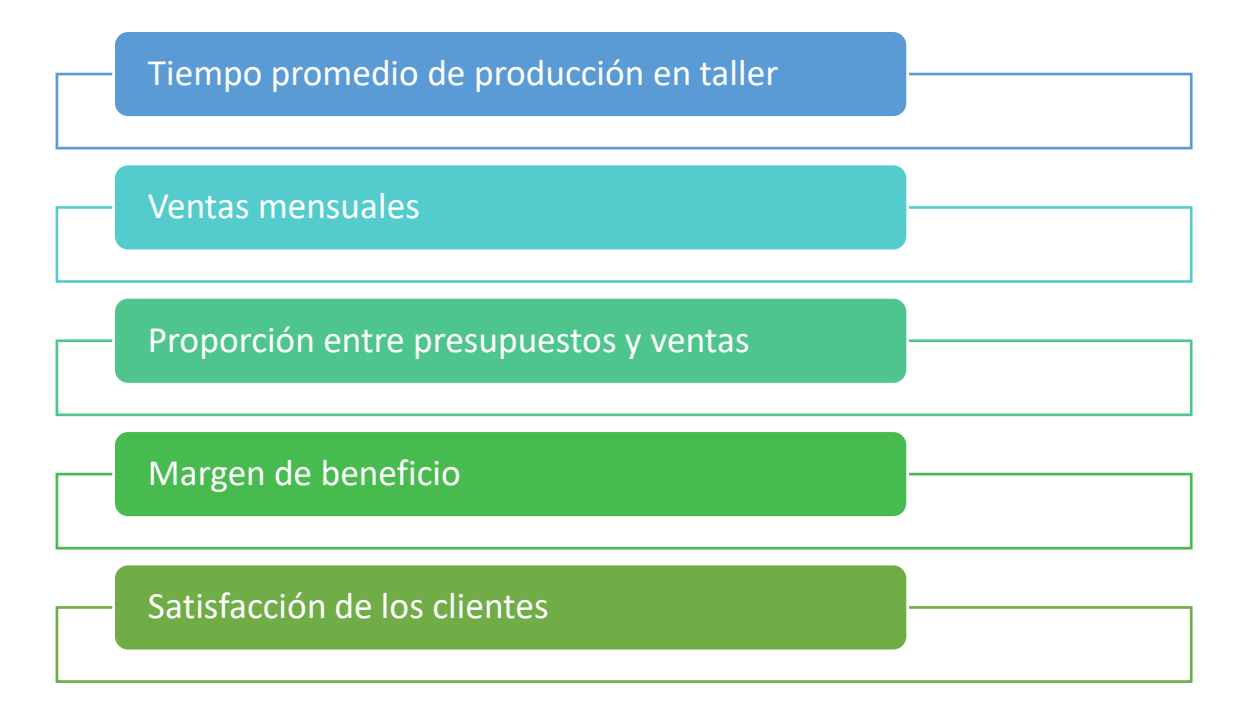

*Ilustración 35 - KPIs generados a partir de los datos*

En definitiva, el Business Intelligence (BI) de Odoo no se trata de un módulo específico, sino más bien una combinación de integraciones entre diferentes módulos que permiten la recopilación y visualización de datos de manera efectiva.

#### 6.3.1.4 Configuración del módulo de ventas

En el módulo de ventas de Odoo se definen las siguientes etapas para la creación de cotizaciones:

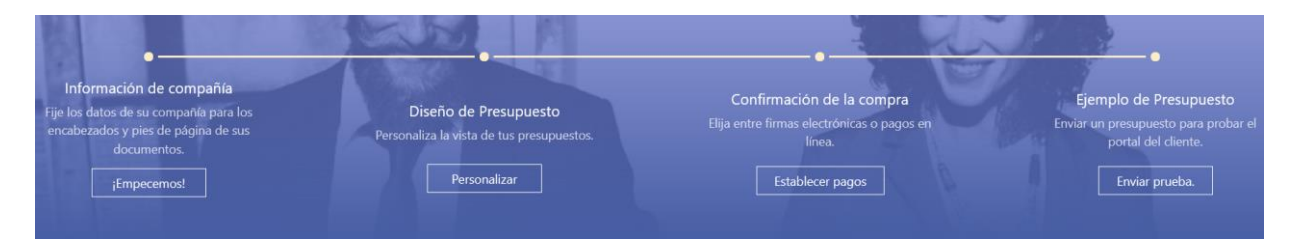

*Ilustración 36 - Etapas de configuración del proceso de ventas*

- **Información de la compañía:** el módulo de ventas nos permite una configuración previa a los presupuestos con los datos que queremos que se muestren de la empresa en los encabezados y pies de página de los documentos.
- **Diseño del presupuesto:** la generación de presupuestos es una herramienta sencilla y fácil de usar que está disponible en el módulo de ventas de Odoo. Los usuarios pueden generar rápidamente presupuestos personalizados en función de las necesidades de sus clientes.
- **Confirmación de la compra**: en este proceso se configuran las diferentes opciones de pago para facilitar el proceso de compra.
- **Ejemplo de presupuesto**: durante el proceso de configuración del presupuesto, se realiza un ejemplo de presupuesto para obtener una prueba final que será validada por los usuarios. Esto permite a los usuarios verificar que los datos son correctos antes de enviar el presupuesto final al cliente, lo que reduce el riesgo de errores.

Creación de una lista de precios para B2B y otra para B2C. En la lista de precios para B2B, se incluyen los impuestos. En cambio, en la lista de precios para B2C, se añaden los impuestos.

En la configuración de precios, se establecen reglas de precios para aplicar descuentos o aumentos de precios.

En Odoo docs existe un apartado para ayudar con la configuración de este módulo ya que el sistema de ventas suele ser complejo.

#### 6.3.1.5 Configuración de módulos varios

En el módulo de facturación y contabilidad se debe indicar cual es la localización fiscal de la actividad de la empresa, en este caso España.

También permite la configuración de cuales son los impuestos a aplicar tanto en las compras como en la venta, así como la configuración para adquirir productos con proveedores intracomunitarios, algo que nos confirman es habitual en la empresa.

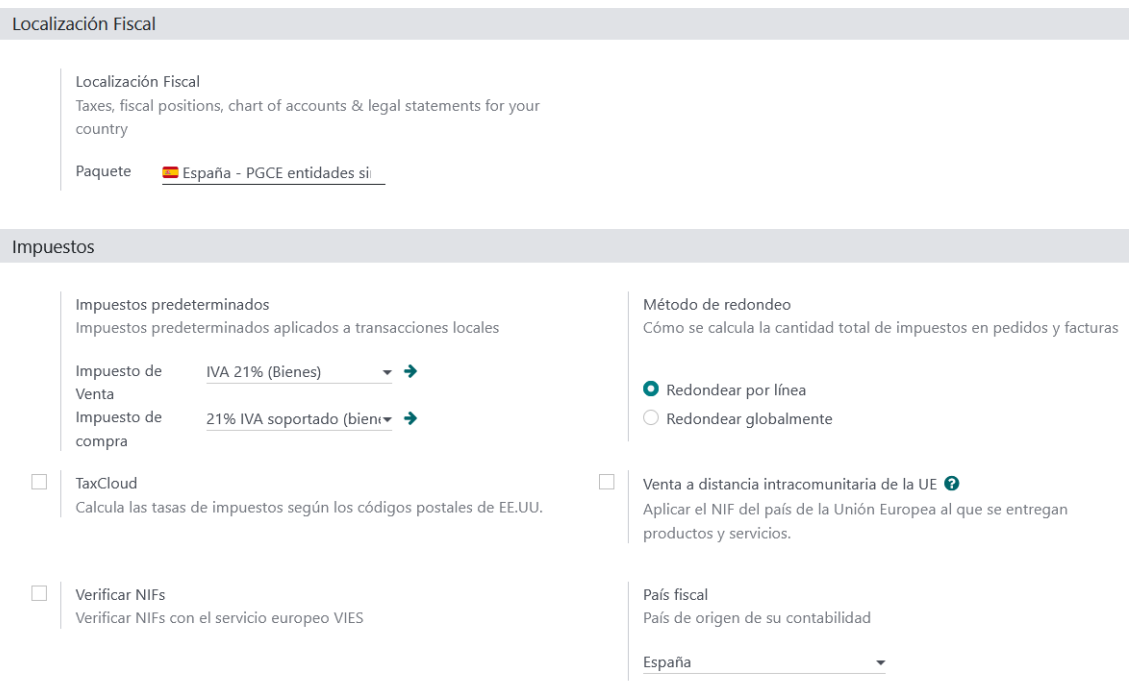

*Ilustración 37 - Configuración de localización fiscal e impuestos*

Otras opciones a configurar en la sección contabilidad y facturación son las facturas, como deben ser enviadas tanto la propia factura como los pagos de la misma. Se pueden añadir los términos y condiciones predeterminados para que los clientes dispongan de toda la información en la propia factura.

Otra posibilidad es la opción digitalizar documentos y utilizar la tecnología OCR<sup>[26]</sup> o inteligencia artificial.

Una opción que se ofrece en el apartado de contabilidad es el análisis de margen de los productos en las ventas. Aunque se encuentre en este modulo es una herramienta más de inteligencia de negocio ya que proporciona información valiosa para la empresa.

En los primeros apartados del proyecto se habló de la posibilidad de integrar una web con el ERP para aumentar las ventas de la empresa ya que ahora mismo no ofrecen esta opción. Aunque la integración, es una posibilidad con Odoo con sitios webs de e-commerce externos, también ofrece una herramienta para configurar un sitio web desde el propio ERP.

Este servicio es muy completo ya que ofrece todas las opciones que se ven a continuación:

### Añadir Páginas y Características

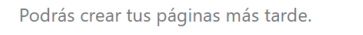

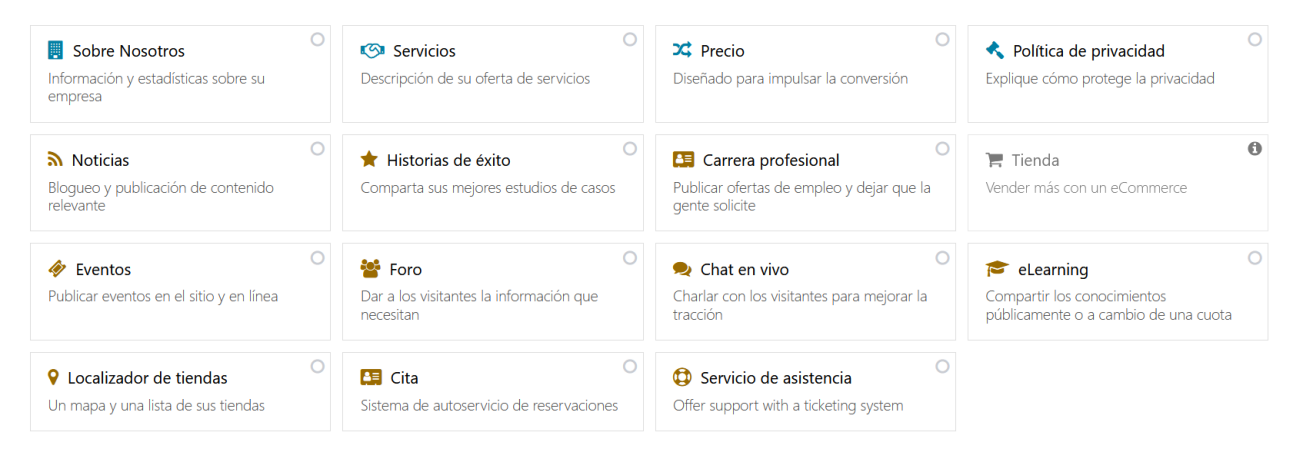

*Ilustración 38 - Páginas y características del sitio web*

Lo mejor de esta funcionalidad su dinamismo ya que crea un sitio web en cuestión de minutos. Durante la implementación se hará una demostración de como puede quedar un sitio web adaptado al negocio de Los Sánchez S.L.

Otro de los módulos a tener en cuenta es el de inventario, ya que desde aquí se gestionará el stock de la empresa. Permite añadir el stock de manera controlada para almacén y tienda, de esta forma sabremos donde se encuentra el producto.

Una de las opciones que aportan a la inteligencia de nuestro negocio en este módulo es la opción de "reabastecimiento" que nos permite establecer avisos cuando un producto se esté agotando.

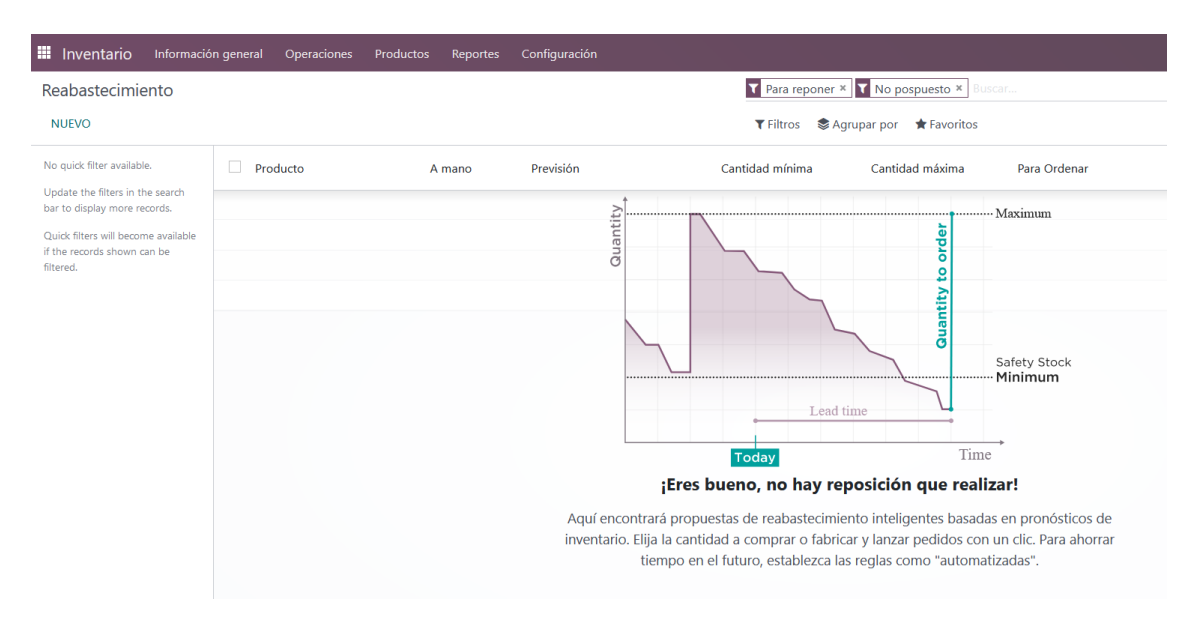

*Ilustración 39 - Reabastecimiento dentro del módulo de inventario*

#### 6.3.2 Pruebas de validación, integración y rendimiento

Para garantizar que el sistema ERP cumple con los requisitos definidos durante el proyecto, se llevarán a cabo pruebas de validación. Estas pruebas funcionales tienen como objetivo asegurar que el sistema realiza todas las funciones y procesos que se esperan de él. Además, a través de estas pruebas se detectan posibles errores o problemas que puedan presentarse en el sistema. Una vez identificados estos errores, se procede a corregirlos y minimizarlos antes de dar por finalizada la implementación.

Otro tipo de pruebas que se llevarán a cabo son las pruebas de integración, en las cuales se revisa que el ERP esté integrado adecuadamente con las aplicaciones externas que utiliza la empresa Los Sánchez S.L. Es fundamental que los datos entre aplicaciones se exporten correctamente, para asegurar que la información fluya de manera óptima a través de todas las herramientas que se utilizan.

Además, se realizarán pruebas de rendimiento para evaluar la eficiencia del sistema durante su uso. Estas pruebas de carga permitirán asegurar que el sistema puede manejar grandes volúmenes de datos sin afectar su rendimiento. En general, todas estas pruebas son necesarias para garantizar que el ERP implementado en la empresa Los Sánchez S.L. cumpla con las expectativas y necesidades de los usuarios, y que su funcionamiento sea óptimo y eficiente.

# 7. Seguimiento (Fase V)

7.1 Mejora continua

#### 7.1.1 Plan de mejora continua

Una de las acciones adoptadas durante la última fase es la elaboración de un plan de mejora continua que tiene como objetivo garantizar la continuidad del servicio cumpliendo una serie de requisitos.

Este plan se comenzará a elaborar en la fase de implementación ya que en función de los pasos realizados el plan de mejora continua abordará ciertos aspectos.

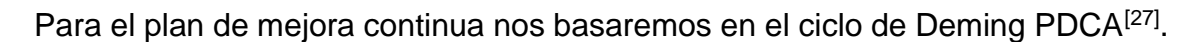

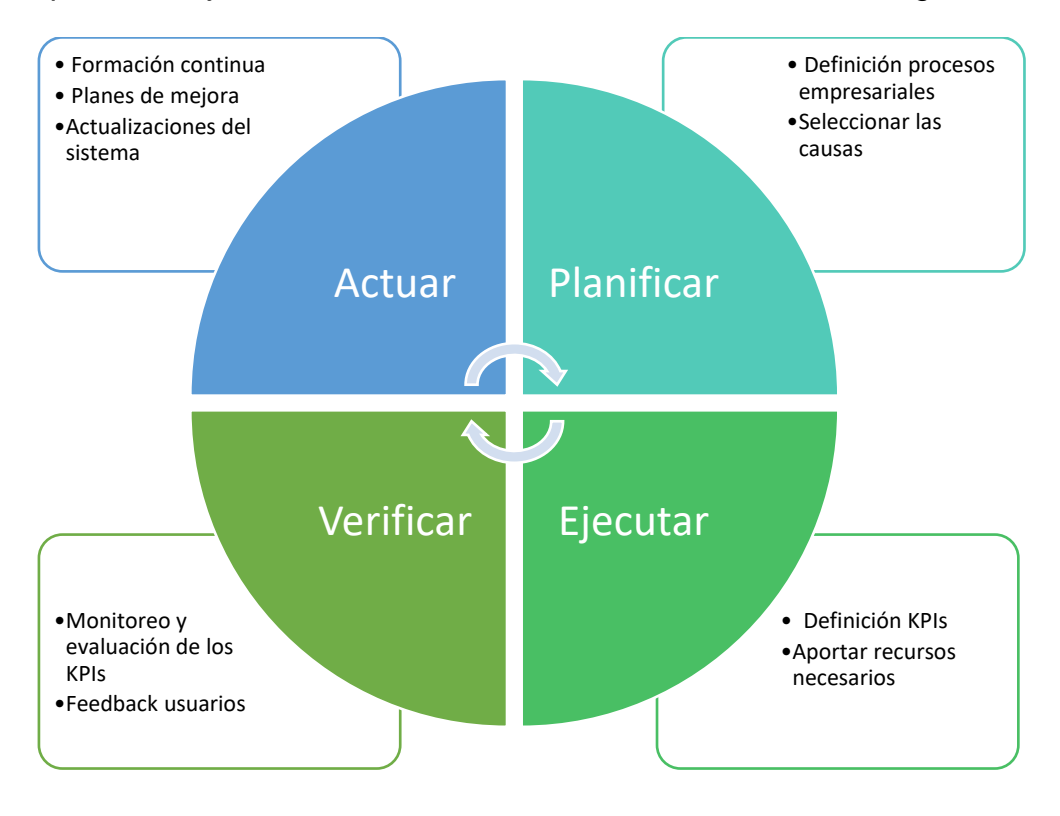

*Ilustración 40 - Ciclo Deming PDCA*

En la etapa de planificación se definen los **procesos empresariales**, estos procesos se definieron en el apartado *"3.1 Análisis de los procesos empresariales existentes"* donde se indican dos familias de productos con como son *"producto a medida que requiere instalación"* y *"producto de venta directa".*

Las causas que llevan a la implantación de mejora continua son las siguientes:

- o Aumento de la productividad
- o Reducción de costes y desperdicios
- o Mejorar la calidad del servicio
- o Aumentar la satisfacción de los clientes
- o Mejorar los procesos internos

Para la definición de los KPIs se ha dedicado el siguiente apartado donde se definen, se establecen objetivos y metas y se establece un análisis de los resultados.

El establecimiento de planes de mejora es en parte debido a que Odoo como solución para este proyecto cuenta con una comunidad para ofrecer constantemente nuevas mejoras y funcionalidades. Este factor es esencial para definir un plan de mejora continua, ya que permite adaptar y mejorar el sistema en función de las necesidades cambiantes de la empresa.

Además, la comunidad y la empresa proporcionan soporte y actualizaciones regulares para garantizar que el sistema siga siendo eficiente y efectivo a largo plazo.

7.1.2 Indicadores clave de rendimiento KPIs

El proceso de monitoreo y evaluación de los KPIs es un proceso para el cual se establecen las siguientes etapas:

- **Definición de los KPIS:** Durante las etapas de ejecución y verificación del ciclo de Deming, se indicó la importancia de definir, monitorear y evaluar los KPIs para medir el rendimiento y la eficacia de un proceso. Sin embargo, no se proporcionaron previamente los KPIs específicos que se expondrán en la siguiente tabla.
- **Objetivos y metas:** basándonos en los KPIs definidos se establecen unos objetivos específicos, limitados en el tiempo, medibles y alcanzables.

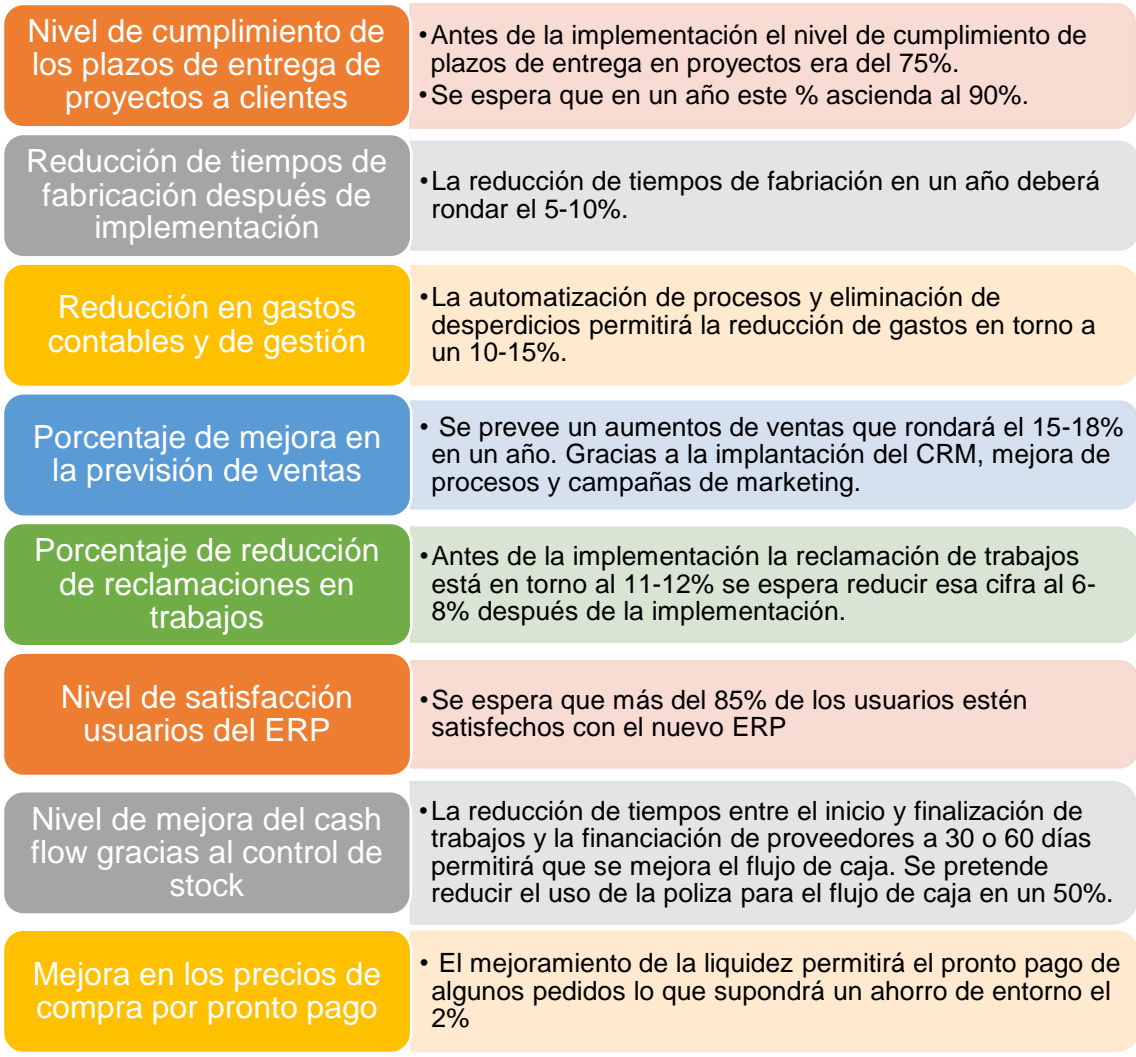

#### *Ilustración 41 – Definición KPIs*

Los KPIs de la tabla anterior se basan en objetivos de negocio obviando aspectos técnicos y de rendimiento del ERP ya que serán abordados en el apartado siguiente.

#### 7.1.3 Monitoreo y evaluación

Una vez que se han definido los KPIs y los objetivos se debe establecer un monitoreo constante de los mismos.

Con los datos obtenidos se establecerá una evaluación de los resultados que estará basada en los objetivos predefinidos en el apartado anterior su grado de cumplimiento. Se indicará sí se cumple el objetivo o no y en el caso de que no se haya cumplido, se hará un pequeño informe para explicar por que no se ha cumplido el objetivo y que líneas de actuación se llevarán a cabo para que se cumpla en el futuro.

#### 7.2 Soporte y mantenimiento

#### 7.2.1 Mantenimiento preventivo

El mantenimiento preventivo propuesto para el sistema ERP Odoo cuenta con los siguientes puntos que se definen en la tabla a continuación.

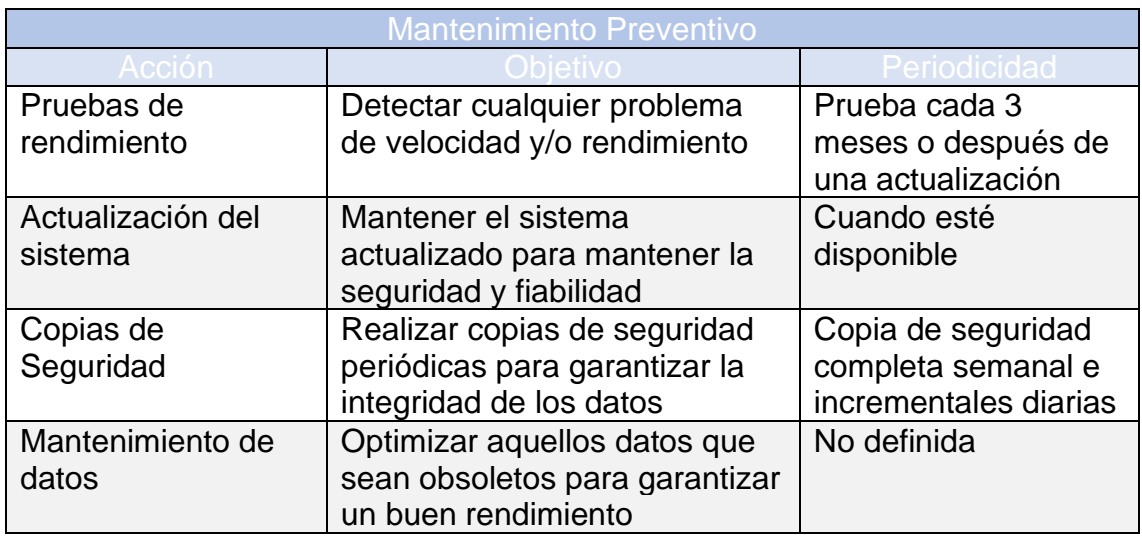

*Ilustración 42 - Tabla mantenimiento preventivo*

#### 7.2.2 Actualizaciones del sistema

A la hora de gestionar una actualización nos encontramos con dos tipos:

• Actualización a una nueva versión de Odoo:

Para ver las versiones compatibles y la información de las mismas acceder a la documentación en el siguiente enlace:

[https://www.odoo.com/documentation/15.0/es/administration/maintain/supporte](https://www.odoo.com/documentation/15.0/es/administration/maintain/supported_versions.html) [d\\_versions.html](https://www.odoo.com/documentation/15.0/es/administration/maintain/supported_versions.html)

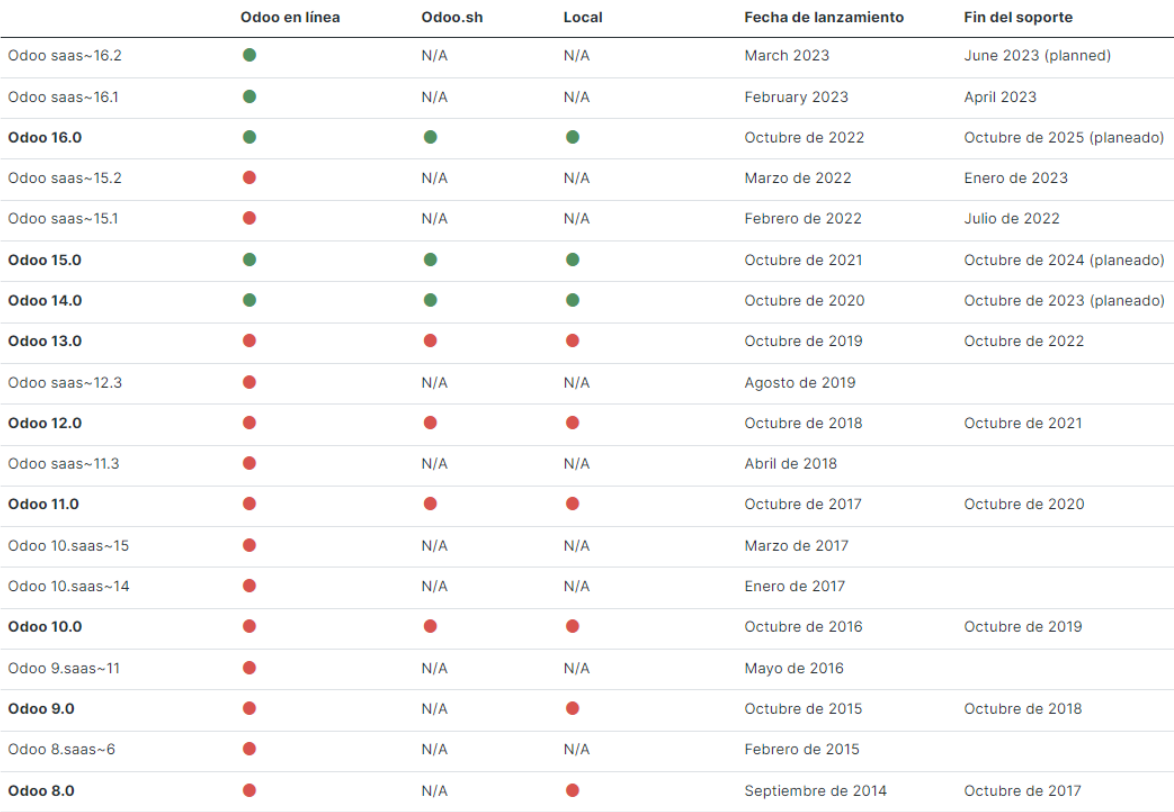

#### *Ilustración 43 - Lista de versiones Odoo*

Tal y como se observa en la tabla nos indica el número de versión y está disponible para la versión Online, en la nube y local. También podemos ver la fecha de lanzamiento de la versión y cuando finalizó o finalizará su soporte.

• Actualización de una base de datos de Odoo:

Operación irreversible donde se procesa la estructura de datos y el contenido de la base de datos que normalmente se realiza a través del servicio<sup>[30]</sup>: <https://upgrade.odoo.com/>

Las actualizaciones se llevarán a cabo para obtener mejoras y nuevas funcionalidades o para la eliminación de bugs.

#### 7.2.3 Mantenimiento correctivo

El mantenimiento correctivo son aquellas acciones que se realizan cuando surgen problemas y se pretende corregir errores. A diferencia del preventivo este no es planificado ya que no se efectúa hasta que el problema ha aparecido.

El flujo de actuación cuando surge un problema y debe ser subsanado será el siguiente:

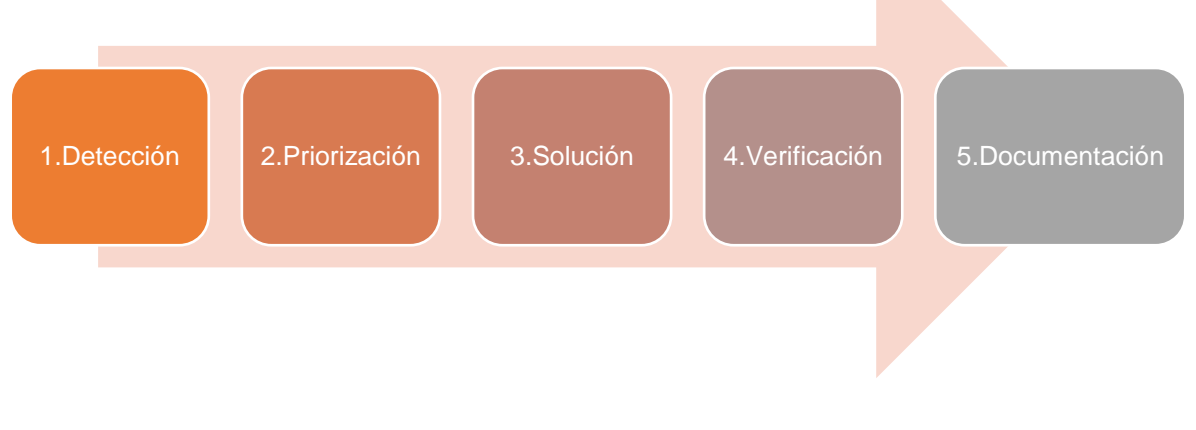

*Ilustración 44 - Flujo de actuación mantenimiento correctivo*

- 1. **Detección:** identificar el problema que está afectando al ERP.
- 2. **Priorización:** existe la posibilidad de que surjan varios problemas al mismo tiempo, en ese caso se priorizará su solución según la criticidad de los mismos.
- 3. **Solución:** la solución del problema será tomando las acciones necesarias con objetivo de mitigar el problema.
- 4. **Verificación:** realizar las pruebas necesarias para comprobar que efectivamente se ha subsanado el problema.
- 5. **Documentación:** una vez implementada al solución y su posterior verificación se deberá documentar para aportar la solución en el caso de que el problema vuelva a producirse.

En la siguiente tabla se ha elaborado un registro de posibles acciones correctivas que se pueden dar durante el ciclo de vida del ERP:

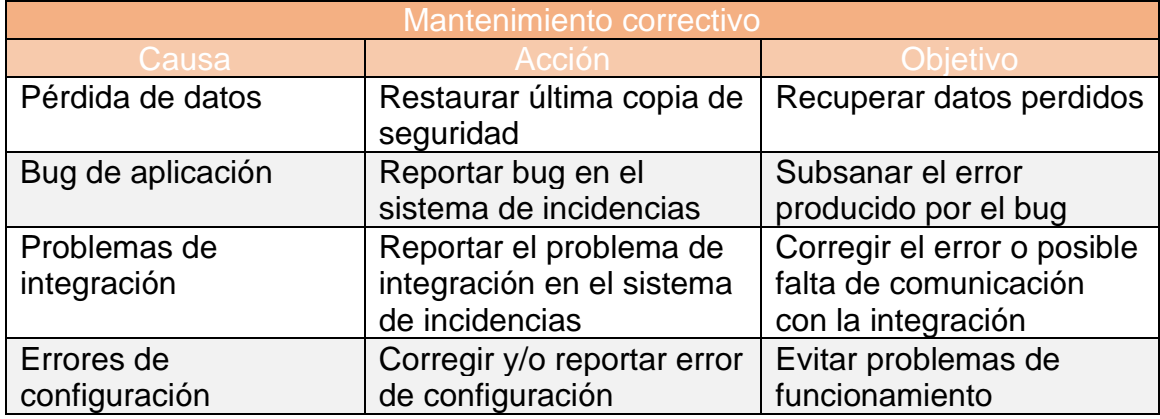

*Ilustración 45 - Tabla mantenimiento correctivo más comunes*

#### 7.2.4 Herramienta de soporte

Para el seguimiento y respuesta de los tickets de soporte el módulo de "Servicio de asistencia" de Odoo ofrece un sistema de seguimiento de asistencias o incidencias completo para que la respuesta de las solicitudes sea efectiva.

| Servicio de asistencia                                                                                | Información general                                                           | <b>Entradas</b> Reportes<br>Configuración               |                                  |                                    |                         | $\bullet$ <sup>1</sup><br><sup>O</sup> A Antonio Perez |
|----------------------------------------------------------------------------------------------------|-------------------------------------------------------------------------------|---------------------------------------------------------|----------------------------------|------------------------------------|-------------------------|--------------------------------------------------------|
|                                                                                                    | Información general del servicio de asistencia                                |                                                         |                                  | Buscar                             |                         | Q                                                      |
|                                                                                                    |                                                                               |                                                         |                                  | T Filtros SAgrupar por ★ Favoritos |                         | $1-1/1 \leq$ >                                         |
| Mis tickets<br><b>Tickets abiertos</b>                                                                | 10<br><b>Entradas</b>                                                         | <b>State</b><br>$\overline{3}$<br><b>Alta Prioridad</b> | 大女人<br>$\overline{z}$<br>Urgente | Mi desempeño<br>Hoy                | <b>Tickets Cerrados</b> | MURSIRA<br>/ %<br>Tasa De Éxito                        |
| Promedio de horas<br>disponibles                                                                      | 30:00                                                                         | 10:00                                                   | 15:00                            | Media de últimos 7 días            | 15                      | $/$ %                                                  |
| <b>Tickets fallidos</b>                                                                               | $\sqrt{4}$                                                                    | $\overline{c}$                                          | 1                                | Objetivo diario                    | 85                      | 85 %                                                   |
| Atención al cliente<br>⊠ support@lossanchez3.odoo.com<br><b>ENTRADAS</b><br>$\overline{0}$<br>Abierto | <b>Tickets Cerrados</b><br>$\mathbf{0}$<br>$\bf{0}$<br>Sin asignar<br>Urgente | $\overline{0}$<br>$\mathbf{0}$<br>Fallado               |                                  |                                    |                         |                                                        |

*Ilustración 46 - Vista servicio de asistencia Odoo*

Este servicio se basa en los criterios fundamentales de cualquier servicio de asistencia IT, lo que permite a los usuarios configurar acuerdos de niveles de servicio (SLA) que se adapten a sus necesidades específicas. Además, se establece una definición clara de la severidad de los incidentes para garantizar una respuesta rápida y adecuada por parte del soporte técnico.

También, mantiene un historial detallado de todas las incidencias que se han reportado y solucionado, lo que permite a los usuarios verificar el estado de sus solicitudes previas. Además, esta información puede ser utilizada para realizar un análisis de las tendencias y patrones de los errores más frecuentes, lo que ayuda a identificar y corregir problemas sistémicos en el ERP.

### 8. Conclusiones

La experiencia de elaborar este proyecto de implantación de un ERP en una pequeña empresa me ha proporcionado una serie de lecciones. **La planificación es crucial para el éxito de cualquier proyecto**, es fundamental establecer objetivos y expectativas realistas desde el principio. También es importante **analizar los posibles riesgos y gestionar el** cambio de manera efectiva, aspectos que a veces son pasados por alto pero son esenciales en cualquier proyecto.

En el contexto actual, considero que es de vital importancia que incluso las empresas pequeñas inviertan en la **creación de un departamento de Tecnología de la Información (TI)** y que este departamento se alinee con las estrategias de negocio de la empresa.

En cuanto a la selección del ERP, se han seguido una serie de pasos para analizar y evaluar las diferentes soluciones del mercado. Los puntos clave para determinar qué ERP es el más adecuado dependen de las necesidades específicas de la empresa. Después de una comparativa exhaustiva, se ha elegido la solución Odoo, ya que es un sistema económico, completo, escalable y con alta disponibilidad.

En el caso de la implementación del ERP en Los Sánchez S.L, la **elección del método en cascada** ha sido muy acertada, ya que ha permitido una gestión más eficiente del proyecto. Al trabajar por fases, se ha podido ir avanzando en la implementación del ERP de forma ordenada y controlada, asegurándose de que cada fase se cumplía antes de pasar a la siguiente.

Además, la metodología en cascada ha permitido una mayor organización y planificación del proyecto. Al dividir el proyecto en fases y establecer criterios predefinidos para avanzar a la siguiente fase, se ha logrado un mayor control y seguimiento del proyecto, lo que ha evitado posibles desviaciones o retrasos en la implementación del ERP.

Como consultor externo, es importante destacar que nuestra labor no termina con la implantación del ERP. En el último capítulo del proyecto, el enfoque se centra en **definir las líneas de cómo se llevarán a cabo los planes de mejora continua y mantenimiento**. También se documenta la herramienta de soporte tan importante para que los usuarios puedan establecer mejoras y escalar incidencias que se puedan producir.

Aunque el plan de formación se establece durante la implementación, es importante destacar que la formación no tiene fin. **Se recomienda que la empresa fomente una cultura de formación continua** para aprovechar al máximo las funcionalidades y mejoras que la solución ofrece.

La empresa Los Sánchez S.L y todos sus miembros deben comprometerse con la mejora continua del ERP, ya que son ellos los que lo utilizarán a diario y podrán detectar posibles necesidades y/o mejoras que puedan mejorar su productividad y la optimización de procesos. Es importante remarcar que, **la herramienta se centra en las personas y no al revés**.

Como conclusión final, el éxito del proyecto y el cumplimiento de los objetivos han sido una realidad gracias a la buena planificación y a la implicación de todos los participes del mismo.
## 9. Glosario

**A3ERP[2]**: es un software de gestión empresarial desarrollado por la compañía española Wolters Kluwer. Se trata de una herramienta integral que permite la gestión de múltiples áreas de una empresa en una misma base de datos, incluyendo contabilidad, facturación, almacén, CRM, nóminas, entre otras.

**Adyen[31]:** herramienta para el proceso integral de pagos y gestión financiera.

**API (Application Programming Interface)[5]:** conjunto de reglas y protocolos que permiten la comunicación entre distintas aplicaciones o sistemas. Las APIs se pueden implementar de diferentes formas, pero normalmente son un conjunto de métodos o endpoints que se llaman mediante solicitudes HTTP o en un lenguaje de programación determinado.

**BPM (Business Process Management)[8]:** Proceso de mejora continua para mejorar y automatizar la eficiencia y la optimización de los procesos de una organización.

**Business Intelligence (BI)[3]:** se refiere al conjunto de herramientas, tecnologías y prácticas que permiten a las empresas recolectar, analizar y presentar datos para la toma de decisiones. El objetivo de BI es proporcionar información veraz y precisa para la mejora de decisiones de una empresa.

**Ciclo Deming PDCA[27] :** de las siglas en inglés Plan, Do, Check y Act) es un ciclo de mejora continua basado en la metodología Kaizen.

**CRM:** se refiere a un conjunto de estrategias, prácticas y tecnologías que las empresas utilizan para gestionar y analizar las interacciones con los clientes y clientes potenciales.

**Diagrama de Gantt:** es una herramienta de gestión de proyectos que muestra la planificación de actividades en un eje de tiempo. Las tareas se representan como barras horizontales, que se extienden a lo largo de un eje de tiempo. Cada barra representa una tarea y su posición y longitud indican la duración de la tarea y su relación con otras tareas.

**ERP:** hace referencia a un software de gestión empresarial que integra y automatiza los procesos de negocio en áreas como finanzas, contabilidad, compras, ventas, producción, logística, recursos humanos, entre otros. El objetivo principal de un ERP es mejorar la eficiencia y productividad de los procesos propios de la empresa.

**Ingenico[32]:** esta compuesto por terminales inteligentes y una plataforma de pagos basada en la nube.

**Kanban[23]:** método Lean basado en la gestión de flujo de trabajo. Cada tarea se moverá a través de las diversas etapas de su trabajo hasta su finalización.

**Kaizen[28] :** palabra japonesa que significa mejora del bienestar y que se refiere al proceso de mejora continua en todas las fases de un proyecto y/o negocio.

**LDAP[24] :** son las siglas de Protocolo Ligero de Acceso a Directorio y se refiere a un conjunto de protocolos de licencia abierta que son para acceder a la información almacenada en una red de manera centralizada.

**Mantenimiento correctivo[34] :** se realiza una vez que aparece una incidencia u está debe ser corregida para garantizar el funcionamiento del sistema.

**Mantenimiento preventivo[33] :** realización de acciones de mantenimiento periódicas para prevenir posibles fallos del sistema y evitar desastres.

**Metodología en Cascada:** es un modelo de desarrollo de software que sigue un enfoque secuencial y lineal. También se le conoce como el modelo de ciclo de vida en cascada. Se divide en una serie de fases secuenciales y cada fase Se inicia cuando se haya completado la fase anterior<sup>[1]</sup>.

**OCR :** proviene de las siglas en inglés que significan "Reconocimiento Óptico de Caracteres" y es un proceso que digitaliza textos a partir de una imagen de símbolos o caracteres que se almacenan en forma de datos<sup>[26]</sup>.

**Requisitos funcionales**: son los requisitos que se centran en lo que el sistema debe hacer y como debe hacerse para cumplir las necesidades de los usuarios del sistema<sup>[4]</sup>.

**Runbot de Odoo:** es un entorno de pruebas que se utiliza para pruebas y despliegue de los cambios de código en una instancia en tiempo real<sup>[20]</sup>.

**3D Secure:** se trata de una tecnología que permite a los emisores de tarjetas verificar la identidad del titular de la tarjeta en las compras online. Durante el proceso se le solicita al comprado un código de seguridad que normalmente se genera por SMS.<sup>[6]</sup>

## 10. Bibliografía

[1] Stsepanets, A. (2023, January 17). Modelo de cascada (Waterfall): qué es y cuándo conviene usarlo. Gantt Chart GanttPRO Blog; GanttPRO Project Management Blog.<https://blog.ganttpro.com/es/metodologia-de-cascada/>

[2] Soluciones Wolters Kluwer. (n.d.). Wolterskluwer.com. <https://www.wolterskluwer.com/es-es/solutions>

[3] ¿Qué es Business Intelligence (BI) y qué herramientas existen? (2021, April 14). Signaturit.com. [https://blog.signaturit.com/es/que-es-business-intelligence](https://blog.signaturit.com/es/que-es-business-intelligence-bi-y-que-herramientas-existen)[bi-y-que-herramientas-existen](https://blog.signaturit.com/es/que-es-business-intelligence-bi-y-que-herramientas-existen)

[4] Wikipedia contributors. (n.d.). Requisito funcional. Wikipedia, The Free Encyclopedia.

[https://es.wikipedia.org/w/index.php?title=Requisito\\_funcional&oldid=14973481](https://es.wikipedia.org/w/index.php?title=Requisito_funcional&oldid=149734810) [0](https://es.wikipedia.org/w/index.php?title=Requisito_funcional&oldid=149734810)

[5] Fernández, Y. (2019, August 23). API: qué es y para qué sirve. Xataka.com; Xataka Basics.<https://www.xataka.com/basics/api-que-sirve>

[6] ¿Qué es 3D Secure? TPV Center.<https://www.tpvcenter.com/3dsecure/>

[7] Integración con Analytics. (n.d.). Google Developers. <https://developers.google.com/analytics/devguides/integrate?hl=es>

[8] Wikipedia contributors. (n.d.). Gestión de procesos de negocio. Wikipedia, The Free Encyclopedia.

[https://es.wikipedia.org/w/index.php?title=Gesti%C3%B3n\\_de\\_procesos\\_de\\_ne](https://es.wikipedia.org/w/index.php?title=Gesti%C3%B3n_de_procesos_de_negocio&oldid=148949038) [gocio&oldid=148949038](https://es.wikipedia.org/w/index.php?title=Gesti%C3%B3n_de_procesos_de_negocio&oldid=148949038)

[9] Microsoft Dynamics 365. Ceieu.com. [https://www.ceieu.com/microsoft](https://www.ceieu.com/microsoft-dynamics-365/)[dynamics-365/](https://www.ceieu.com/microsoft-dynamics-365/)

[10] Open Source ERP and CRM. Odoo S.A. [https://www.odoo.com/es\\_ES](https://www.odoo.com/es_ES)

[11] Software de gestión empresarial. (n.d.). SAP. <https://www.sap.com/spain/products/erp/business-one.html>

[12] Zoho One: el sistema operativo para las empresas. Zoho. <https://www.zoho.com/es-xl/one/>

[13] Oz, C. [@CRMOZ]. (2022, September 9). Zoho CRM vs Odoo CRM. Full comparison in 7 minutes! Youtube. <https://www.youtube.com/watch?v=JVXn3TIiTjw>

[14] Sap.com. [https://news.sap.com/spain/2022/07/como-gestionar-la](https://news.sap.com/spain/2022/07/como-gestionar-la-integracion-de-un-erp-con-un-e-commerce/)[integracion-de-un-erp-con-un-e-commerce/](https://news.sap.com/spain/2022/07/como-gestionar-la-integracion-de-un-erp-con-un-e-commerce/)

[15] Rodríguez, J. R., & Lamarca, I. (s.f.). Planificación estratégica de sistemas de información [PDF]. CC-BY-NC-ND PID\_00275364. FUOC.

[16] Rodríguez, J. R., & Mariné, J. (s.f.). Planificación del proyecto [PDF]. CC-BY-NC-ND PID\_00247943. FUOC.

[17] Corporativa, I. (n.d.). La gestión del cambio: una habilidad básica para las empresas y las personas en el siglo XXI. Iberdrola. <https://www.iberdrola.com/talento/que-es-gestion-del-cambio>

[18] isEazy. (2022, October 18). Plan de formación para empresas: Guía completa. iseazy. [https://www.iseazy.com/es/blog/plan-de-formacion-para](https://www.iseazy.com/es/blog/plan-de-formacion-para-empresas/)[empresas/](https://www.iseazy.com/es/blog/plan-de-formacion-para-empresas/)

[19] Curso Odoo Español – Formación Odoo Online. (n.d.). ODOO-MASTER. <https://www.odoo-master.com/>

[20] Runbot Odoo. (2021, December 24). Asociación Española de Odoo. <https://www.aeodoo.org/blog/noticias-1/runbot-odoo-35>

[21] (N.d.). Odoo Community Association (OCA).<https://odoo-community.org/>

[22] Exportar e importar datos — documentación de Odoo - 14.0. (n.d.). Odoo.com. [https://www.odoo.com/documentation/14.0/es/applications/general/export\\_impo](https://www.odoo.com/documentation/14.0/es/applications/general/export_import_data.html) [rt\\_data.html](https://www.odoo.com/documentation/14.0/es/applications/general/export_import_data.html)

[23] Wikipedia contributors. (n.d.). Kanban. Wikipedia, The Free Encyclopedia. <https://es.wikipedia.org/w/index.php?title=Kanban&oldid=146341450>

[24] Castillo, J. A. (2019, January 5). LDAP: Qué es y para qué se utiliza este protocolo. Profesional Review; Miguel Ángel Navas. <https://www.profesionalreview.com/2019/01/05/ldap/>

[25] User docs — odoo saas-16.2 documentation. (n.d.). Odoo.com. <https://www.odoo.com/documentation/saas-16.2/applications.html>

[26] Wikipedia contributors. (n.d.-b). Reconocimiento óptico de caracteres. Wikipedia, The Free Encyclopedia.

[https://es.wikipedia.org/w/index.php?title=Reconocimiento\\_%C3%B3ptico\\_de\\_c](https://es.wikipedia.org/w/index.php?title=Reconocimiento_%C3%B3ptico_de_caracteres&oldid=150288082) [aracteres&oldid=150288082](https://es.wikipedia.org/w/index.php?title=Reconocimiento_%C3%B3ptico_de_caracteres&oldid=150288082)

[27] El ciclo Deming: en qué consiste y cómo aplicarlo. (2020, August 14). Eurofins Environment. [https://www.eurofins-environment.es/es/el-ciclo-deming](https://www.eurofins-environment.es/es/el-ciclo-deming-que-consiste-y-como-ayuda-gestion-procesos/)[que-consiste-y-como-ayuda-gestion-procesos/](https://www.eurofins-environment.es/es/el-ciclo-deming-que-consiste-y-como-ayuda-gestion-procesos/)

[28] Laoyan, S. (2022, October 8). Método Kaizen: la guía para la mejora continua en las empresas. Asana. [https://asana.com/es/resources/continuous](https://asana.com/es/resources/continuous-improvement)[improvement](https://asana.com/es/resources/continuous-improvement)

[29] Versiones compatibles — documentación de Odoo - 15.0. (n.d.). Odoo.com. [https://www.odoo.com/documentation/15.0/es/administration/maintain/supporte](https://www.odoo.com/documentation/15.0/es/administration/maintain/supported_versions.html) [d\\_versions.html](https://www.odoo.com/documentation/15.0/es/administration/maintain/supported_versions.html)

[30] Upgrade homepage. (n.d.). Odoo.<https://upgrade.odoo.com/>

[31] Adyen. (n.d.). Adyen. Adyen. [https://www.adyen.com/es\\_ES/](https://www.adyen.com/es_ES/)

[32] Ingenico. (n.d.). Ingenico.com.<https://ingenico.com/es>

[33] ¿Qué es el mantenimiento preventivo? Tipos, ejemplos y beneficios. (n.d.). Ibm.com.<https://www.ibm.com/es-es/topics/what-is-preventive-maintenance>

[34] Wikipedia contributors. (n.d.). Mantenimiento correctivo. Wikipedia, The Free Encyclopedia.

[https://es.wikipedia.org/w/index.php?title=Mantenimiento\\_correctivo&oldid=147](https://es.wikipedia.org/w/index.php?title=Mantenimiento_correctivo&oldid=147885695) [885695](https://es.wikipedia.org/w/index.php?title=Mantenimiento_correctivo&oldid=147885695)

## 11. Anexos

Manual de instalación Odoo:

<https://www.odoo.com/documentation/15.0/es/administration/install.html>

Acceso a Odoo docs:

<https://www.odoo.com/documentation/saas-16.2/es/applications.html>